# **SAMSUNG**

# РЪКОВОДСТВО НА ПОТРЕБИТЕЛЯ

SM-G991B/DS SM-G996B/DS SM-G998B/DS

Bulgarian. 01/2021. Rev.1.0 www.samsung.com

# **Съдържание**

# **[Основни функции](#page-3-0)**

- [Да се прочете първо](#page-3-0)
- [Ситуации и решения при прегряване на](#page-6-0)  [устройството](#page-6-0)
- [Ключови функции](#page-9-0)
- [Оформление и функции на устройството](#page-10-0)
- [Зареждане на батерията](#page-16-0)
- [Nano-SIM карта и eSIM](#page-20-0)
- [Включване и изключване на устройството](#page-22-0)
- [Първоначална настройка](#page-23-0)
- [Samsung акаунт](#page-23-0)
- [Прехвърляне на данни от предишно](#page-24-0)  [устройство \(Smart Switch\)](#page-24-0)
- [Разбиране на екрана](#page-26-0)
- [Панел за уведомления](#page-34-0)
- [Екранна снимка и запис на екран](#page-36-0)
- [Въвеждане на текст](#page-37-0)

# **[Приложения и функции](#page-40-0)**

- [Инсталиране и деинсталиране на](#page-40-0)  [приложения](#page-40-0)
- [Телефон](#page-41-0)
- [Контакти](#page-44-0)
- [Съобщения](#page-46-0)
- [Интернет](#page-47-0)
- [Камера](#page-48-0)
- [Галерия](#page-65-0)
- [ДР зона](#page-69-0)
- [Bixby](#page-74-0)
- [Bixby Vision](#page-76-0)
- [Bixby Routines](#page-77-0)
- [Множествен прозорец](#page-79-0)
- [Samsung Health](#page-82-0)
- [Samsung Notes](#page-83-0)
- [Samsung Members](#page-85-0)
- [Samsung Kids](#page-85-0)
- [Samsung Global Goals](#page-86-0)
- [Galaxy Shop](#page-86-0)
- [Galaxy Wearable](#page-86-0)
- [Календар](#page-87-0)
- [Reminder](#page-87-0)
- [Диктофон](#page-88-0)
- [Моите файлове](#page-90-0)
- [Часовник](#page-90-0)
- [Калкулатор](#page-90-0)
- [Game Launcher](#page-91-0)
- [Game Booster](#page-92-0)
- [SmartThings](#page-93-0)
- [Споделяне на съдържание](#page-93-0)
- [Music Share](#page-95-0)
- [Smart View](#page-96-0)
- [Връзка с Windows](#page-97-0)
- [Samsung DeX](#page-98-0)
- [S Pen \(Galaxy S21 Ultra 5G\)](#page-104-0)
- [Google apps](#page-107-0)

# **[Настройки](#page-108-0)**

- [Увод](#page-108-0)
- [Samsung account](#page-108-0)
- [Връзки](#page-108-0)
	- [Wi-Fi](#page-110-0)
	- [Bluetooth](#page-111-0)
	- [NFC и безконтактни плащания](#page-112-0)
	- [Записване на данни](#page-114-0)
	- [Приложения само с мобилни данни](#page-114-0)
	- [Мобилна точка за достъп](#page-114-0)
	- [Още настройки за свързване](#page-115-0)
- [Звуци и вибрация](#page-116-0)
	- [Ефекти и качество на звук](#page-117-0)
	- [Отделен звук на приложение](#page-117-0)
- [Известия](#page-118-0)
- [Дисплей](#page-118-0)
	- [Плавност на движението](#page-119-0)
	- [Промяна на режима на екрана или](#page-120-0) [настройване на цвета на дисплея](#page-120-0)
- [Тапет](#page-121-0)
- [Теми](#page-121-0)
- [Начален екран](#page-121-0)
- [Заключен екран](#page-121-0)
	- [Smart Lock](#page-122-0)
	- [Always On Display](#page-122-0)
- [Биометрия и защита](#page-123-0)
	- [Разпознаване на лице](#page-124-0)
	- [Разпознаване на пръстови отпечатъци](#page-126-0)
	- [Samsung Pass](#page-129-0)
	- [Защитена папка](#page-131-0)
	- [Защитена Wi-Fi](#page-134-0)
- [Поверителност](#page-135-0)
- [Място](#page-135-0)
- [Google](#page-135-0)
- [Акаунти и архивиране](#page-136-0)
	- [Samsung Cloud](#page-136-0)
- [Разширени функции](#page-137-0)
	- [Движения и жестове](#page-138-0)
	- [Двоен месинджър](#page-139-0)
- [Цифрово здраве и родителски контроли](#page-140-0)
- [Грижа за батерията и устройството](#page-140-0)
	- [Оптимизиране на устройството](#page-140-0)
	- [Батерия](#page-141-0)
	- [Устройство за съхранение на данни](#page-141-0)
	- [Памет](#page-142-0)
	- [Защита на устройството](#page-142-0)
- [Приложения](#page-142-0)
- [Основно управление](#page-142-0)
- [Достъпност](#page-143-0)
- [Актуализация на софтуера](#page-144-0)
- [За телефона](#page-144-0)

## **[Приложение](#page-145-0)**

- [Достъпност](#page-145-0)
- [Разрешаване на проблеми](#page-159-0)
- [Отстраняване на батерията](#page-164-0)

# <span id="page-3-0"></span>**Основни функции**

# **Да се прочете първо**

Моля, прочетете това ръководство внимателно преди да използвате устройството си, за да осигурите безопасна и правилна употреба.

- Описанията са базирани на основните настройки на устройството.
- Част от съдържанието може да е различна от това на вашето устройство в зависимост от региона, доставчика на услуги, спецификациите на модела или софтуера на устройството.
- Устройството може да изисква връзка с Wi-Fi или мобилна мрежа, когато използвате някои приложения или функции.
- Съдържанието (висококачественото съдържание), което изисква използването на голямо количество процесорна и RAM памет, влияе върху цялостната работа на устройството. Приложенията, свързани с това съдържание, може да не работят както трябва в зависимост от спецификациите на устройството и средата, в която то се използва.
- Samsung не носи отговорност за проблеми с работните характеристики, причинени от приложения, предоставени от доставчици, различни от Samsung.
- Samsung не носи отговорност за функционални нередности или несъвместимост, причинени от променени настройки на регистъра или модифициран софтуер на операционната система. Опитът за промяна на операционната система може да доведе до неправилно функциониране на устройството или негови приложения.
- Софтуерът, музикалните източници, тапетите, изображенията и другото съдържание, предоставено с това устройство, са лицензирани за ограничена употреба. Извличането и използването на тези материали с търговска или друга цел представлява нарушение на законите за авторското право. Потребителите са изцяло отговорни за нелегалното използване на мултимедийни файлове.
- Възможно е да бъдете таксувани допълнително за услуги за данни, като например работа със съобщения, качване и изтегляне, автоматично синхронизиране или използване на услуги за местоположение в зависимост от вашия план за обмен на данни. За прехвърляне на големи обеми от данни се препоръчва използването на функцията Wi-Fi.
- Приложенията по подразбиране, които се доставят с устройството, са предмет на актуализации без предизвестие и може да спрат да се поддържат. Ако имате въпроси за приложение, предоставено с устройството, свържете се с център за обслужване на Samsung. За приложенията, инсталирани от потребителя, се свържете с доставчика на услуги.
- Променянето на операционната система на устройството или инсталирането на софтуер от неофициални източници може да доведе до повреда на устройството, както и загуба на данните. Тези действия са нарушение на вашето лицензионно споразумение със Samsung и може да направят гаранцията ви невалидна.
- В зависимост от региона или доставчика на услуги е приложен защитен екран за защита по време на производство и разпространение. Повредата на приложения защитен екран не се покрива от гаранцията.
- Можете да виждате сензорния екран ясно дори при силна външна слънчева светлина чрез автоматично регулиране на диапазона на контраста въз основа на околната среда. Поради естеството на продукта, показването на фиксирани графики за продължителни периоди може да доведе до послеобрази (изгаряне на екрана) или ореоли.
	- Препоръчва се да не се използват фиксирани графики върху част или целия сензорен екран за продължителни периоди от време и да се изключва сензорният екран, когато не се използва устройството.
	- Можете да настроите сензорния екран да се изключва автоматично, когато не го използвате. Стартирайте прилож. **Настройки**, чукнете **Дисплей** → **Време на изчакване на екрана**, а след това изберете времето, което искате устройството да изчака, преди да се изключи сензорният екран.
	- За да настроите сензорния екран да регулира автоматично яркостта си въз основа на околната среда, стартирайте прилож. **Настройки**, чукнете **Дисплей**, а после чукнете превключвателя **Адаптивна яркост**, за да го настроите.
- В зависимост от региона или модела някои устройства трябва да получат одобрение от Федералната комисия по далекосъобщения (FCC).

Ако устройството ви е одобрено от FCC, можете да видите идентификацията FCC ID на устройството. За преглед на FCC ID, стартирайте прилoжението **Настройки** и чукнете **За телефона** → **Информация за състоянието**. Ако вашето устройство няма FCC идентификация, това означава, че устройството не е било разрешено за продажба в САЩ или на неговата територия и може да бъде вкарано в САЩ само за лична употреба от страна на собственика.

- Използването на мобилни устройства в самолети или кораби може да бъде предмет на федерални и местни указания и ограничения. Консултирайте се със съответните органи и винаги следвайте инструкциите на екипажа относно това кога и как можете да използвате устройството си.
- Честотните ленти, поддържани от устройството може да се различават в зависимост от региона или доставчика на услуги.
- Наличността на 5G мрежата може да варира в зависимост от държавата, доставчика на мрежа и потребителската среда.

### **Поддържане на водо- и прахоустойчивостта**

Вашето устройство е водо- и прахоустойчиво. Следвайте тези съвети внимателно, за да поддържате водо- и прахоустойчивостта на устройството. В противен случай можете да предизвикате повреда на устройството.

- Устройството не трябва да се потапя в сладка вода, по-дълбока от 1,5 м или да остава потопено за по-дълго от 30 минути. Ако потапяте устройството в течност, различна от прясна вода, например солна вода, йонизирана вода или алкохол, течността ще проникне в устройството по-бързо.
- Не излагайте устройството на **бързо движеща се вода**.
- Ако устройството влезе в контакт с прясна вода, подсушете го добре с чиста, мека кърпа. Ако устройството е изложено на контакт с други течности, например солена вода, вода от плувен басейн, сапунена вода, олио, парфюм, слънцезащитен крем, гел за почистване на ръце, или химически продукти, например козметика, изплакнете го с чиста вода и старателно го почистете с чиста, мека кърпа. Ако не спазвате тези инструкции, работата и външният вид на устройството може да се влошат.
- **Ако устройството е било потопено във вода или микрофонът или високоговорителят е мокър,** може да не чувате ясно звука по време на повикване. След като избършете устройство със суха кърпа, трябва да го изсушите добре, преди да го използвате.
- Сензорният екран и други функции може да не работят правилно, **ако устройството се използва във вода**.
- **Ако устройството бъде изпуснато или ударено**, водо- и прахоустойчивостта на устройството могат да бъдат засегнати.
- **Вашето устройство е тествано в контролирана среда и е сертифицирано като водо- и прахоустойчиво в специфични ситуации (отговаря на изискванията на класификацията IP68, както е описана в международен стандарт IEC 60529 – Ниво на защита, предоставена от затворени отделения [IP код]; условия на тестване: 15 - 35°C, 86 - 106 kPa, сладка вода, 1,5 м, 30 минути). Въпреки класификацията е възможно в определени ситуации устройството да се повреди.**

### **Икони с инструкции**

- Æ **Предупреждение**: ситуации, които може да причинят нараняване на вас или други
- **Внимание**: ситуации, които може да причинят повреда на устройството или друго оборудване
- **Забележка**: забележки, съвети за използване или допълнителна информация

# <span id="page-6-0"></span>**Ситуации и решения при прегряване на устройството**

# **Когато устройството се загрява по време на зареждане на батерията**

По време на зареждане, устройството и зарядното устройство може да се загреят. По време на безжично зареждане или бързо зареждане, устройството може да стане горещо на пипане. Това не оказва влияние върху работата или живота на устройството и е в нормалните граници на работа на устройството. Ако батерията стане твърде гореща, скоростта на зареждане може да се намали или зарядното устройство може да спре да зарежда.

### **Направете следното, когато устройството се загрее:**

- Изключете зарядното от устройството и затворете активните приложения. Изчакайте устройството да изстине и след това започнете отново зареждане на устройството.
- Ако долната част на устройството се нагорещи, това може да бъде защото свързаният USB кабел е повреден. Сменете повреденият USB кабел с нов одобрен от Samsung.
- При използване на безжично зарядно устройство не поставяйте външни предмети, например метални частици, магнити и магнитни карти между устройството и безжичното зарядно устройство.

Функцията за безжично зареждане или за бързо зареждане е достъпна само за поддържани модели.

# **Когато устройството се загрее по време на употреба**

Когато използвате функции или приложения, които изискват по-голяма мощност или ако ги използвате за продължителни периоди от време, устройството може временно да се загрее поради повишената консумация на батерията. Затворете всички работещи приложения и не използвайте устройството за известно време.

Следват примери за ситуации, в които устройството може да прегрее. В зависимост от използваните функции и приложения, тези примери може да не се отнасят за вашия модел.

- По време на първоначалната настройка след покупката или при възстановяване на данни
- При изтегляне на големи файлове

ſØ

- При използване на приложения, които изискват по-голяма мощност, или при използване на приложения за дълги периоди
	- Когато играете игри с високо качество игри за продължителни периоди
	- Когато записвате видеоклипове за продължителни периоди
	- Когато стриймвате видео, като използвате максималните настройки за яркост
	- При свързване към телевизор
- При работа в многозадачен режим (или когато работят много приложения във фонов режим)
	- При използване на Множ. прозорец
	- При актуализиране или инсталиране на приложения, докато записвате видео
	- При изтегляне на големи файлове по време на видео повикване
	- Когато записвате видеоклипове, докато използвате приложение за навигация
- При използване на голямо количество данни за синхронизиране с облака, електронната поща, или други акаунти
- При използване на приложението за навигация в кола, докато устройството е изложено на пряка слънчева светлина
- Когато използвате функциите за mobile hotspot и тетеринг
- Когато използвате устройството в райони със слаб сигнал или където няма покритие
- При зареждане на батерията с повреден USB кабел
- Когато многофункционалния жак на устройството е повреден или изложен на чужди материали, като течност, прах, метален прах и графит от моливи
- Когато сте в роуминг

### **Направете следното, когато устройството се загрее:**

- Поддържайте устройството актуализирано с най-новия софтуер.
- Конфликти между изпълняваните приложения могат да накарат устройството да се загрее. Рестартирайте устройството.
- Деактивирайте функциите Wi-Fi, GPS и Bluetooth, когато не ги използвате.
- Затворете приложенията, които увеличават разхода на батерията или които работят във фонов режим, когато не ги използвате.
- Изтрийте ненужните файлове или неизползваните приложения.
- Намалете яркостта на екрана.
- Ако устройството прегрее или остане горещо на допир за продължителен период, не го използвайте известно време. Ако устройството продължава да прегрява, се свържете се със сервизен център на Samsung.

# **Предпазни мерки при прегряване на устройството**

Ако се почувствате неудобно заради прегряването на устройството, спрете да го използвате.

Когато устройството загрява, функциите и работата му може да са ограничени или устройството може да се изключи, за да се охлади. Тази функция е налична само за модели, които я поддържат.

- Ако устройството прегрее и достигне определена температура, ще се появи предупредително съобщение, за да се предотврати повреждането на устройството и изтичане от батерията. За да се понижи температурата на устройството, яркостта на екрана и скоростта на работа ще бъдат ограничени и зареждането на батерията ще спре. Работещите приложения ще бъдат затворени, а други функции ще бъдат ограничени с изключение на спешните повиквания, докато устройството се охлади.
- Ако второто съобщение се появи заради допълнително увеличаване на температурата на устройството, устройството ще се изключи. Не използвайте устройството, докато температурата му не спадне под определеното ниво. Ако второто предупредително съобщение се появи по време на спешно повикване, разговорът няма да бъде прекъснат от форсирано изключване.

# **Предпазни мерки за работната среда**

Вашето устройство може да се загрее заради околната среда при следните условия. Бъдете внимателни, за да избегнете съкращаване на живота на батерията, повреда на устройството или причиняване на пожар.

- Не съхранявайте устройството при много ниски или много високи температури.
- Не излагайте устройството на директна слънчева светлина за продължителни периоди.
- Не съхранявайте устройството дълго време в много горещи места, като в купето на автомобил през лятото.
- Не поставяйте устройството на места, които могат да загреят, като например електрическо одеяло.
- Не съхранявайте устройството си в близост до или вътре в нагреватели, микровълнови фурни, горещи домакински уреди за готвене или контейнери с високо налягане.
- Не използвайте кабел, чието покритие е отлепено или повредено, и не използвайте зарядно устройство или батерия, които са повредени или функционират неправилно.

# <span id="page-9-0"></span>**Ключови функции**

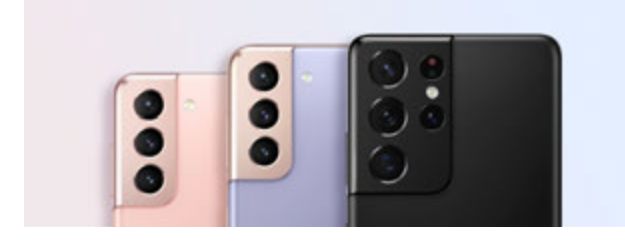

### **Камера**

Правете ясни близки снимки на вашия обект. Можете също така да преглеждате сцените на всяка камера чрез миниатюрата и да променяте сцената, докато записвате видео в режим на режисьорски изглед. Вижте [Камера](#page-48-1) за повече информация.

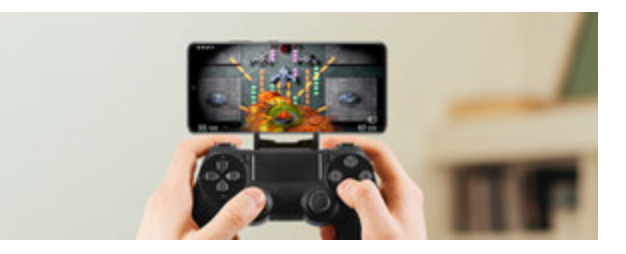

# **xCloud**

Насладете се на висококачествени игри на мобилното си устройство с услугата xCloud.

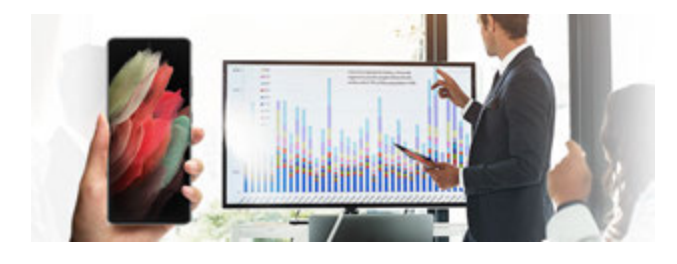

## **Samsung DeX**

Изпробвайте мултитаскинг на голям екран с безжичната връзка Samsung DeX. Вижте [Samsung](#page-98-1)  [DeX](#page-98-1) за повече информация.

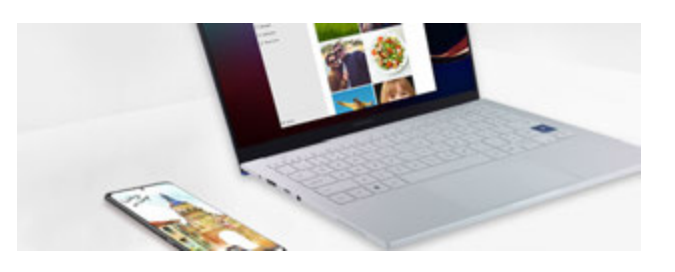

## **Връзка с Windows**

Свържете смартфона с компютър и изпитайте безпроблемно изживяване. Вижте [Връзка с](#page-97-1)  [Windows](#page-97-1) за повече информация.

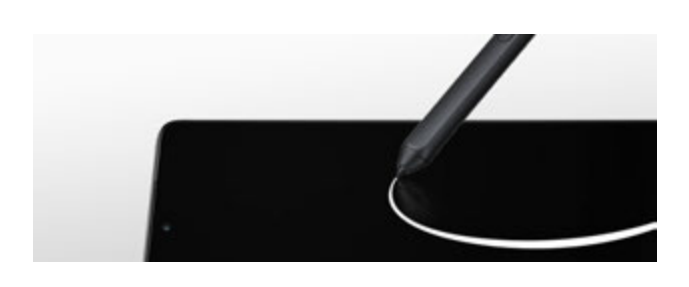

### **S Pen**

Контролирайте екрана със S Pen (продава се отделно) и използвайте различни функции на S Pen. Вижте [S Pen \(Galaxy S21 Ultra 5G\)](#page-104-1) за повече информация.

ſØ

# <span id="page-10-0"></span>**Оформление и функции на устройството**

### **Съдържание на пакета**

Вижте краткото ръководство относно съдържанието на пакета.

- Елементите, доставени с устройството, и всички налични принадлежности може да се различават в зависимост от региона или доставчика на услуги.
	- Доставените елементи са разработени само за това устройство и може да не са съвместими с други устройства.
	- Изгледът и спецификациите са предмет на промяна без предварително известие.
	- Можете да закупите допълнителни принадлежности от своя местен представител на Samsung. Потвърдете, че са съвместими с устройството, преди да ги купите.
	- Използвайте само одобрени от Samsung принадлежности. Употребата на неодобрени аксесоари може да предизвика проблеми в работата и неизправности, които не се покриват от гаранцията.
	- Наличността на всички принадлежности е предмет на промяна, зависеща изцяло от производителите. За повече информация за наличните принадлежности вижте уебсайта на Samsung.
	- Слушалките (USB Тип C) които поддържат цифров изход могат да се използват само с това устройство. Това устройството обаче може да не е съвместимо със слушалки, които използват различен аудио метод или са направени от различен производител.

# **Оформление на устройството**

#### ► **Galaxy S21 Ultra 5G**:

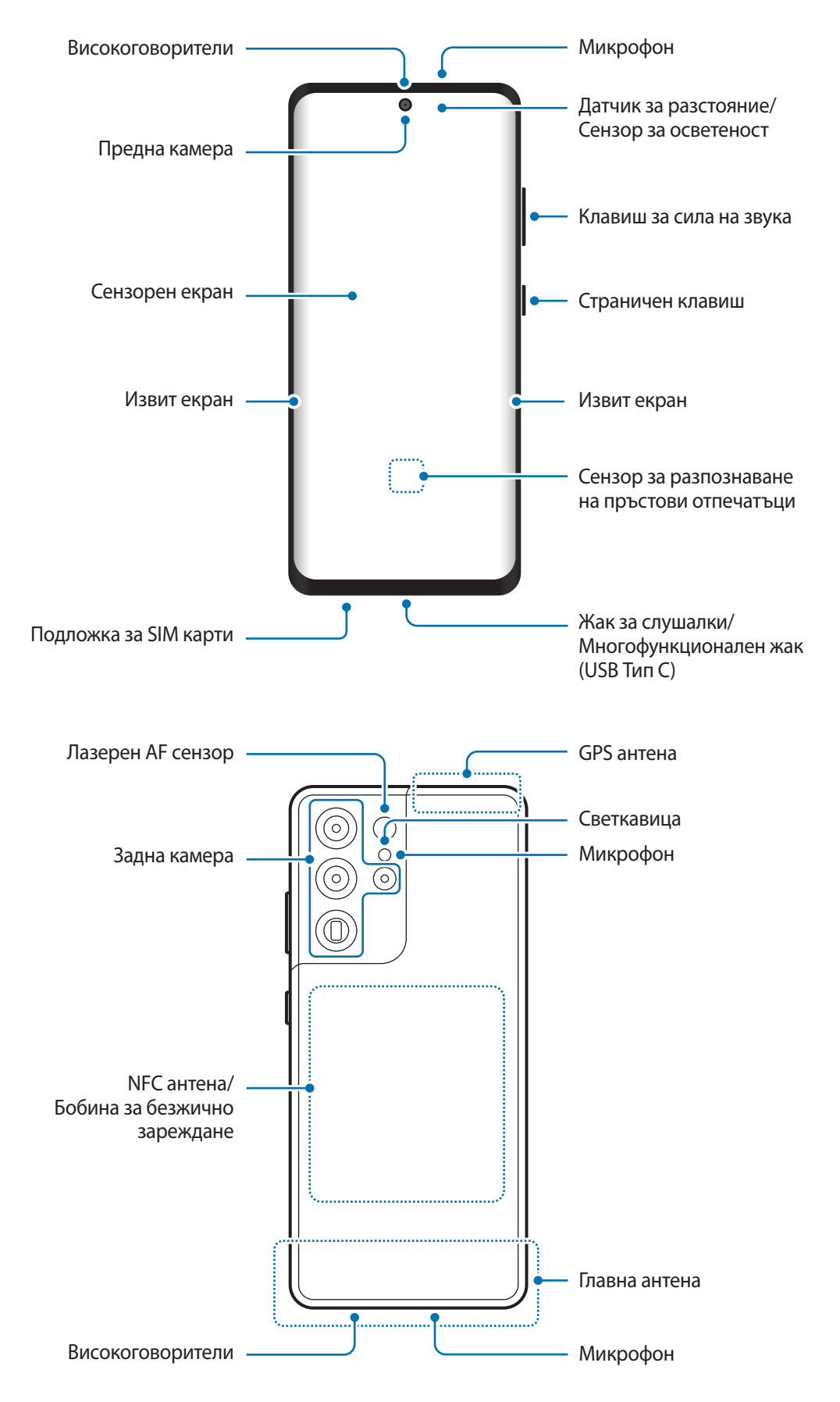

#### ► **Galaxy S21+ 5G**:

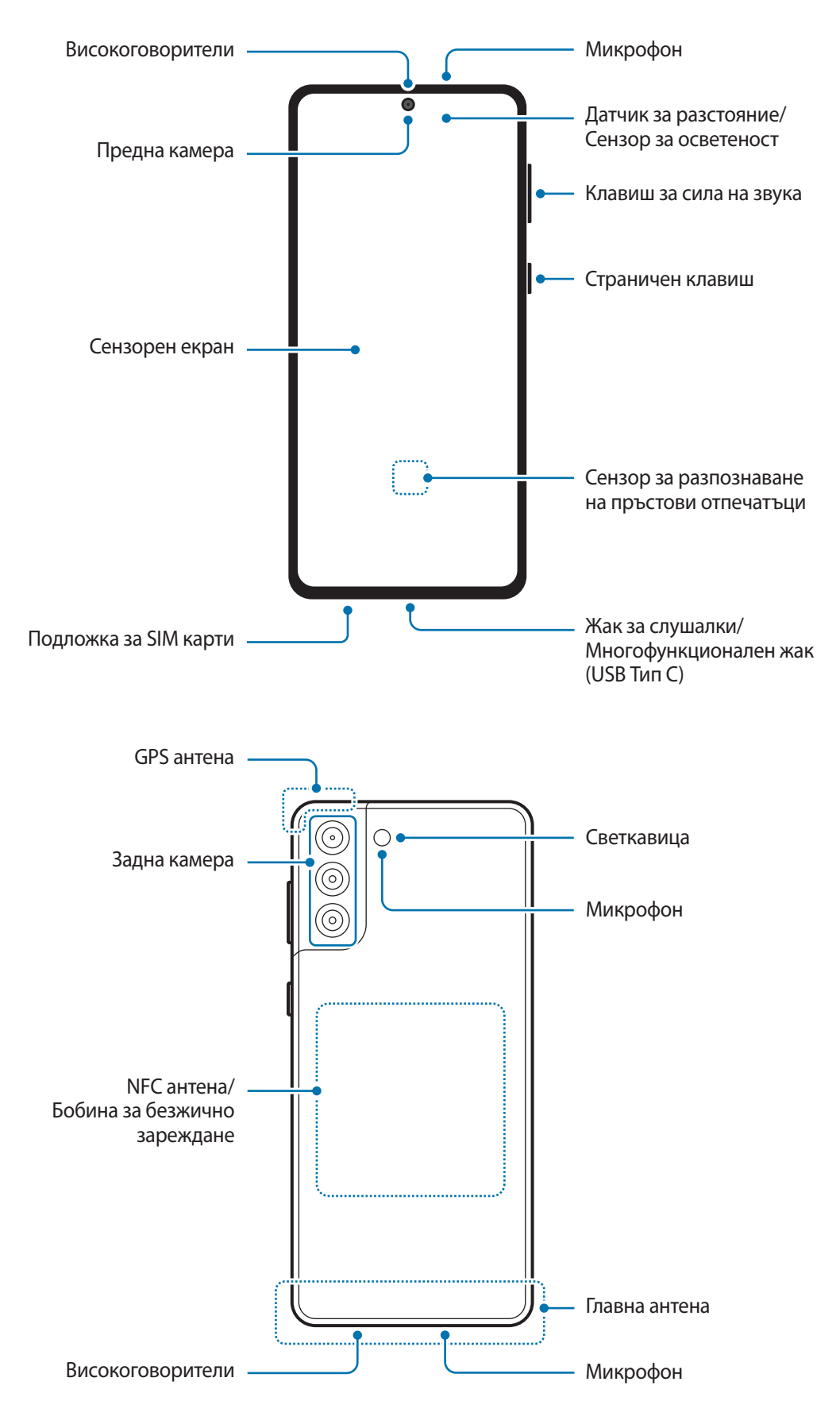

#### ► **Galaxy S21 5G**:

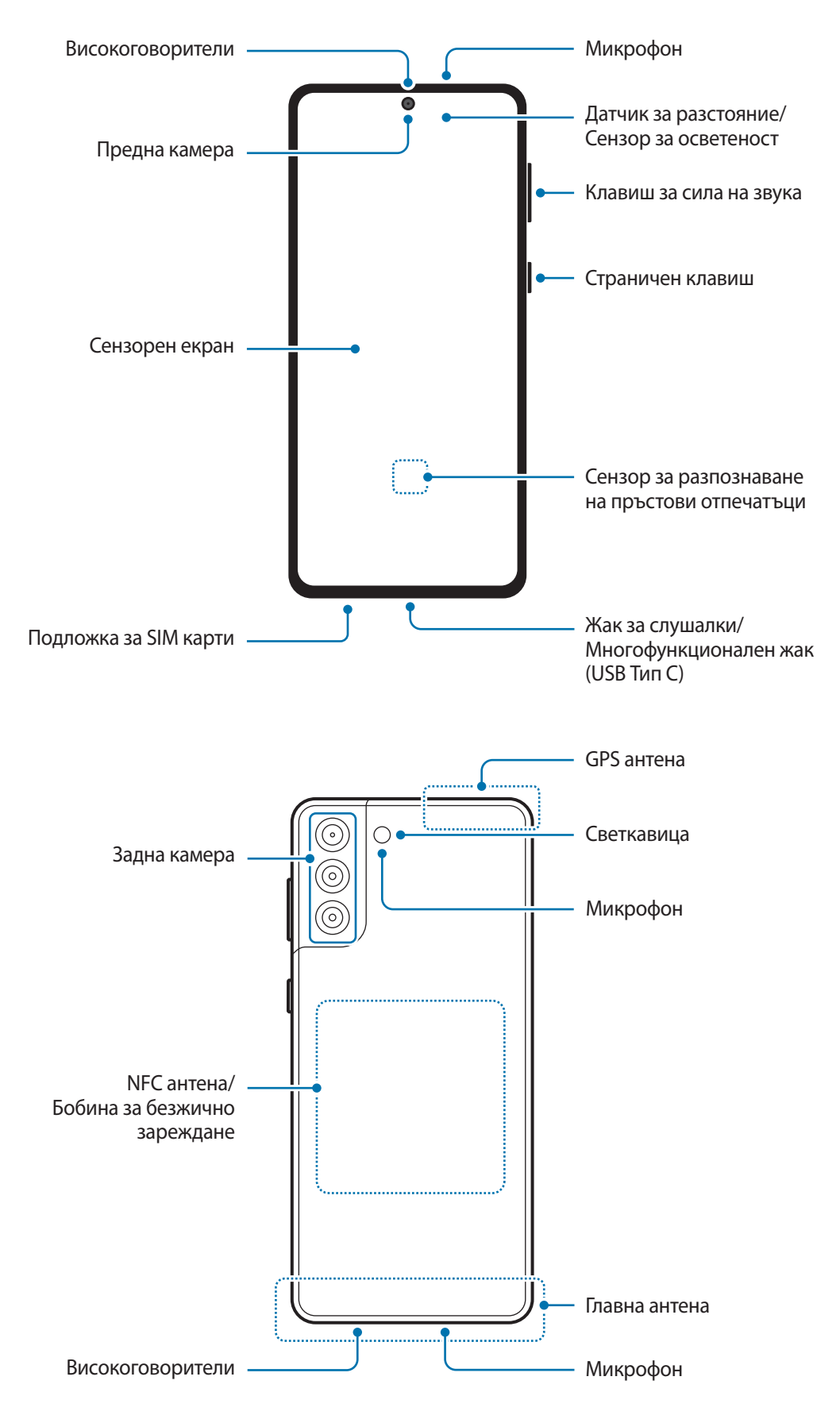

- Когато използвате високоговорителите, например когато възпроизвеждате медийни файлове или използвате високоговорителя, не поставяйте устройството близо до ушите си.
	- Внимавайте да не излагате обектива на камерата на силен източник на светлина, например на пряка слънчева светлина. Ако обективът на камерата е изложен на силен източник на светлина, например на пряка слънчева светлина, сензорът за изображението може да се повреди. Повреденият сензор за изображението не подлежи на ремонт и ще причини появата на точки и петна по снимките.
	- Ако ползвате устройството със счупено стъкло или счупен акрилен корпус, може да има опасност от нараняване. Използвайте устройството само ако е било поправено в сервизен център на Samsung.
	- Ако прах или чужди материали попаднат в микрофона, високоговорителя или приемника, звукът на устройството може да стане тих или някои функции може да не работят. Ако се опитате да премахнете праха или чужди материали с остър предмет, устройството може да се повреди и външният му вид може да бъде засегнат.
	- В следните ситуации могат да възникнат проблеми със свързването и изтощаване на батерията:
		- Ако прикрепите металически стикери върху областта на антената на устройството
		- Ако прикрепите към устройството капак, изработен от металически материал
		- Ако покриете областта на антената на устройството с ръцете си или други предмети, докато използвате определени функции, като повиквания или мобилна връзка за данни
		- Препоръчва се използването на одобрен от Samsung протектор за екрана. Неодобрените протектори за екрана могат да предизвикат повреди на сензорите.
		- Не покривайте датчика за разстояние/сензора за осветеност с аксесоари за екрана като протектор на екрана или стикери или капак. Това може да причини неизправност на сензора.
		- Светлината може да мига в горната част на устройството по време на разговори поради работа на датчика за разстояние.
		- Цветовете на извития екран може да изглеждат различно в зависимост от позицията ви на гледане. (Galaxy S21 Ultra 5G)

### **Хардуерни бутони**

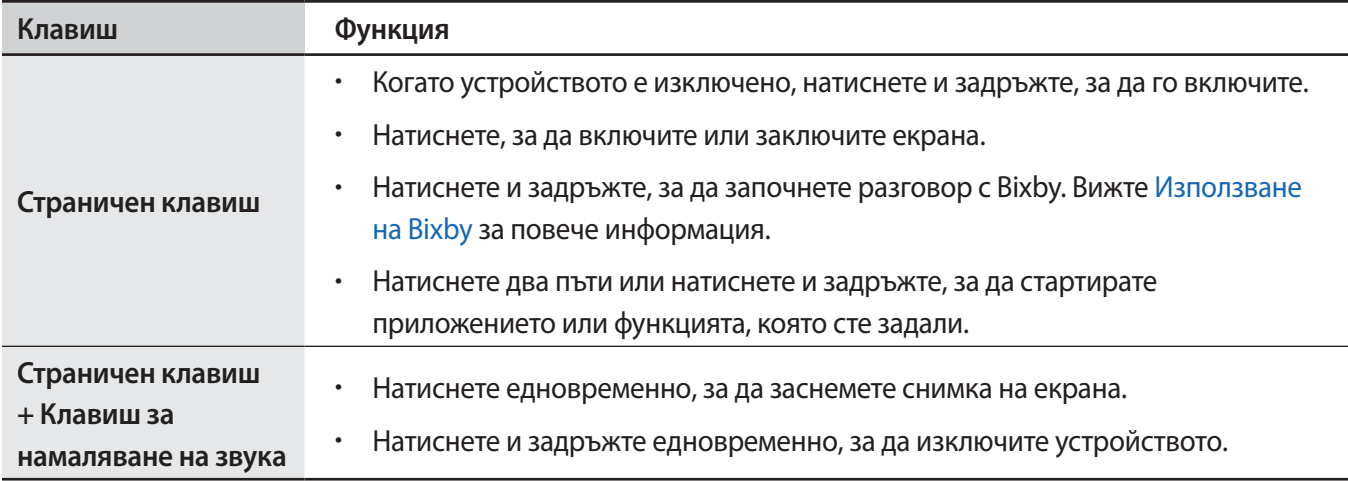

### **Настройване на страничния клавиш**

Изберете приложение или функция, които да стартирате, като натиснете два пъти страничния клавиш или натиснете и задържите страничния клавиш.

Стартирайте прил. **Настройки** чукнете **Разширени функции** → **Страничен клавиш** и след това изберете опция, която искате.

### **Функционални бутони**

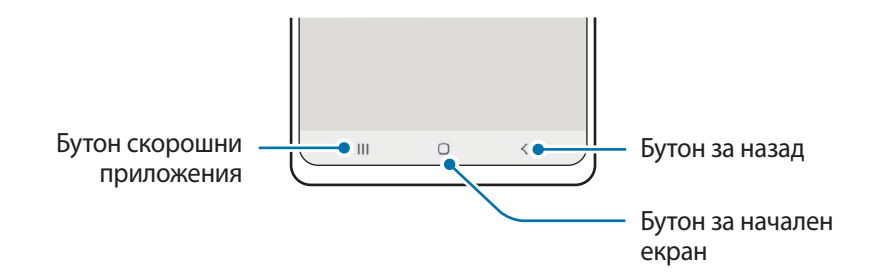

Когато включите екрана, функционалните бутони ще се появят в долната част на екрана. Вижте [Лента за](#page-27-0)  [навигация \(програмируеми бутони\)](#page-27-0) за повече информация.

# <span id="page-16-0"></span>**Зареждане на батерията**

Заредете батерията преди да я използвате за пръв път или когато не е използвана дълго време.

- Използвайте само одобрени от Samsung батерия, зарядно устройство и кабел, специално ΛŃ предназначени за вашето устройство. Несъвместимите батерии и зарядни устройства и кабели може да доведат до сериозни наранявания или повреда на устройството.
- Неправилното свързване на зарядното устройство може да причини сериозна повреда на O устройството. Повредите, причинени от неправилно използване, не се покриват от гаранцията.
	- Използвайте само кабел USB Тип-C доставен с устройството. Устройството може да се повреди, ако използвате Micro USB кабел.
- За да спестите енергия, извадете зарядното устройство от електрическия контакт, когато не го използвате. Зарядното устройство няма превключвател Вкл./Изкл., затова трябва да го извадите от електрическия контакт, когато не го използвате, за да не изразходвате енергия. Зарядното устройство трябва да остане близо до електрическия контакт и лесно достъпно, докато зарежда.
	- Когато използвате зарядно устройство, препоръчително е да използвате одобрено жично или безжично зарядно устройство, което гарантира ефективността на зареждането.

# **Зареждане с кабел**

Свържете USB кабела към адаптера за USB захранване и след това вкарайте края на кабела в многофункционалния жак на устройството, за да заредите батерията. След като се зареди напълно, разкачете зарядното устройство.

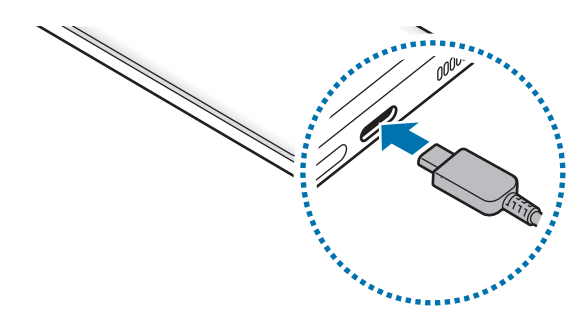

# **Безжично зареждане**

Устройството има вградена намотка за безжично зареждане. Можете да заредите батерията с помощта на безжично зарядно устройство (продава се отделно).

Поставете центъра на гърба на устройството върху центъра на безжичното зарядно устройство, за да заредите батерията. След като се зареди напълно, разкачете устройството от безжичното зарядно устройство.

Приблизителното време за зареждане ще се появи на панела за известяване. Действителното време за зареждане може да се различава в зависимост от условията на зареждане.

#### **Предпазни мерки за безжично зареждане** Æ

Ако не спазвате предпазните мерки по-долу, устройството може да не се зарежда правилно или да прегрее, или устройството и картите могат да се повредят.

- Не поставяйте устройството върху безжичното зарядно устройство с кредитна карта или карта за радиочестотна идентификация (RFID) (като карта за транспорт или карта-ключ), поставена между гърба на устройството и капака на устройството.
- Не поставяйте устройството върху безжичното зарядно устройство, когато между устройството и безжичното зарядно устройство се намират проводящи материали, като метални предмети и магнити.
- Ако използвате безжичното зарядно устройство в зони със слаби мрежови сигнали, можете да загубите сигнала на мрежата.
	- Използвайте одобрени от Samsung безжични зарядни устройства. Ако използвате други безжични зарядни устройства, батерията може да не се зареди правилно.

# **Бързо зареждане**

Стартирайте приложението **Настройки** чукнете **Грижа за батерията и устройството** → **Батерия** → **Още настройки на батерията** и след това активирайте функцията, която искате.

- **Бързо зареждане**: За да използвате функцията за бързо зареждане, използвайте зарядно устройство за батерия, което поддържа адаптивно бързо зареждане.
- **Супер бързо зареждане**: За да използвате функцията за супер бързо зареждане, използвайте USB PD (Доставка на мощност) зарядно устройство, което поддържа супер бързо зареждане.
- **Бързо безжично зареждане**: За да използвате тази функция, трябва да използвате зарядно устройство и компоненти, поддържащи функцията за бързо безжично зареждане.
- Можете да заредите батерията по-бързо, ако устройството или неговият екран са изключени. 网
	- Ако безжичното зарядно устройство има вътрешен вентилатор, вентилаторът може да издава шум по време на бързо безжично зареждане. Добавете рутина, за да настроите функцията за бързо безжично зареждане да се изключва автоматично в предварително зададеното време с помощта на **Bixby Routines**. Когато функцията за бързо безжично зареждане се изключи, шумът на вентилатора на зарядното устройство и индикаторната лампа ще бъдат намалени.

# **Безжично споделяне на заряд**

Можете да зареждате друго устройство с батерията на вашето устройство. Можете да зареждате друго устройство дори докато зареждате своето устройство. В зависимост от типа аксесоари или капак, които се използват, Безжичното споделяне на заряд може да не работи правилно. Препоръчително е да свалите всички аксесоари и използвания капак преди използването на тази функция.

- 1 Отворете панела за известяване, плъзнете надолу, след което чукнете (**Безжично споделяне на заряд**), за да го активирате.
	- Смартфон Galaxy Watch Galaxy Buds
- 2 Поставете другото устройство в центъра на вашето устройство, гръб с гръб.

- 3 Когато приключите със зареждането, откачете другото устройство от вашето.
- Не използвайте слушалки, докато споделяте енергия. Това може да повлияе на близките устройства.
	- Мястото на намотката за безжично зареждане може да е различно според модела на устройството. Настройте правилното свързване на устройствата едно с друго.
		- Някои функции са недостъпни, докато се споделя енергия.
		- Само устройства, които поддържат функцията за безжично зареждане, могат да бъдат зареждани с използването на тази функция. Някои устройства не могат да бъдат зареждани. За да видите устройства, които поддържат функцията Безжично споделяне на заряд, посетете уебсайта на Samsung.
		- За да се заредят правилно, не местете и не използвайте двете устройства по време на зареждането.
		- Енергията, предадена на другото устройство, може да е по-малко от количеството, споделена с него от вашето устройство.
		- Ако зареждате другото устройство, докато зареждате вашето, скоростта на зареждане може да спадне или устройството може да не се зареди правилно в зависимост от типа на зарядното устройство.
		- Скоростта и ефикасността на зареждането може да се различават в зависимост от състоянието на устройството или околната среда.

#### **Задаване на ограничение за споделяне на енергия**

Можете да настроите устройството да спира споделянето на енергия, когато останалата мощност на батерията падне под определено ниво.

Стартирайте прил. **Настройки**, чукнете **Грижа за батерията и устройството** → **Батерия** → **Безжично споделяне на заряд** → **Лимит на батерията** и след това задайте ограничението.

## **Намаляване на консумацията на батерията**

Вашето устройство предоставя различни опции, които ви помагат да запазите енергията на батерията.

- Оптимизирайте устройството с помощта функцията за наблюдение на устройството.
- Когато не използвате устройството, изключете екрана, като натиснете Страничния клавиш.
- Активирайте режим на пестене на енергия.
- Затворете излишните приложения.
- Деактивирайте функцията Bluetooth когато не се използва.
- Деактивирайте автоматичното синхронизиране на приложенията, подлежащи на синхронизиране.
- Намалете времетраенето на задното осветяване.
- Намалете яркостта на екрана.

### **Съвети и предпазни мерки за зареждане на батерията**

- Ако батерията е напълно изтощена, устройството не може да бъде включено веднага щом зарядното устройство бъде свързано. Оставете изтощената батерия да се зареди за няколко минути, преди да опитате да включите устройството.
- Ако използвате няколко приложения наведнъж, мрежови приложения или приложения, които се нуждаят от връзка с друго устройство, батерията ще се изчерпа бързо. За да избегнете спиране на захранването по време на прехвърляне на данни, винаги използвайте тези приложения след пълно зареждане на батерията.
- Използването на източник на електричество, различен от зарядно устройство, като например компютър, може да доведе да по-ниска скорост на зареждане поради по-слаб електрически ток.
- Можете да използвате устройството, докато се зарежда, но така батерията може да се зареди по-бавно.
- Ако устройството получи нестабилно захранване по време на зареждане, сензорният екран може да не работи. Ако това се случи, извадете зарядното от устройството.

 $\not\!\!\! W$ 

- <span id="page-20-0"></span>• По време на зареждане устройството и зарядното устройство може да се загреят. Това е нормално и не би трябвало да повлияе на продължителността на живота и ефективността на вашето устройство. Ако батерията стане по-гореща от обикновено, зарядното устройство може да спре да зарежда.
- Ако зареждате устройството, докато многофункционалният жак е мокър, то може да се повреди. Изсушете напълно многофункционалния жак, преди да зареждате устройството.
- Ако устройство не се зарежда правилно, занесете го заедно със зарядното устройство в сервизен център на Samsung.

# **Nano-SIM карта и eSIM**

Поставете SIM или USIM картата, предоставена от доставчика на услуги за мобилни телефони.

За да имате два телефонни номера или доставчици на услуги за едно устройство, активирайте eSIM или поставете две SIM карти. За разлика от физическата nano-SIM карта, eSIM е вградена цифрова SIM карта. Използването както на nano-SIM картата, така и eSIM може да доведе до по-ниска скорост на пренос на данни в някои области.

- eSIM може да не е наличен в зависимост от региона, доставчика на услуги или модела.
	- Някои услуги, които изискват мрежова връзка, може да не са налични в зависимост от доставчика на услуги.

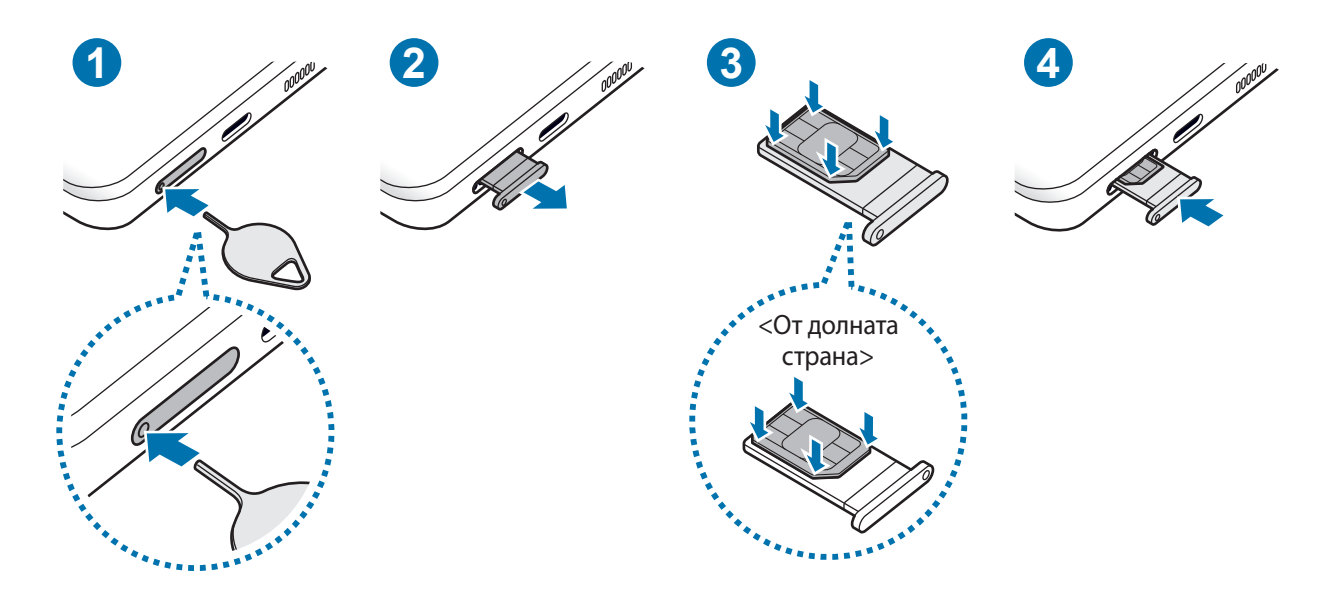

# **Инсталиране на SIM или USIM карта**

- 1 Пъхнете щифта за изваждане в отвора на подложката, за да разхлабите подложката.
- 2 Извадете подложката внимателно от слота на подложката.
- 3 Поставете SIM или USIM картата върху подложката със контактите със златист цвят, обърнати нагоре и внимателно натиснете SIM или USIM картата в подложката, за да я закрепите.
- 4 Поставете подложката обратно в слота на подложката.
	- Пъхнете щифта за изваждане в **отвора на подложката**, за да извадите подложката.
		- Използвайте само nano-SIM карта.
		- Бъдете внимателни да не изгубите и не позволявайте на други да използват SIM или USIM картата. Samsung не носи отговорност за щети или неудобство, причинени от изгубени или откраднати карти.
		- Уверете се, че щифта за изваждане е перпендикулярен на отвора. В противен случай устройството може да се повреди.
		- Ако картата не е фиксирана здраво в подложката, SIM картата може да се извади или да изпадне от подложката.
		- Ако поставите подложката в устройството, докато тя е мокра, устройството може да се повреди. Винаги се уверявайте, че подложката е суха.
		- Вкарайте напълно подложката в слота на подложката, за да предотвратите навлизане на течност в устройството.

# **Активиране на eSIM**

Стартирайте приложение **Настройки** и чукнете **Връзки** → **Диспечер на SIM карта** → **Добавяне на мобилен план**. Когато бъде намерен мобилен план, следвайте инструкциите на екрана, за да активирате eSIM.

Ако имате QR код, предоставен от вашия доставчик на услуги, стартирайте приложение **Настройки**, чукнете **Връзки** → **Диспечер на SIM карта** → **Добавяне на мобилен план** → **Сканиране QR код на оператор**, и след това сканирайте QR кода.

# **Диспечер на SIM карта**

Стартирайте приложение **Настройки** и чукнете **Връзки** → **Диспечер на SIM карта**.

- **SIM карти**: Активирайте SIM картата, за да използвате и персонализирате настройките на SIM картата.
- **eSIM карти**: Активирайте eSIM.
- **Предпочитана SIM карта**: Изберете да използвате конкретни SIM карти за някои функции, като гласови повиквания, когато са активирани две карти.
- **Още настройки за SIM карта**: Персонализирайте настройките за повикване или eSIM.

# <span id="page-22-0"></span>**Включване и изключване на устройството**

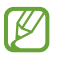

Спазвайте всички предупреждения и указания от упълномощени служители в зони, където е ограничено използването на безжични устройства, като например самолети и болници.

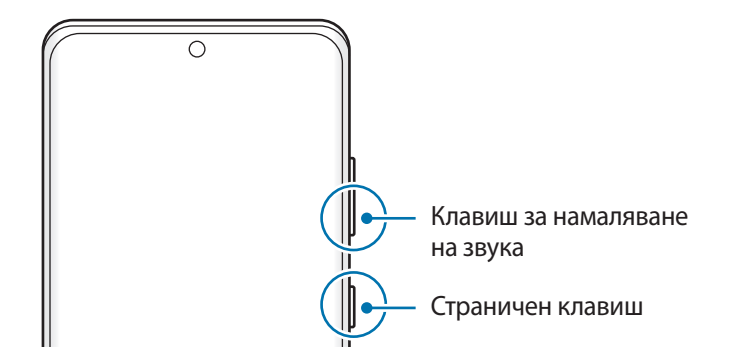

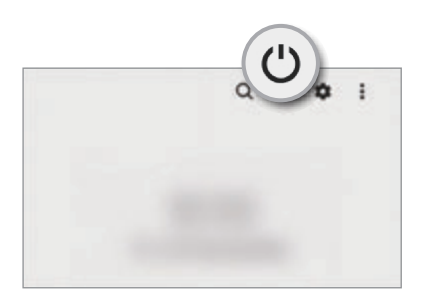

### **Включване на устройството**

Натиснете и задръжте Страничния клавиш за няколко секунди, за да включите устройството.

### **Изключване на устройството**

1 За да изключите устройството натиснете и задръжте едновременно страничния клавиш и клавиша за намаляване на звука. Или отворете панела за уведомления, плъзнете надолу и след това чукнете  $\mathcal{L}$ .

#### 2 Чукнете **Изкл. захранване**.

За да рестартирате устройството, чукнете **Рестартиране**.

Можете да настроите устройството да се изключва, когато натиснете и задържите страничния ſØ клавиш. Стартирайте приложението **Настройки** чукнете **Разширени функции** → **Страничен клавиш**, и след това чукнете **Меню за изключване** под **Натискане и задържане**.

### **Принудително рестартиране**

Ако устройството ви замръзне и спре да реагира, натиснете и задръжте едновременно страничния клавиш и клавиша за намаляване на звука за повече от 7 секунди за да го рестартирате.

### <span id="page-23-0"></span>**Спешен режим**

Можете да превключите устройството на авариен режим, за да намалите изразходването на батерията. Някои приложения и функции ще бъдат ограничени. В режим на спешност можете да осъществите повикване по спешност, да изпратите информация за текущото ви местоположение на други, звукова и спешна аларма и други.

За да активирате режима на спешност натиснете и задръжте едновременно страничния клавиш и клавиша за намаляване на звука и след това чукнете **Спешен режим**. Или отворете панела за уведомления, плъзнете надолу и след това чукнете (∪) → Спешен режим.

<sub>За да</sub> деактивирате режима на спешност, чукнете • → Изключване Спешен режим.

Оставащото време за използване показва времето, оставащо до изтощаване на заряда на батерията. Времето на използване може да се различава в зависимост от настройките на вашето устройство и работните условия.

# **Първоначална настройка**

Когато включите устройството за пръв път или след извършване на нулиране на данните, следвайте инструкциите на екрана, за да настроите устройството.

ſB

Ако не се свържете към Wi-Fi мрежа, няма да можете да настроите някои от функциите на устройството по време на първоначалната настройка.

# **Samsung акаунт**

Вашият Samsung акаунт е интегрирана услуга за акаунти, която ви позволява да използвате различни услуги на Samsung, предоставени от мобилни устройства, телевизори и уебсайта на Samsung.

За да проверите списъка с услуги, които могат да се използват с вашия Samsung акаунт, посетете account.samsung.com.

1 Стартирайте приложение **Настройки** и чукнете **Samsung account**.

Или стартирайте приложение **Настройки** и чукнете **Акаунти и архивиране** → **Управление на акаунти**  $\rightarrow$  Добавяне на акаунт → Samsung account.

- 2 Ако вече имате Samsung акаунт, влезте в него.
	- Ако искате да влезете с вашия акаунт в Google, чукнете **Продължаване с Google**.
	- Ако нямате Samsung акаунт, чукнете **Създай акаунт**.

ſØ

### <span id="page-24-0"></span>**Откриване на вашето ИД и нулиране на паролата ви**

Ако забравите своето ИД на вашия Samsung акаунт или паролата, чукнете **ИД за търсене** или **Нулиране на паролата** от екрана за вход в Samsung акаунта. Можете да откриете своето ИД или да нулирате паролата си, след като въведете нужната информация.

### **Излизане от вашия Samsung акаунт**

Когато излезете от вашия Samsung акаунт, вашите данни, като контакти или събития, също ще бъдат премахнати от вашето устройство.

- 1 Стартирате прил. **Настройки** и чукнете **Акаунти и архивиране** → **Управление на акаунти**.
- 2 Чукнете **Samsung account** → **Моят профил** и чукнете **Изход** долу на екрана.
- 3 Чукнете **Изход**, въведете паролата за вашия Samsung акаунт и чукнете **OK**.

# **Прехвърляне на данни от предишно устройство (Smart Switch)**

Използвайте Smart Switch, за да прехвърляте данни от ваше предишно устройство на новото си устройство.

Стартирате прил. **Настройки** и чукнете **Акаунти и архивиране** → **Прехвърляне данни от старо устр.**

- Тази функция може да не се поддържа на някои устройства или компютри.
	- Важат ограничения. Посетете www.samsung.com/smartswitch за подробности. Samsung се отнася сериозно към авторските права. Прехвърляйте само съдържание, което притежавате или имате право да прехвърляне.

### **Прехвърляне на данни чрез USB кабел**

Можете да свържете ваше предишно устройство към вашето устройство с USB кабел, за да можете лесно и бързо да прехвърляте данни.

1 Свържете вашето устройство и предишното устройство, като използвате USB кабела на вашето устройство.

Възможно е да не необходим USB конектор в зависимост от предишното устройство.

- 2 При появяване на изскачащия прозорец за избор чукнете **Smart Switch** → **Получаване на данни**.
- 3 На предишното устройство чукнете **Позволи**.

Ако нямате приложението, го изтеглете от **Galaxy Store** или **Google Play Магазин**.

Вашето устройство ще разпознае предишното устройство и ще се появи списък с данни, които можете да прехвърлите.

- 4 Изберете елемент за пренасяне и чукнете **Прехвъляне**.
- Не изваждайте USB кабела от устройството, докато прехвърляте файлове. Това може да причини Q) загуба на данни или повреда на устройството.
- Прехвърляне на данни увеличава консумацията на енергия от батерията на вашето устройство. ſØ Уверете се, че устройството има достатъчно заряд, преди да прехвърляте данни. Ако зарядът на батерията е нисък, прехвърлянето на данни може да бъде прекъснато.

### **Прехвърляне на данни безжично**

Прехвърлете данни от предишно устройство на своето устройство чрез Wi-Fi Direct.

1 На предходното устройство, стартирайте **Smart Switch**.

Ако нямате приложението, го изтеглете от **Galaxy Store** или **Google Play Магазин**.

- 2 На вашето устройство втартирате прил. **Настройки** и чукнете **Акаунти и архивиране** → **Прехвърляне данни от старо устр.**
- 3 Поставете устройствата близо едно до друго.
- 4 На предишното устройство чукнете **Изпращане на данни** → **Безжични**.
- 5 На предишното устройство чукнете **Позволяв.**
- 6 На вашето устройство, изберете елемент за изпращане и чукнете **Прехвъляне**.

### **Прехвърляне на архивирани данни от компютър**

Прехвърлете данни между вашето устройство и компютър. Трябва да изтеглите приложението Smart Switch версия за компютър от www.samsung.com/smartswitch. Архивирайте данните от вашето предишно устройство в компютър и импортирайте данните в своето устройство.

- 1 На компютъра посетете www.samsung.com/smartswitch, за да изтеглите Smart Switch.
- 2 На компютъра стартирайте Smart Switch.
- Ако предишното ви устройство не е Samsung, архивирайте данните в компютър с помощта на [K програма, предоставена от производителя на устройството. След това прескочете до петата стъпка.
- 3 Свържете вашето предишно устройство с компютъра с помощта на USB кабела на устройството.
- 4 На компютъра следвайте инструкциите на екрана, за да архивирате данните от устройството. След това изключете предишното си устройство от компютъра.
- $5$  Свържете устройството с компютър с помощта на USB кабела.
- $6$  На компютъра следвайте инструкциите на екрана, за да прехвърлите данни към устройството.

# <span id="page-26-0"></span>**Разбиране на екрана**

## **Контрол на сензорния екран**

#### **Чукване**

Чукнете на екрана.

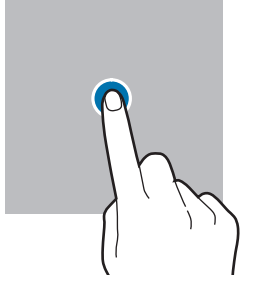

#### **Плъзгане**

Чукнете и задръжте приложение и го плъзнете към мястото на целта.

### **Плъзгане на пръстите**

Плъзнете нагоре, надолу, наляво или надясно.

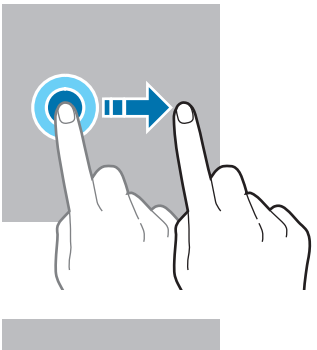

### **Чукване и задържане**

Чукнете и задръжте екрана за приблизително 2 секунди.

**Двойно чукване** Чукнете два пъти екрана.

**Раздалечаване и събиране на пръстите**

Разтворете двата пръста или щипнете

по екрана.

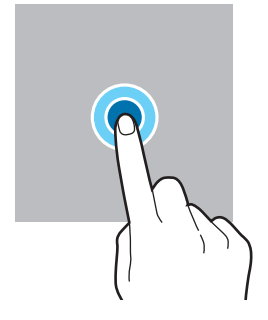

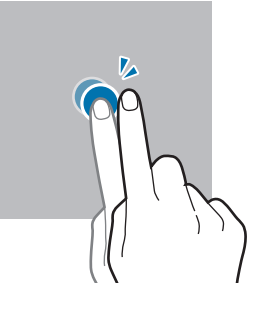

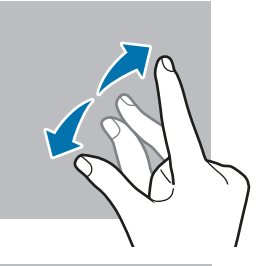

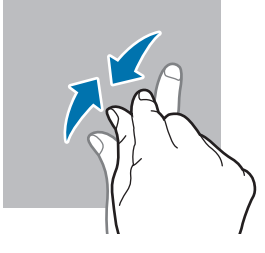

- Не позволявайте сензорният екран да влиза в досег с други електрически устройства. O Електростатичният разряд може да доведе до неизправност на сензорния екран.
	- За да избегнете повредата на сензорния екран, не го почуквайте с нищо остро и не прилагайте прекален натиск с пръстите си.
	- Препоръчва се да не се използват фиксирани графики върху части или върху целия сензорен екран за продължителни периоди от време. Иначе това може да доведе до послеобрази (изгаряне на екрана) или ореоли.

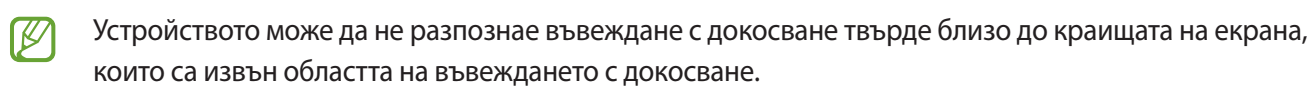

# <span id="page-27-0"></span>**Лента за навигация (програмируеми бутони)**

Когато включите екрана, функционалните бутони ще се появят върху навигационната лента в долната част на екрана. Функционалните бутони са зададени по подразбиране като бутон Скорошни приложения бутон за Начален екран и бутон за назад. Функциите на бутоните могат да се променят в зависимост от прил., което се използва в момента или от средата на използване.

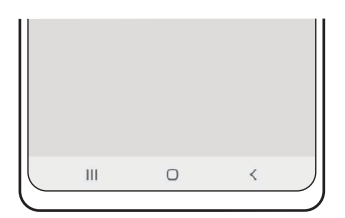

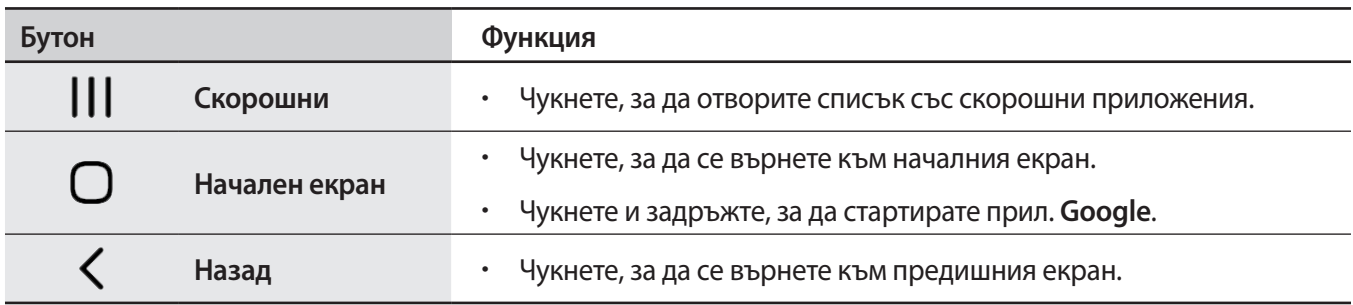

### **Скриване на лентата за навигация**

Отваряйте файлове или използвайте приложения на по-широк екран, като скриете лентата за навигация.

Стартирайте приложение **Настройки**, чукнете **Дисплей** → **Лента за навигация**, а после върху **Жестове за плъзгане** под **Тип навигиране**. Лентата за навигация ще бъде скрита и ще се появят подсказките за жестове. Чукнете **Още опции** и изберете опцията, която искате.

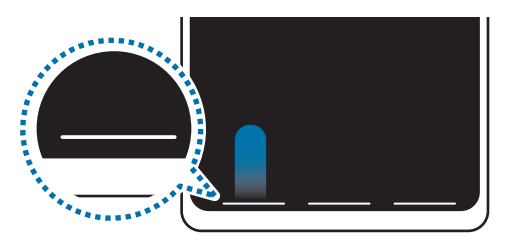

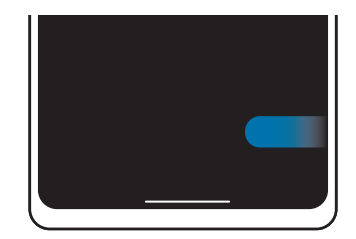

Плъзнете отдолу Плъзнете от страни и отдолу

Ако желаете да скриете съветите за жестове в долната част на екрана, чукнете превключвателя **Съвети за жестове**, за да ги деактивирате.

## **Начален екран и екран с приложения**

Началният екран е стартовата точка за достъп до всички функции на устройството. Той показва визуалните елементи, съкратени менюта към приложенията и други.

Екранът с приложения показва икони за всички приложения, включително и за новоинсталирани приложения.

#### **Превключване между началния екран и екрана с приложения**

На началния екран плъзнете нагоре, за да отворите екрана с приложения.

За връщане към началния екран плъзнете нагоре или надолу в екрана с приложения. Или, чукнете бутона за начален екран или бутона за назад.

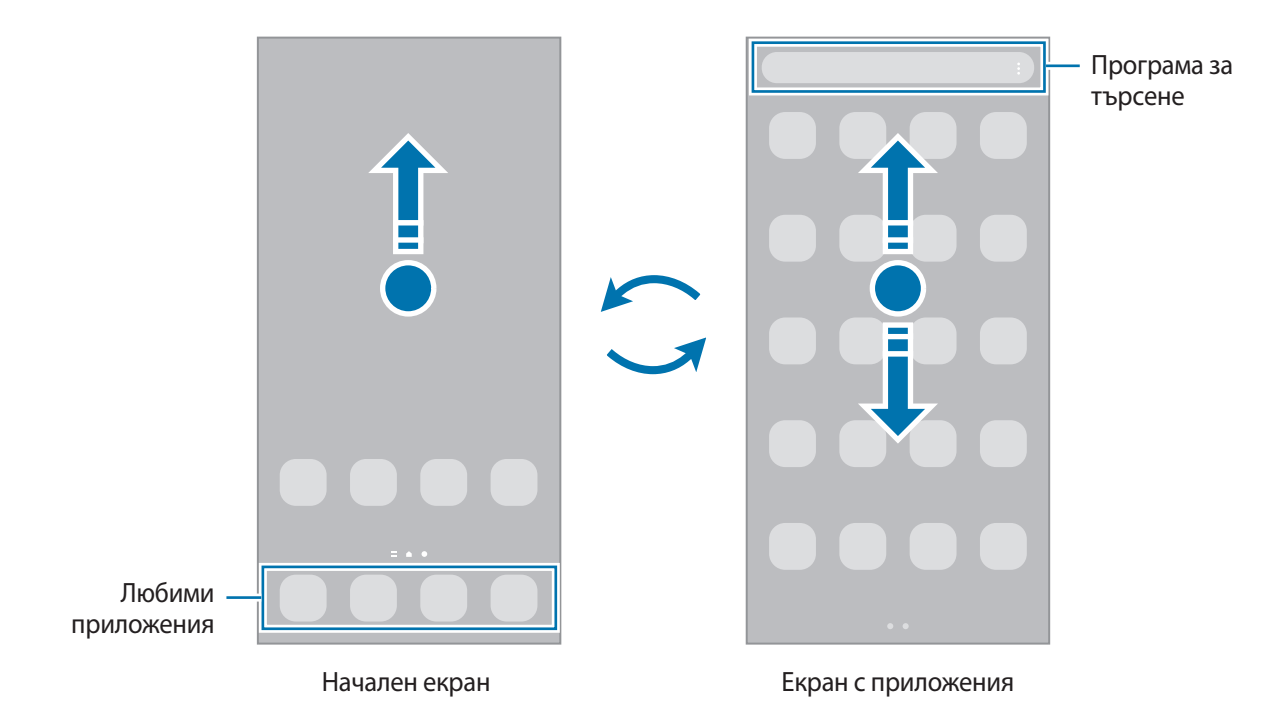

Ако добавите бутона за приложения на началния екран, ще можете да отваряте екрана с приложения, като чуквате върху бутона. На началния екран чукнете и задръжте в празна зона, чукнете **Настройки**, след което чукнете превключвателя **Показване на бутона на екрана за приложения в началния екран**, за да го активирате. Бутонът за приложения ще се добави в долната част на началния екран.

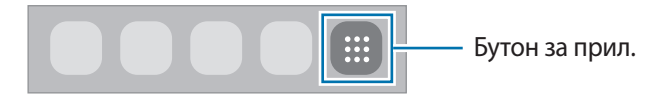

### **Редактиране на началния екран**

На началния екран чукнете и задръжте празна област или съберете пръстите си, за да отидете на опциите за редакцията. Можете да зададете тапет, да добавяте визуални елементи и др. Можете също да добавяте, изтривате или да пренареждате панелите на Началния екран.

- Добавяне на панели: Плъзнете на ляво и след това чукнете  $(+)$ .
- Преместване на панели: Чукнете и задръжте визуализация на панел и след това го плъзнете към ново място.
- Изтриване на панели: Чукнете **П** върху страницата.

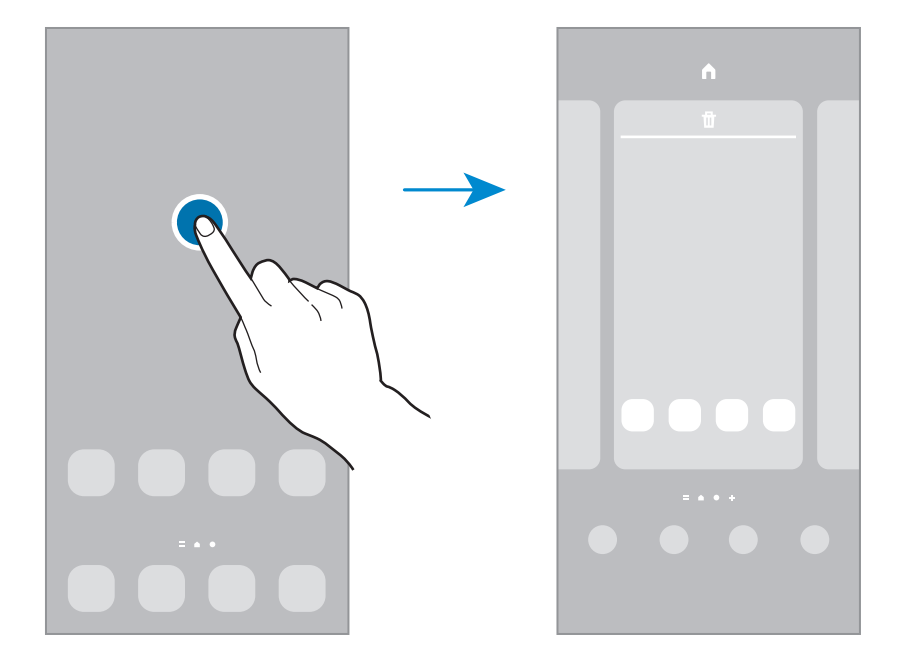

- **Тапети**: Променете настройките на тапета за началния и заключения екран.
- **Теми**: Променете темата на устройството. Визуалните елементи на интерфейса, например цветове, икони и тапети, ще се променят в зависимост от избраната тема.
- **Виз. елементи**: Визуалните елементи са малки приложения, които стартират специфични функции на приложения, за да предоставят информация и удобен достъп на вашия начален екран. Изберете визуален елемент и чукнете **Добавяне**. Визуалният елемент ще бъде добавен към началния екран.
- **Настройки**: Конфигурирайте настройките за началния екран, като например оформлението на екрана.

#### **Показване на приложения на началния екран**

Без да използвате отделен екран с приложения, можете да настроите дисплея на устройството да показва всички приложения на началния екран. Върху началния екран, докоснете и задръжте върху празно място, и след това чукнете **Настройки** → **Оформление на началния екран** → **Само началният екран** → **Приложи**. Можете да имате достъп до всички ваши приложения като плъзнете наляво на началния екран.

## **Стартирайте Finder.**

Търсете бързо съдържание в устройството.

- 1 На екрана с приложения чукнете **Търсете**. Или отворете панела за уведомления, плъзнете надолу и след това чукнете $Q$ .
- 2 Въведете ключова дума.

Ще се търсят приложения и съдържание на устройството ви.

Ако чукнете  $\Omega$  на клавиатурата можете да търсите повече съдържание.

### **Преместване на елементи**

Чукнете и задръжте прил. и го плъзнете към ново място. За да преместите елемента към друг панел, го плъзнете към края на екрана.

За да добавите пряк път към приложение на началния екран, натиснете и задръжте елемент на екрана за приложения, а след това чукнете **Добавяне в начало**. Краткият път ще бъде автоматично добавен към началния екран.

Можете също да премествате често използвани приложения към областта с кратки пътища в долната част на началния екран.

### **Създаване на папки**

Създайте папки и съберете подобни приложения за бърз достъп и стартиране на приложения.

Върху началния екран или екрана с приложения, чукнете и задръжте приложение и го плъзнете върху друго приложение.

Ще се създаде нова папка, съдържаща избраните приложения. Чукнете **Име на папка** и въведете име на папка.

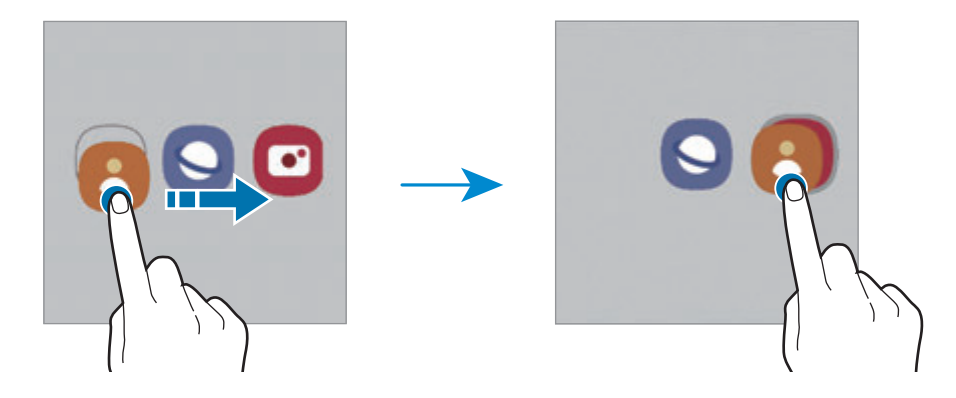

• **Добавяне на повече приложения.**

Чукнете на папката. Отметнете прил. които искате да добавите и чукнете **Готово**. Можете също да добавите приложение, като го плъзнете към папката.

#### • **Преместване на прил. от папка.**

Чукнете и задръжте прил., за да го плъзнете към ново място.

#### • **Изтриване на папка**

Чукнете и задръжте папка и после чукнете **Изтриване на папка**. Ще бъде изтрита само една папка. Приложенията в папката ще бъдат върнати обратно на екрана с приложения.

### **Панел на извития екран**

Можете бързо да получите достъп до своите любими приложения и функции от панелите на извития екран.

Плъзнете манипулатора на панела на извития екран към центъра на екрана.

Ако манипулаторът на панела на екрана с приложения не е видим, стартирайте прил. **Настройки** чукнете **Дисплей** и след това чукнете превключвателя **Крайни панели**, за да го активирате.

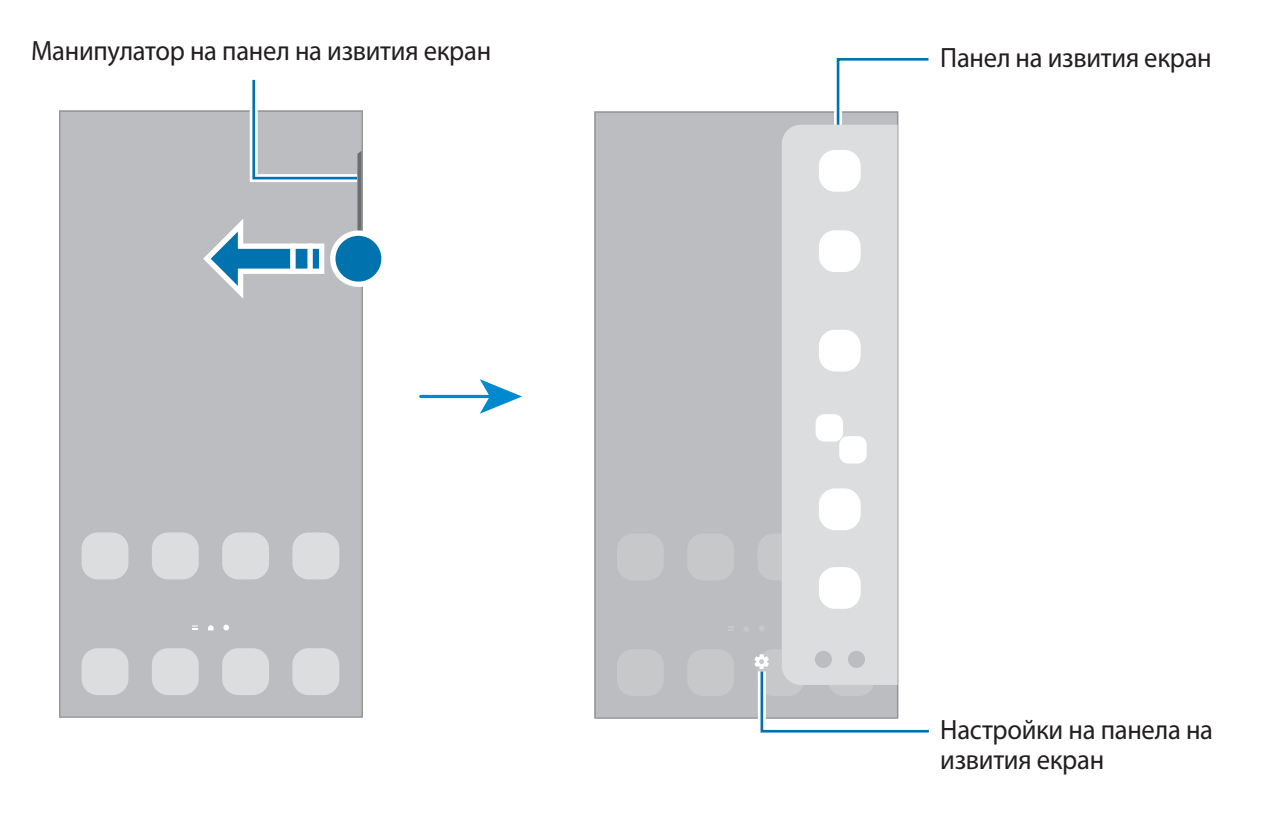

# **Заключен екран**

Натискането на Страничния клавиш изключва екрана и го заключва. Освен това екранът се изключва и се заключва автоматично, ако устройството не се използва за определено време.

За да отключите екрана, плъзнете в която и да било посока, когато екранът се включи.

Ако екранът е изключен, натиснете страничния клавиш, за да включите екрана. Или, чукнете два пъти по екрана.

#### **Промяна на метода за заключване на екрана**

За да промените метода на заключване на екрана, стартирайте прил. **Настройки**, чукнете **Заключен екран → Тип заключен екран** и след това изберете метод.

Когато зададете шаблон, PIN, парола или вашите биометрични данни като метод на заключване на екрана, можете да защитите своята лична информация, като не позволите достъп на други лица до вашето устройство. След задаване на метода за заключване на екрана устройството ще изисква код за отключване при всяко отключване.

ſØ

Можете да настроите устройството да извършва нулиране до фабричните данни, ако въведете кода за отключване неправилно няколко пъти подред и достигнете лимита за опити. Стартирайте прил. **Настройки**, чукнете **Заключен екран** → **Настройки за защитено заключв.**, отключете екрана, като използвате предварително зададения метод за заключване и след това чукнете превключвателя **Авто фабрично нулиране**, за да го активирате.

### **Индикаторни икони**

Индикаторните икони се появяват на лентата за състоянието в горната част на екрана. Иконите, изброени в таблицата, по-долу са най-срещани.

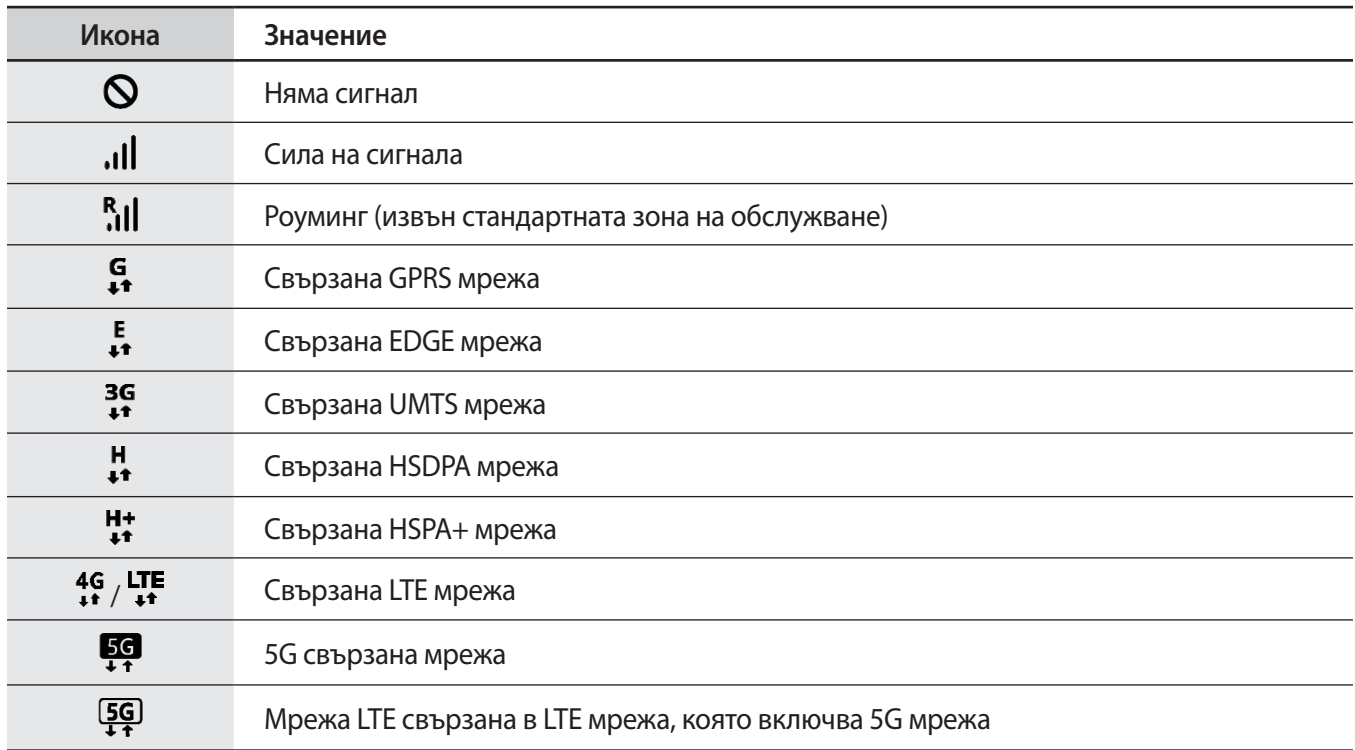

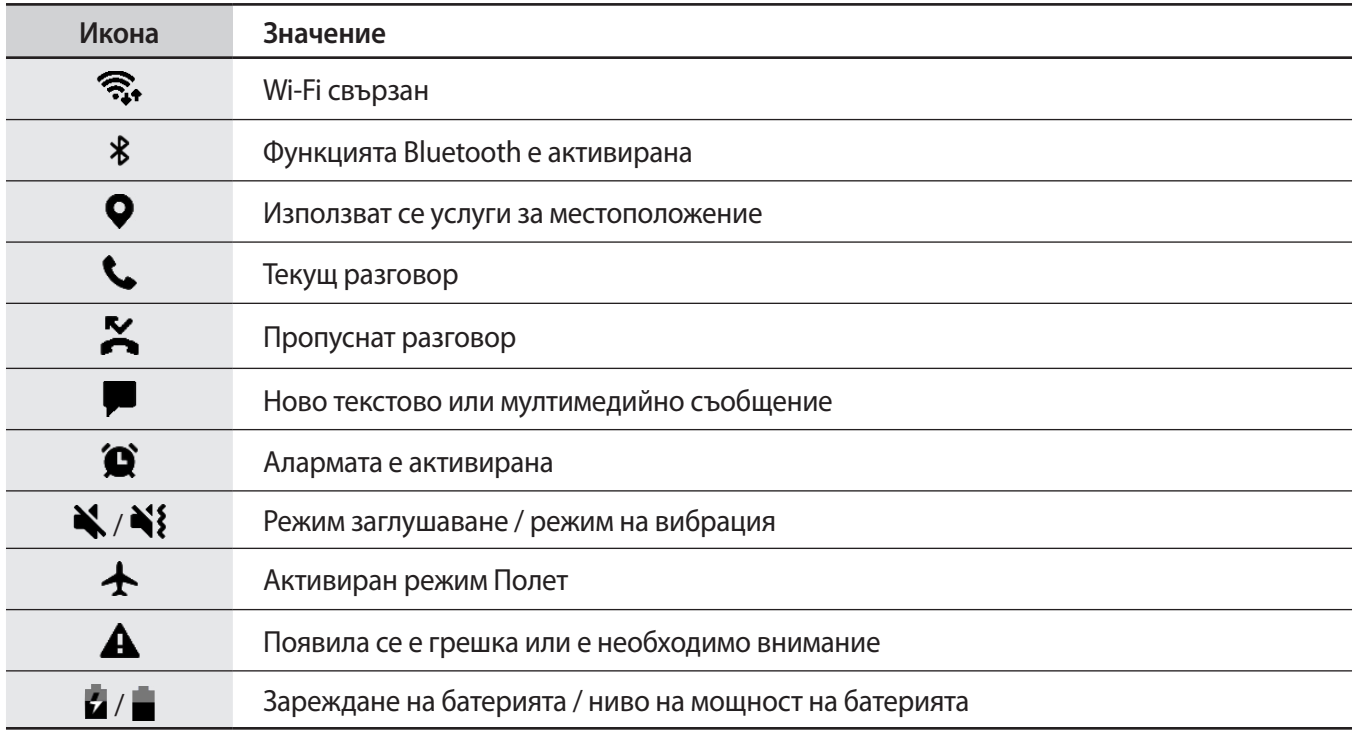

• Иконата за състоянието може да не се появи в горната част на екрана при някои приложения. За  $\mathbb{Z}$ да изведете иконата за състоянието, плъзнете надолу от горната част на екрана.

• Някои икони на индикатори се показват само когато отворите панела за уведомяване.

• Индикаторът за икони може да изглежда различно в зависимост от мобилния оператор или модела.

# <span id="page-34-0"></span>**Панел за уведомления**

Когато получите нови известия, на лентата за състоянието се появяват индикаторни икони. За да видите повече информация за иконите, отворете панела за уведомления и вижте подробности.

За да отворите панела за уведомления, плъзнете лентата за състоянието надолу. За да затворите панела с известия, плъзнете нагоре по екрана.

Можете да използвате следните функции на панела за уведомления.

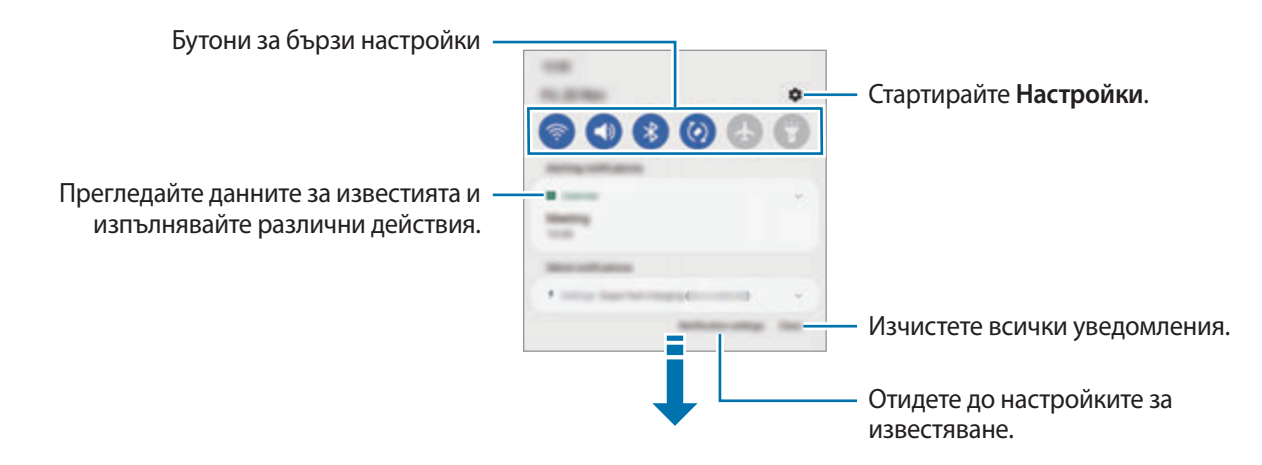

### **Използване на бутоните за бързи настройки**

Чукнете бутоните за бързи настройки, за да активирате определени функции. Плъзнете надолу върху панела за уведомяване, за да видите повече бутони. За да добавите повече бутони, чукнете (

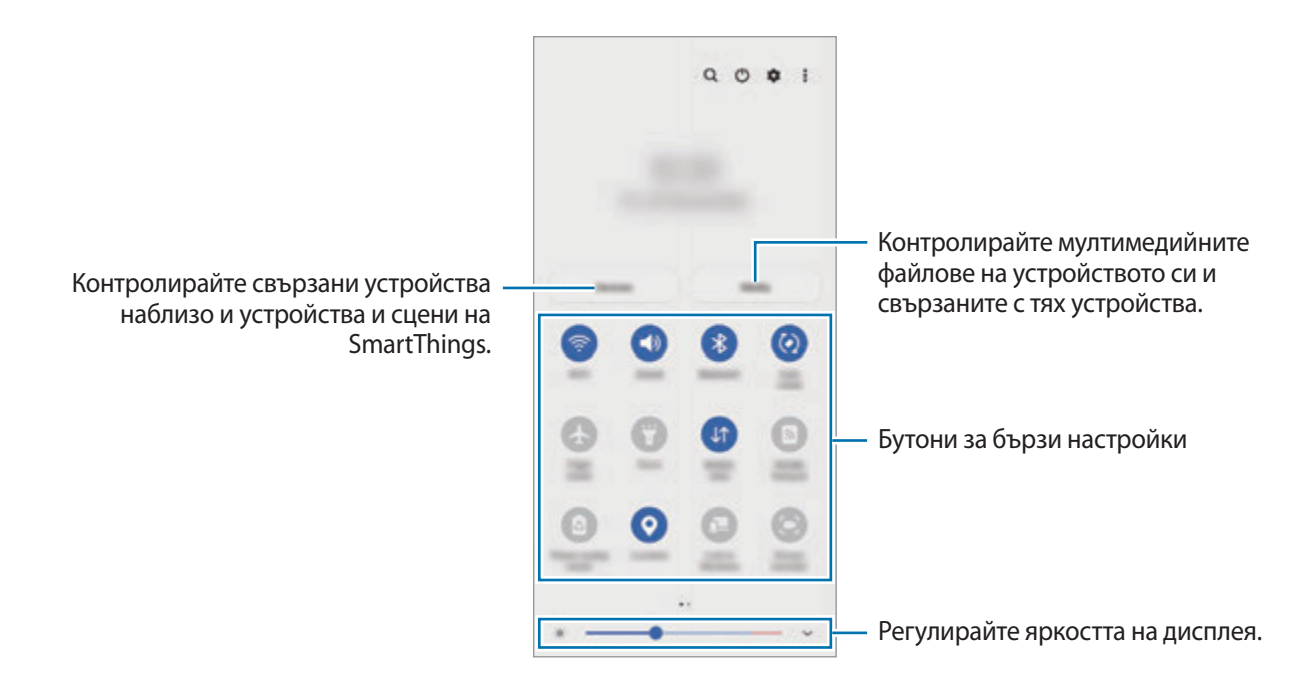

За да промените настройките на функцията, чукнете върху текста под всеки бутон. За да видите по-подробни настройки, чукнете и задръжте бутон.

за да пренаредите бутони, чукнете <u>•</u> → **Редактиране на бутоните**, чукнете и задръжте бутон и го плъзнете към друго местоположение.

### **Контролиране на медийно възпроизвеждане**

Управлявайте лесно възпроизвеждането на музика или видео с помощта на функцията Медия. Можете също така да продължите възпроизвеждането на друго устройство.

- 1 Отворете панела за уведомяване, плъзнете надолу и след това чукнете **Мултимедия**.
- 2 Чукнете иконите на контролера, за да контролирате възпроизвеждането. За да продължите възпроизвеждането на друго устройство, чукнете  $\mathcal{D}$  и изберете устройството, което искате.

### **Контролирайте устройства в близост**

Стартирайте бързо и поемете контрола върху свързаните устройства наблизо и често използваните SmartThings устройства и сцени на панела за известия.

- 1 Отворете панела за уведомяване, плъзнете надолу и след това чукнете **Устройства**. Ще се появят свързани устройства в близост и SmartThings устройства и сцени.
- $2$  Изберете устройство наблизо или устройство SmartThings, за да го контролирате, или изберете сцена, за да я стартирате.
## **Екранна снимка и запис на екран**

### **Екранна снимка**

ſB

Направете снимка на екрана, докато използвате устройството и пишете, рисувате, изрязвате или споделяте снимания екран. Можете да заснемете текущия екран и областта за превъртане.

#### **Как да заснемете екранна снимка**

Използвайте следните методи, за да заснемете екранна снимка. Можете да видите заснетите екранни снимки в **Галерия**.

**Метод 1)** Заснемане с клавиши: Натиснете едновременно страничния клавиш и клавиша за намаляване на звука.

**Метод 2)** Заснемане с плъзгане: С ръба на ръката си плъзнете ръката си наляво или надясно през екрана.

- Не е възможно да заснемете екранна снимка, докато използвате някои приложения и функции.
	- Ако функция заснемане чрез плъзгане не е активирана, стартирайте приложение **Настройки** чукнете Разширени функции → Движения и жестове, а след това чукнете превключвател **Плъзнете с длан за заснемане**, за да го активирате.

След заснемане на екрана, използвайте следните опции върху лентата с инструменти в долната част на екрана:

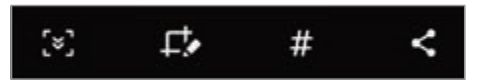

- $\cdot \quad$ [ $\bm{\varepsilon}$ ]: Заснемайте текущото съдържание и скритото съдържание на удължена страница, като например уеб страница. Когато чукнете  $\mathbf{F}$ , екранът автоматично ще се превърти надолу и ще се заснеме повече съдържание.
- $\Box$  : Пишете или рисувайте на екрана или изрежете част от екрана. Можете да видите изрязаната област в **Галерия**.
- $\boldsymbol{\#}$  : Добавете маркери към екранната снимка. За да търсите екранни снимки по маркер, чукнете **Търсете** в горната част на екрана с приложения и чукнете Екранни снимки → Q. Можете да видите списъка с етикети и лесно да търсите екранната снимка, която искате.
- : Споделете екранната снимка с други.
- Ако опциите не са видими на заснетия екран, стартирайте прил. **Настройки**, чукнете **Разширени функции** → **Екранни снимки и екранен рекордер**, и след това чукнете превключвателя **Лента с инстр. екранни снимки**, за да го активирате.

### **Записване на екран**

Запишете екрана, докато използвате устройството.

- 1 Отворете панела за известяване, плъзнете надолу, след което чукнете (**Екранен рекордер**), за да го активирате.
- 2 Изберете опция за звука и чукнете **Стартиране на записване**. След обратно броене записът ще започне.
	- За да пишете и рисувате по екрана и чукнете  $\blacktriangleright$ .
	- За да запишете екрана с видео наслагване на себе си, чукнете  $\blacktriangle$ .
- $3$  Когато сте готови със записа на видеоклипа, чукнете . Можете да видите видеоклипа в **Галерия**.
	- За да промените настройките на записа на екран, стартирайте приложението **Настройки** и чукнете **Разширени функции** → **Екранни снимки и екранен рекордер**.

## **Въвеждане на текст**

### **Оформление на клавиатурата**

Клавиатурата се появява автоматично, когато въвеждате текст.

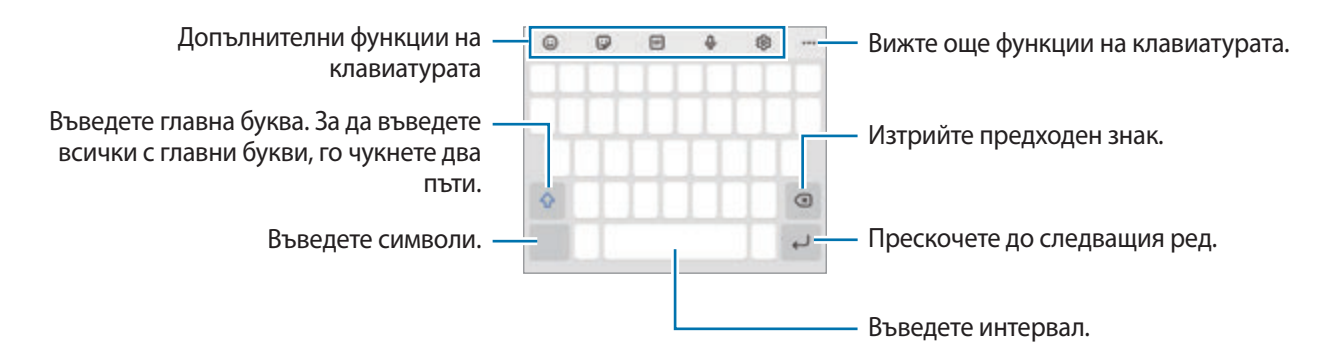

Не можете да въвеждате текст на някои езици. За да въвеждате текст, трябва да промените езика на въвеждане, като изберете някой от поддържаните езици.

#### **Промяна на езика на въвеждане**

Чукнете ۞ → **Езици и типове → Управ. езици за въвеждане** и изберете езиците, които да използвате. Ако изберете два или повече езика, можете да променяте езиците за въвеждане, като плъзнете пръст наляво или надясно по клавиша за интервал.

#### **Смяна на клавиатурата**

Върху лентата за навигация чукнете  $\cdots$  за промяна на клавиатурата.

За да смените типа на клавиатурата чукнете ۞ → Езици и типове, изберете език, след което изберете желания тип клавиатура.

- ſØ
- Ако бутонът на клавиатурата (:::::) не се появява на лента за навигация, стартирайте приложението **Настройки**, чукнете **Основно управление** → **Списък и клавиат. по подразбиране**, след което чукнете превключвателя **Бутон за клавиатура в лентата за навигация**, за да го активирате.
	- При клавиатура от тип **3 х 4** всеки клавиш има три или четири знака. За да въвеждате символи, чукнете съответния клавиш неколкократно, докато се появи желаният символ.

#### **Допълнителни функции на клавиатурата**

- : Въведете емоджита.
- $\odot$ : Въведете стикери. Освен това можете да въведете стикери за вашите емоджи, които изглеждат като вас. Вижте [Използване на стикери за вашите емоджи в чатове](#page-71-0) за повече информация.
- **••••** : Прикачете анимирани GIF.
- : Въведете текст чрез глас.
- : Променете настройките на клавиатурата.

Чукнете ••• и използвайте още функции на клавиатурата.

- $\mathbb{T}_{\mathscr{O}}$ : Превключете към режим на ръкопис.
- : Търсете съдържание и го въведете.
- $\Gamma$  : Преведете текст и го въведете.
- **••••** : Въведете личната си информация, регистрирана в Samsung Pass.
- : Споделяйте видео линкове.
- : Добавете елемент от клипборда.
- $\langle \hat{O} \rangle$ : Отворете панела за редактиране на текст.
- $\Box$ ]: Променете режима на клавиатурата.
- $\bigoplus$ : Променете размера на клавиатурата.
- $\Box$  /  $\Box$  /  $\Box$  : Въведете стикери.

Някои функции може да не са налични в зависимост от доставчика на услуги или модела.

### **Копиране и поставяне**

- 1 Чукнете и задръжте върху текст.
- 2 Плъзнете **или о**, за да изберете желания текст, или чукнете **Избери всички**, за да изберете целия текст.
- 3 Чукнете **Копиране** или **Изрязване**. Избраният текст се копира в клипборда.
- 4 Чукнете и задръжте където желаете да вмъкнете текста, след което чукнете **Поставяне**. За да поставите текста, който сте копирали преди, чукнете **Системен буфер** и изберете текста.

# **Приложения и функции**

### **Инсталиране и деинсталиране на приложения**

### **Galaxy Store**

Покупка и изтегляне на приложения. Можете да свалите приложения, който са специализирани за устройства Samsung Galaxy.

Стартирайте приложението Galaxy Store. Прегледайте приложенията по категория или чукнете Q за търсене по ключова дума.

- Това приложение може да не е налично в зависимост от доставчика на услуги или модела.
	- За да промените настройката за автоматично актуализиране на приложения, чукнете  $\equiv \rightarrow \bullet \rightarrow \bullet$ **Автоматично актуализиране на приложения** и изберете опция.

### **Google Play Магазин**

Покупка и изтегляне на приложения.

Стартиране на приложение **Google Play Магазин**. Преглеждайте приложения по категория или търсете приложения по ключова дума.

١K

ſØ

За да промените настройката за автоматично актуализиране на приложения, чукнете  $\longrightarrow$ **Настройки** → **Авт. актуализиране на приложенията** и изберете опция.

### **Управление на приложения**

#### **Активиране и деактивиране на приложения**

Чукнете и задръжте приложение и изберете опция.

- **Деинсталиране**: Деинсталирай изтеглени приложения.
- **Деактивиране**: Деактивирай избрани приложения по подразбиране, които не могат да бъдат деинсталирани от устройството.

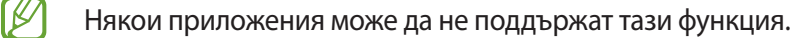

#### **Активиране на приложения**

Стартирайте прил. **Настройки** чукнете **Приложения** → → **Деактивирано** → **OK**, изберете приложение и след това чукнете **Активиране**.

#### **Настройка на разрешения за приложения**

Някои приложения, за да работят правилно, може да се нуждаят от разрешение за достъп или използване на информация на вашето устройство.

За преглед на настройките с разрешения за приложенията, стартирате прил. **Настройки** и чукнете **Приложения**. Изберете приложение и чукнете **Разрешения**. Можете да видите списъка с разрешения за приложението и да промените неговите разрешения.

За да видите или промените настройките за разрешения по категория разрешения, стартирайте прил. **Настройки** и чукнете **Приложения** → • → Мениджър на разрешения. Изберете елемент и изберете приложение.

Ако не дадете разрешения за приложения, основните функции на приложенията може да не работят правилно.

## **Телефон**

### **Увод**

١K

**K** 

Осъществете или приемете гласови и видео повиквания.

Ако областта около горния микрофон е покрита, по време на разговор може да чуете нежелани шумове. Махнете аксесоари като протектор на екрана или стикери, от областта на горния микрофон.

#### **Осъществяване на повиквания**

- 1 Стартирайте прил. **Телефон** и чукнете **Клавиатура**.
- 2 Въведете телефонен номер.
- 3 Чукнете , за да за да осъществите гласово повикване, или **или с**, за да осъществите видео повикване.

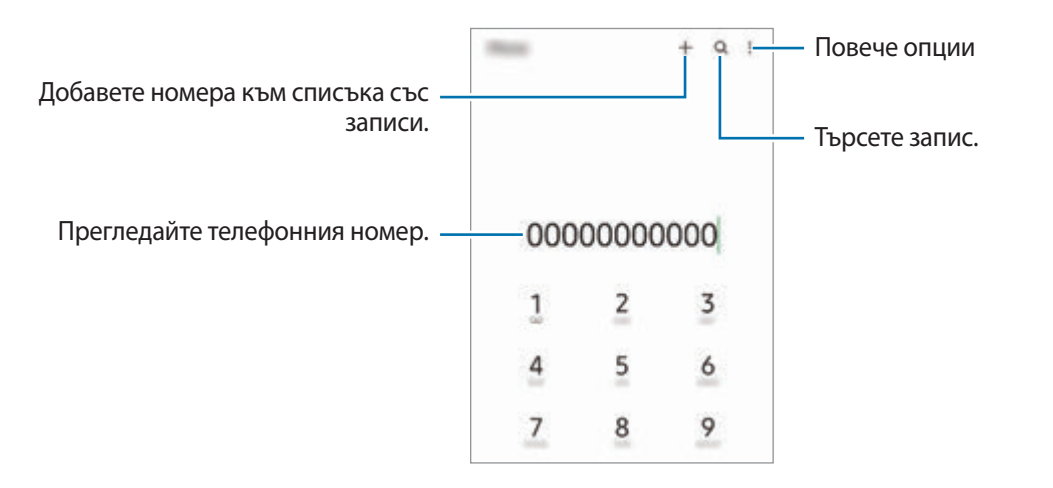

#### **Осъществяване на повиквания от списъка със записи**

Стартирайте приложението **Телефон** и чукнете **Скорошни** или **Контакти**, а после плъзнете надясно върху контакт или телефонен номер, за да осъществите повикване.

Ако тази функция е деактивирана, чукнете <u>•</u> → **Настройки → Други настройки на повиквания** и след това чукнете превключвателя **Плъзгане за повикв. или съобщение**, за да го активирате.

#### **Използване на номера за бързо набиране**

За да зададете номер за бързо набиране, стартирайте приложението **Телефон** и чукнете **Клавиатура** или **Контакти → • → Номера за бързо набиране**, изберете номер за бързо набиране, след което добавете телефонен номер.

За да осъществите повикване, чукнете и задръжте номер за бързо набиране от клавиатурата. При номера за бързо набиране 10 и повече, чукнете първата(вите) цифра(и) на номера, след което чукнете и задръжте последната цифра.

Например, ако зададете номера **123** като номер за бързо набиране, чукнете **1**, чукнете **2**, след което чукнете и задръжте **3**.

#### **Осъществяване на международен разговор**

- 1 Стартирайте прил. **Телефон** и чукнете **Клавиатура**.
- 2 Чукнете и задръжте **0**, докато се появи знакът **+**.
- $3$  Въведете кода на страната, кода на населеното място и телефонния номер, и чукнете  $\bullet$ .

#### **Получаване на повиквания**

#### **Отговор на повикване**

При получаване на повикване плъзнете $\bigodot$  извън големия кръг.

#### **Отхвърляне на повикване**

При получаване на повикване плъзнете  $\bigodot$  извън големия кръг.

За да изпратите съобщение, когато отхвърляте входящо повикване, плъзнете лентата **Изпращане на съобщение** нагоре и изберете съобщение за изпращане.

За да създадете различни съобщения за отхвърляне, стартирайте прил. **Телефон**, чукнете <u>•</u> → Н<mark>астройки</mark>  $\rightarrow$  Съобщения за бърз отказ, въведете съобщение и след това чукнете +.

### **Блокиране на телефонни номера**

Блокирайте повиквания от специфични номера, добавени към вашия списък за блокиране.

- 1 Стартирайте прил. **Телефон** и чукнете → **Настройки** → **Блокиране номера**.
- 2 Чукнете **Скорошни** или **Контакти**, изберете контакти или телефонни номера, а след това чукнете **Готово**.

За ръчно въвеждане на номер, чукнете **Добавяне телефонен номер**, въведете телефонния номер и след това чукнете  $+$ .

Когато блокирани номера опитат да се свържат с вас, няма да получите известявания. Повикванията ще бъдат регистрирани в регистъра с повиквания.

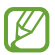

Можете също да блокирате входящи повиквания от хора, които не показват своето ИД на повикващ. Чукнете превключвателя **Блок. неизвестни/скрити номера**, за да активирате функцията.

### **Опции по време на гласов разговор**

- **Добав. разговор**: Наберете второ повикване. Първият разговор ще бъде поставен на изчакване. Когато приключите второто повикване, първото повикване ще бъде възстановено.
- **Задържано повикване**: Задръжте повикване.
- **Bluetooth**: Превключете на Bluetooth слушалка, ако е свързана към устройството.
- **Високоговорител**: Активирайте или деактивирайте високоговорителя. Когато използвате високоговорителя, дръжте устройството на разстояние от ушите си.
- **Тиx**: Изключете микрофона, така че другата страна да не може да ви чуе.
- **Клавиатура** / **Скриване**: Отворете или затворете клавиатурата.
- : Прекратете текущия разговор.
- **Камера**: По време на видео разговор, изключете камерата, така че другата страна да не може да ви вижда.
- **Превкл**: По време на видео разговор, превключете между предната и задната камера.
- ſB Някои функции може да не са налични в зависимост от доставчика на услуги или модела.

## **Контакти**

### **Увод**

Създайте нови записи или управлявайте записи в устройството.

### **Добавяне на записи**

#### **Създаване на нов контакт**

- $1$  Стартиране на прил. **Контакти** и чукнете  $+$ .
- 2 Избор на място за съхранение.
- 3 Въведете информация за контакт и чукнете **Запази**.

#### **Импортиране на записи**

Добавяне на контакти чрез импортирането им от други места за съхранение на вашето устройство.

- 1 Стартирайте прил. **Контакти** и чукнете → **Управление на контакти** → **Импорт. или експорт. контакти** → **Импортиране**.
- 2 Следвайте инструкциите на екрана, за да импортирате контакти.

#### **Синхронизиране на контакти с вашите уеб акаунти**

Синхронизиране на устройството ви с онлайн контакти, запаметени във вашите уеб акаунти, като вашия Samsung акаунт.

- 1 Стартирайте прил. **Настройки** и чукнете **Акаунти и архивиране** → **Управление на акаунти**, след което изберете акаунта, който ще се синхронизира.
- 2 Чукнете **Синхронизиране на акаунт** и чукнете превключвателя **Контакти**, за да го активирате.

### **Търсене на записи**

Стартиране на прил. **Контакти**. Чукнете  $\Omega$  в горния край на списъка с контакти и въведете критерии за търсене.

Чукнете върху контакта. След това предприемете едно от следните действия:

- : Осъществете гласово повикване.
- / : Осъществете видео повикване.
- **Видиние** съобщение.
- • В : Съставете имейл.

### **Изтриване на контакти**

- 1 Стартирайте прил. **Контакти** и чукнете → Изтриване на контакти.
- 2 Изберете контакти и чукнете **Изтриване**.

За да изтриете контактите един по един, чукнете контакт от списъка с контакти и чукнете **Още** → **Изтриване**.

### **Споделяне на записи**

Можете да споделяте записи с други, използвайки различни опции за споделяне.

- 1 Стартирайте прил. **Контакти** и чукнете → **Споделяне на контакти**.
- 2 Изберете контакти и чукнете **Споделям**.
- 3 Изберете метод на споделяне.

### **Създаване на групи**

Можете да добавяте групи, например семейство или приятели, и да управлявате контактите си по групи.

- 1 Стартирайте прил. **Контакти** и чукнете → **Групи** → **Създаване на група**.
- 2 Следвайте инструкциите на екрана, за да създадете група.

### **Сливане на дублиращи се контакти**

Ако списъкът ви с контакти включва дублиращи се контакти, обединете ги в един, за да опростите списъка с контакти.

- 1 Стартирайте прил. **Контакти** и чукнете → **Управление на контакти** → **Обединяване на контакти**.
- 2 Отметнете контакти и чукнете **Сливане**.

## **Съобщения**

### **Увод**

Изпратете и вижте съобщенията по разговор.

Могат да ви бъдат начислени допълнителни такси за изпращане или получаване на съобщения, когато сте в роуминг.

### **Изпращане на съобщения**

- 1 Стартиране на прил. С**ъобщения** и чукнете ...
- 2 Добавете получатели и въведете съобщение.

За да запишете и изпратите гласово съобщение, чукнете и задръжте  $\|\cdot\|$ , кажете вашето съобщение, след което освободете пръста. Иконата за запис се появява само докато полето за въвеждане на съобщение е празно.

 $3$  Чукнете  $\bullet$ , за да изпратите съобщението.

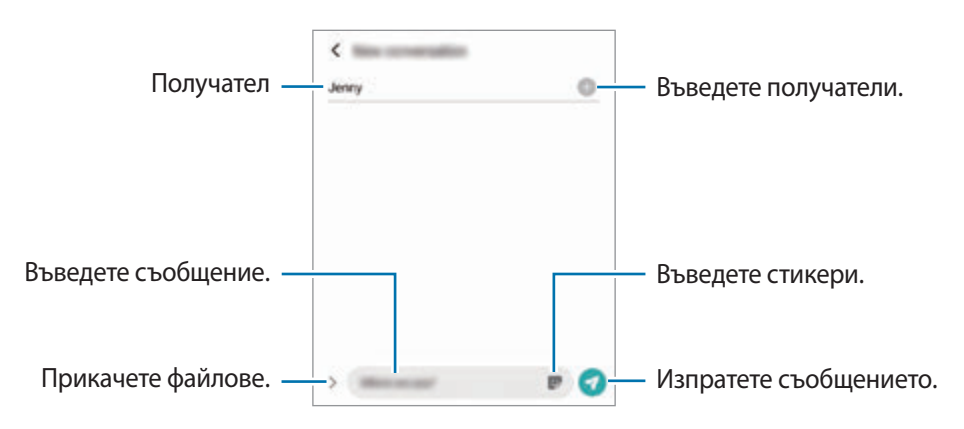

### **Преглеждане на съобщения**

- 1 Стартирайте прил. **Съобщения** и чукнете **Разговори**.
- 2 От списъка със съобщения изберете контакт или телефонен номер.
	- За да отговорите на съобщението, чукнете полето за въвеждане на съобщение, въведете съобщение, след което чукнете .
	- За регулиране размера на шрифта разтворете двата пръста или щипнете по екрана.

#### **Сортиране на съобщения**

Можете да сортирате съобщенията по категории и да ги управлявате лесно.

Стартирайте прил. **Съобщения** и чукнете **Разговори** → **Добавяне на категория**.

Ако опцията за категория не се появи, чукнете • **Настройки** и чукнете превключвателя **Категории на разговори** за да го активирате.

#### **Изтриване на съобщения**

Чукнете и задръжте съобщение, което иската да изтриете, а после чукнете **Изтриване**.

### **Промяна на настройките за съобщения**

Стартирайте приложението Съобщения, чукнете • → Настройки. Можете да блокирате нежелани съобщения, да променяте настройките за известяване и други.

## **Интернет**

Преглеждайте Интернет, за да търсите информация и отбележете с показалци предпочитани страници за по-удобен достъп.

- 1 Стартиране на прил. **Интернет**.
- 2 Въведете уеб адреса или ключова дума и чукнете **Давай**.
- За да видите лентите с инструменти, плъзнете леко пръста си надолу по екрана.

За да превключвате между разделите бързо, плъзнете наляво или надясно върху полето на адреса.

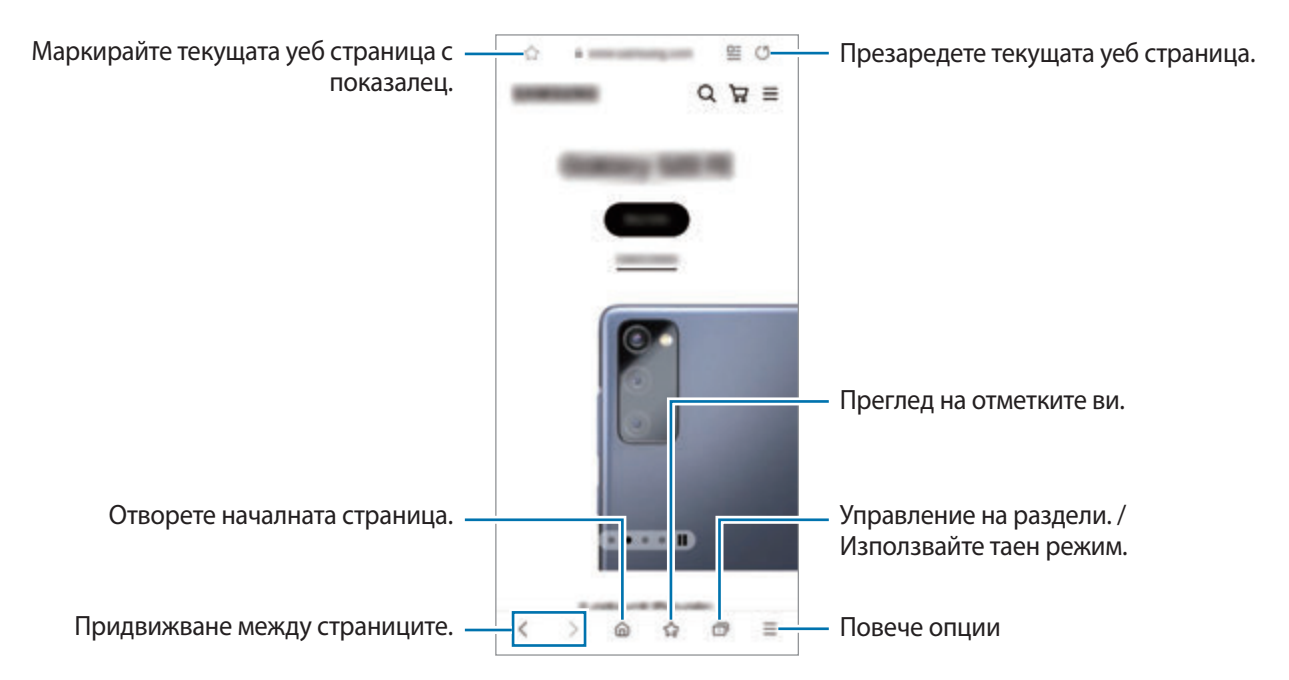

#### **Използване на таен режим**

Ако зададете парола за таен режим, можете да попречите на другите да преглеждат историята на търсенията ви, историята на сърфирането, отметките и запазените страници.

- $1$  Чукнете  $\Box$  → Включване на Таен режим.
- 2 Чукнете превключвателя **Заключване на Таен режим**, за да го активирате, чукнете **Старт** и след това задайте парола за таен режим.

В таен режим устройството ще промени цвета на лентите с инструменти. За да деактивирате тайния **режим, чукнете → Изключване на Таен режим.** 

В таен режим не можете да използвате някои функции, като например заснемане на екрана.

## **Камера**

### **Увод**

Заснемете снимки и запишете видеоклипове като използвате различни режими и настройки.

#### **Етикет на камерата**

- Не правете снимки или не записвайте видеоклипове на хора без тяхното разрешение.
- Не правете снимки или не записвайте видеоклипове на места, където е официално забранено.
- Не правете снимки или не записвайте видеоклипове на места, където може да нарушите личното пространство на други хора.

#### **Заснемане на снимки**

1 Стартиране на приложение **Камера**.

Можете също да стартирате приложението, като натиснете страничния клавиш два пъти бързо или плъзнете • наляво на заключения екран.

- Някои функции на камерата не са налични, когато стартирате приложение **Камера** от заключения ſØ екран или когато екранът е изключен, докато задавате метод за заключване.
	- Камерата се изключва автоматично, когато не се използва.
	- Някои методи може да не са налични в зависимост от доставчика на услуги или модела.
- 2 Чукнете изображението на екрана за визуализация, за да зададете точка, в която да се фокусира камерата.

За да регулирате яркостта на картините, плъзнете лентата за настройка, която се показва над или под кръговата рамка.

 $3$  Чукнете , за да направите снимка.

За смяна на режима на снимане плъзнете списъка с режими на снимане наляво или надясно, или плъзнете наляво или надясно върху екрана за предварителна визуализация.

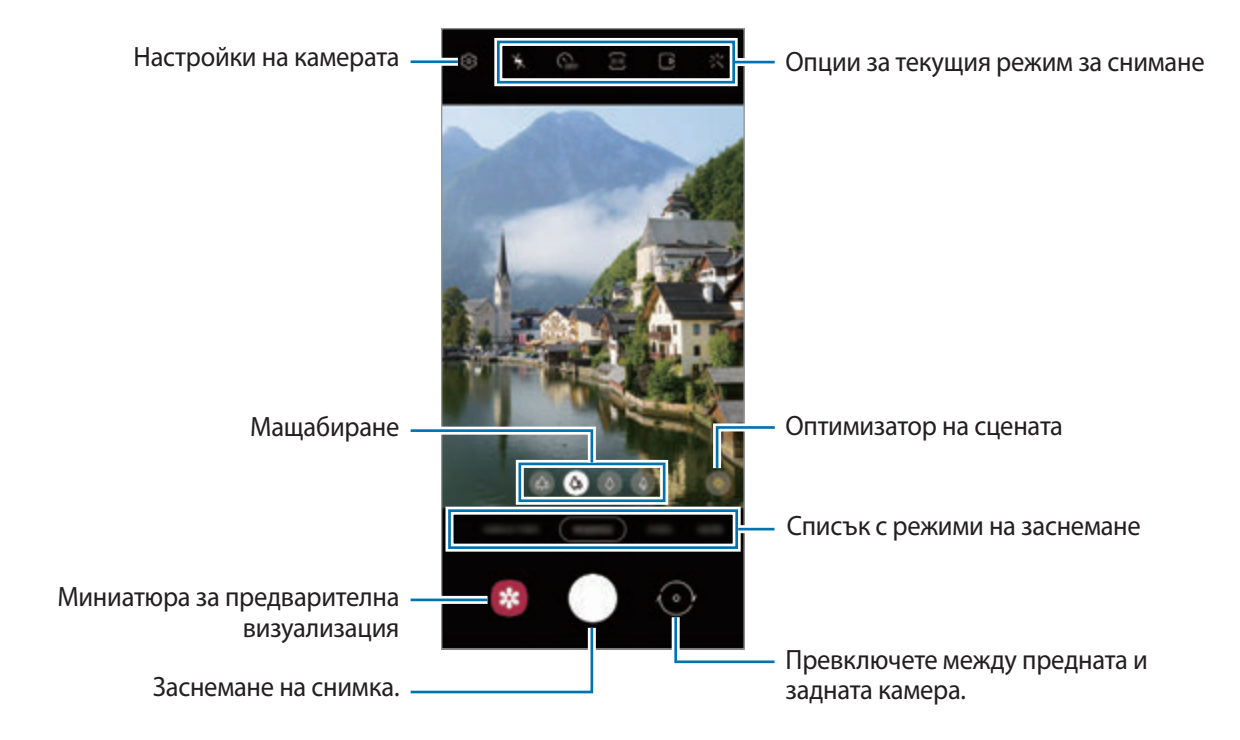

- Екранът за предварителна визуализация може да се различава в зависимост от режима на заснемане и коя камера се използва.
	- Когато правите снимки или видеоклипове с висока резолюция или високо съотношение на увеличение, фокусът може да не е ясен, ако обектът е близо. Правете снимки или видеоклипове от добро разстояние.
	- Ако снимките, които правите са замъглени, почистете обектива на камерата и опитайте отново.
	- Уверете се, че обективът не е повреден или замърсен. В противен случай устройството може да не работи както трябва в някои режими, изискващи висока разделителна способност.
	- Камерата на вашето устройство има широкоъгълен обектив. В широкоъгълните снимки или клипове могат да възникнат леки изкривявания, които не указват повреда на устройството. За да коригирате изкривяването в снимките, чукнете на екрана за преглед, чукнете **Формат и разширени опции**, а после чукнете превключвателя **Коригиране ултра широка форма** за активирането му.
	- Максималният капацитет за запис на видео може да варира в зависимост от резолюцията.
	- Камерата може да се замъгли или да образува конденз, ако устройството е изложено на внезапни промени в температурата на въздуха поради разликата в температурата отвън и вътре в капака на камерата. Опитайте се да избягвате подобни условия, когато планирате да използвате камерата. Ако се появи замъгляване, оставете камерата да изсъхне естествено при стайна температура, преди да правите снимки или да записвате видеоклипове, в противен случай резултатите могат да изглеждат размазани.

#### **Използване на функции за увеличаване**

Изберете  $\otimes / \otimes / \otimes$  /  $\otimes$  или го плъзнете наляво или надясно, за да увеличите или намалите. Или раздалечете два пръста по екрана, за да приближите и ги съберете, за да отдалечите изображението. Ако съотношението на увеличение надвишава определено ниво, ще се появи карта за ръководство за увеличаване, която показва къде увеличавате изображението.

- **«<sup>43</sup>)** : Ултра широката камера ви позволява да правите широкоъгълни снимки или да записвате широкоъгълни видеоклипове на неща като пейзажи.
- $\cdot$   $\phi$  : Широкоъгълната камера ви позволява да правите основни снимки или да запишете нормални видеоклипове.
- $\cdot$   $\circ$   $\circ$  : Телефото камерата (3x) ви позволява да правите снимки или да записвате видеоклипове, като увеличавате обекта.
- : Телефото камерата (10x) ви позволява да правите снимки или да записвате видеоклипове, като увеличавате обекта. (Galaxy S21 Ultra 5G)

Функциите за мащабиране се предлагат само когато се използва задната камера.

#### **Заключване на фокуса (AF) и експонацията (AE)**

Можете да фиксирате фокуса или експозицията върху избрана област, за да избегнете автоматичното настройване на камерата на базата на промени в обектите или светлинни източници.

Чукнете и задръжте областта за фокусиране. Рамката AF/AE ще се появи върху областта и настройката за фокус и експонация ще се заключи. Настройката остава заключена дори след заснемане на снимка.

Тази функция може да не е налична в зависимост от режима на заснемане.

#### **Използване на бутона на камерата**

ΙB

- Докоснете и задръжте бутона на камерата, за да запишете видео.
- За да направите серия от снимки, прекарайте бутона на камерата до ръба на екрана и го задръжте.
- Ако добавите още един бутон на камерата, можете да го преместите навсякъде на екрана и да правите снимки по-удобно. На екрана за преглед чукнете  $\bigotimes$  → Методи на снимане и чукнете превключвателя **Плаващ бутон на затвора**, за да го активирате.

#### **Опции за текущия режим за снимане**

На екрана за предварителна визуализация използвайте следните опции.

- $\mathbf{A}$ : Активирайте или деактивирайте светкавицата.
- : Изберете продължителността на забавянето преди камерата автоматично да заснеме снимка.
- : Изберете съотношение и резолюция за снимките.
- **В**: Активирайте или деактивирайте функцията за снимка в движение. Ако активирате функцията, ще бъде направен видеоклип от няколко секунди, преди да докоснете бутона на камерата.
- $\mathcal{H}^{\text{fth}}$  : Активирайте или деактивирайте функцията супер стабилност за стабилизиране на видео.
- : Изберете разделителна способност за видео с хиперлапс.
- $\hat{C}_A$ : Изберете кадрова честота.
- : Изберете съотношение за видеоклипове.
- **FHD** : Изберете разделителна способност за видеоклипове.
- : Приложете ефект с филтър или разкрасителни ефекти.
- $\{\odot\}$ : Изберете метод на измерване. От него се определя как се изчисляват стойностите на осветеност. **Централно - претеглено** използва светлината в централната част на снимката, за да изчисли експонацията на снимката. **[o] Зона** използва светлината в концентрирана централна област на снимката, за да изчисли експонацията на снимката. **Матрица** фокусира върху цялостната сцена.
- **111** : Променете зоната на фокус в режим на автоматично фокусиране. **По Много** фокусиране върху няколко области в рамката. Ще се появят множество правоъгълници, указващи фокусираните области. **Център** фокусира върху центъра на рамката.
- : Изберете разделителна способност за про видеоклипове.
- $\omega$ : Покажете или скрийте графиката, за да проверите разпределението на светлината във видеото.
- : В режим **ХРАНА** фокусирайте върху обект в кръглата рамка и замъглете изображението извън нея.
- : В режим **ХРАНА** настройте тона на цвета.
- : Активирайте или деактивирайте функцията за засичане на движение, когато записвате видео със супер забавено движение.
- : В режим **ИЗГЛЕД НА РЕЖИСЬОР** променете екрана.
- $\ket{\diamond}$ : Персонализирайте опциите за снимане, когато правите единични снимки.
- Наличните опции може да се различават в зависимост от модела или режима на заснемане.

### **Режим Фото**

Камерата настройва опциите за снимане автоматично в зависимост от обстановката, за да направи снимките лесно.

В списъка с режими за снимане, чукнете **СНИМКА** и чукнете  $\bigcap$  за снимане.

#### **Правене на снимки с висока резолюция**

Правете снимки с висока резолюция. Можете да изрежете снимки с висока разделителна способност, като увеличите желаната област и да я запазите като файл с висока резолюция.

В опциите за снимане чукнете  $\overline{\mathbf{3:4}} \to \frac{3:4}{\text{108} \text{Mpc}}$  или  $\frac{3:4}{\text{100} \text{Mpc}}$ и направете снимка.

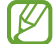

Резолюцията може да се различава в зависимост от модела.

#### **Оптимизиране на сцената**

Когато камерата разпознае обекта, бутонът за оптимизатора на сцената ще се промени и ще се приложи оптимизираният цвят и ефект.

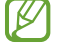

Ако тази функция не е активирана, чукнете  $\overline{\mathcal{Q}}$  на екрана за преглед и чукнете превключвателя **Оптимизиране на сцената** за активирането му.

#### **Предложения за снимки**

Камерата предлага идеалната композиция за снимката чрез разпознаване на позицията и ъгъла на вашия обект.

На екрана за преглед чукнете  $\ddot{\text{Q}}$  и превключвателя **Предложения за снимки** за активирането му.

1 В списъка с режима на снимане, чукнете **СНИМКА**.

На екрана за преглед ще се появи водач.

- 2 Насочете водача към обекта. Камерата разпознава композицията и препоръчителната композиция се появява на екрана за преглед.
- $3$  Преместете устройството така, че водачът да съответства на препоръчителната композиция. При постигане на идеалната композиция, водачът ще се промени в жълто.

 $4$  Чукнете  $\bigcirc$ , за да направите снимка.

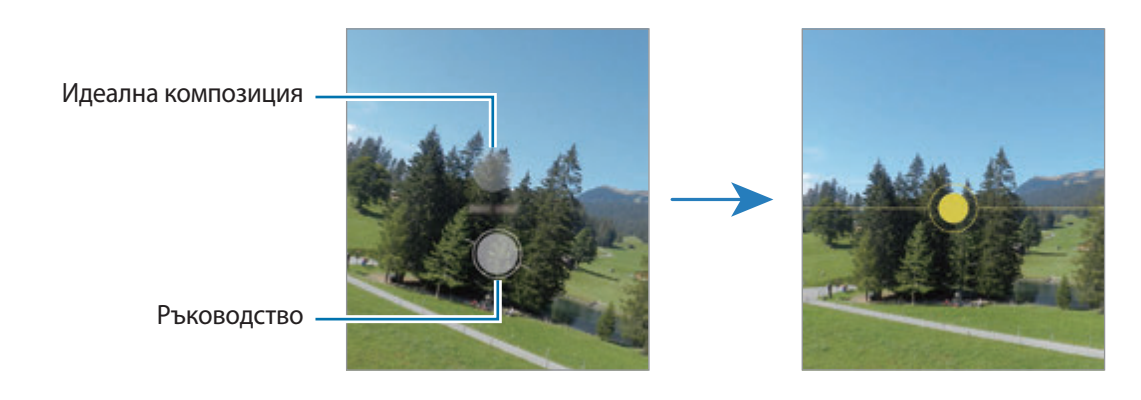

#### **Заснемане на автопортрети**

Можете да заснемате автопортрети с предната камера.

- 1 На екрана за предварителна визуализация, плъзнете надолу или нагоре или чукнете  $\langle \cdot \rangle$ , за да превключите на предната камера за автопортрети.
- 2 Погледнете в обектива на предната камера. За да заснемате автопортрети с широкоъгълно заснемане на пейзаж или хора, чукнете  $\mathbb{S}$ .
- $3\,$  Чукнете  $\bigcirc$ , за да направите снимка.

#### **Заснемане на ясни близки снимки (Galaxy S21 Ultra 5G)**

Правете ясни близки снимки на вашия обект.

- 1 На екрана за предварителна визуализация чукнете  $\infty$ .
- 2 Поставете камерата близо до обекта.

 $\overline{\mathscr{C}}$ 

 $3$  Когато  $\odot$  се появи, чукнете  $\bigcirc$ , за да направите снимка.

Ако тази функция не е активирана, чукнете  $\bigcirc$ , за да я активирате.

#### **Прилагане на филтър и разкрасителни ефекти**

Можете да изберете ефект с филтър и да промените чертите на лицето, като цвят на кожата или форма на лицето, преди да направите снимка.

- 1 На екрана за предварителна визуализация чукнете  $\cdot$ .
- 2 Изберете ефекти и направете снимка.

Ако използвате функцията Моите филтри, можете да създадете свой собствен филтър, като използвате изображение с цветен тон, който харесвате.от **Галерия**.

### **Режим Видео**

Камерата настройва опциите за снимане автоматично в зависимост от обстановката, за да запише лесно видеа.

- 1 В списъка с режими за снимане, чукнете ВИДЕО и чукнете **•** за запис на видео.
	- За да превключвате между предната и задната камера по време на запис, прекарайте пръст нагоре или надолу на екрана за визуализация или чукнете  $\langle \cdot \rangle$ .
	- За да направите снимка от видеоклипа, докато записвате, чукнете  $\circledcirc$ .
	- За да запишете звука от определена посока с по-голяма сила на звука, докато записвате видео, насочете камерата към тази посока и регулирайте увеличението.
- 2 Чукнете  $\Box$ , за да спрете записа на видеоклипа.
	- Ако използвате функцията за видео мащабиране за продължителен период от време при заснемане на видеоклип, е възможно качеството на видеото да се намали, за да се предотврати прегряване на устройството.
		- Възможно е оптичното мащабиране да не работи в условия на слаба осветеност.

#### **Записване на видеоклипове с висока резолюция**

Правете видеоклипове с висока резолюция с максимална резолюция от 8K.

Чукнете  $\frac{FHD}{FMD} \rightarrow \frac{8K}{F2}$  и запишете видеоклип.

Когато приключите със записа на видеоклип, стартирайте видеоклипа в приложението **Галерия**. Когато чукнете [ $\blacksquare$ ) върху кадър, който харесвате, кадърът ще бъде записан като снимка с висока резолюция.

#### **Стабилизиране на видеоклипове (Супер неподвижно)**

Когато записвате видеоклипове, стабилизирайте ги с помощта на функцията Супер стабилност.

Чукнете ВИДЕО в списъка с режими на снимане  $\mathcal{H}^{\mathsf{m}}$  върху опциите за снимане, за да го активирате и след това да запишете видео.

### **Режим Изглед на режисьор**

Записвайте видеоклипове с различни ъгли на видимост чрез смяна на камерите. В този режим както обектът, така и човекът, който снима, могат да бъдат записани едновременно.

- 1 В списъка с режими на снимане чукнете **ОЩЕ** → **ИЗГЛЕД НА РЕЖИСЬОР**.
- 2 Изберете желания екран и миниатюрата на камерата и чукнете  $\bigodot$ за запис на видеоклип.
	- За да смените екрана, преди да започнете записа, чукнете  $\blacksquare$  и изберете екрана, който искате.
	- Можете да промените миниатюрата на камерата, докато записвате. Ако миниатюрата е скрита, чукнете , за да я покажете.
- $3$  Чукнете  $\Box$ , за да спрете записа на видеоклипа.

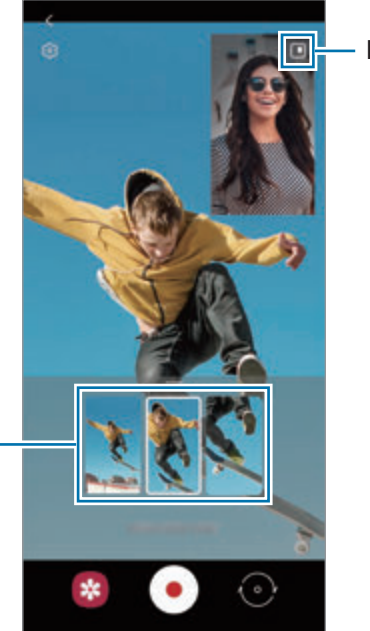

Промяна на екрана.

Миниатюра за визуализация

### **Режим Едно заснемане**

Правете различни снимки и видеоклипове само в един кадър.

Вашето устройство автоматично избира най-добрата снимка и създава снимки с филтри или видеоклипове с повтарящи се раздели.

- 1 В списъка с режими на снимане чукнете **ЕДНОКРАТНО СНИМАНЕ**.
- 2 Чукнете  $\bigcirc$  и преместете камерата, за да заснемете желаната сцена.
- 3 Когато приключите, чукнете, за да видите мини изображението. За да видите други резултати, плъзнете — иконата нагоре. За да запазите резултатите поотделно, чукнете Избор, поставете отметка на желаните елементи и след това чукнете  $\underline{\mathbf{V}}$ .

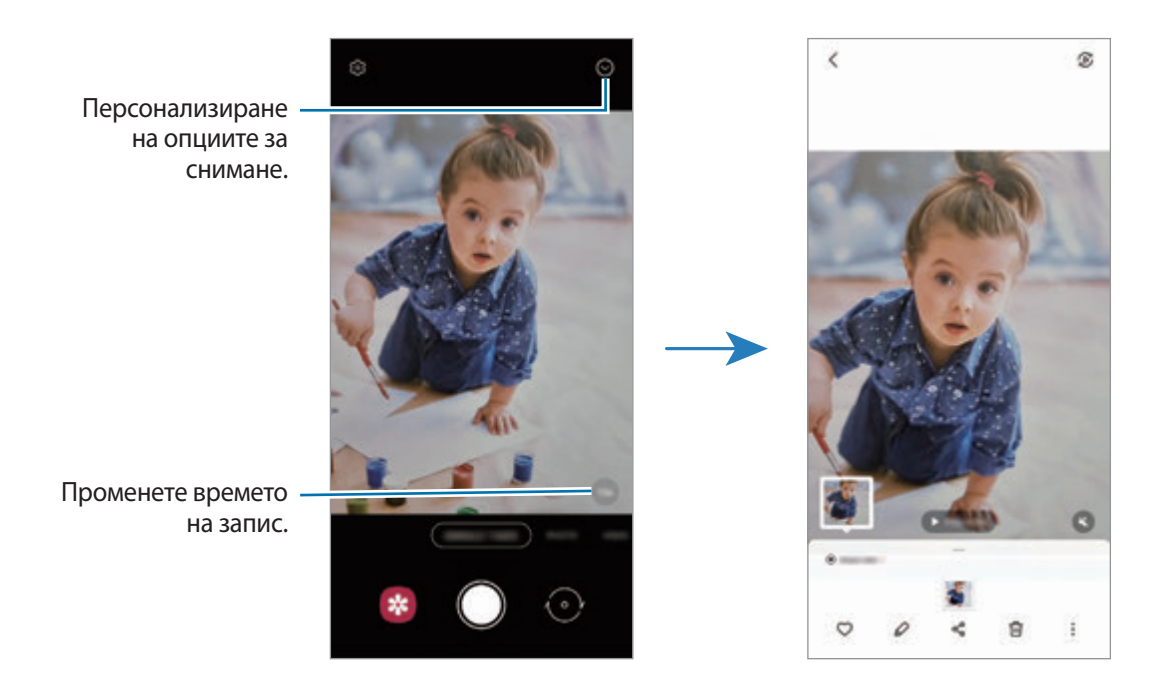

### **Режим AR Doodle**

Записвайте забавни видеоклипове с виртуален почерк или рисунки върху лица или някъде другаде. В списъка с режими на снимане чукнете **ОЩЕ** → **ДРАСКУЛКА С ДР**. Вижте [Драскулка с ДР](#page-72-0) за повече информация.

### **Про режим / Про видео режим**

Заснемете снимки или видеоклипове ръчно, като регулирате различни опции за заснемане, например стойност на експозицията и стойност на ISO.

В списъка с режими на снимане чукнете **ОЩЕ** → **ПРОФЕСИОНАЛЕН** или **ПРОФЕСИОНАЛНО ВИДЕО**. Изберете опции и персонализирайте настройките, след което чукнете  $\bigcirc$ , за да заснемете снимка, или чукнете (•), за да запишете видеоклип.

#### **Налични опции**

- : Нулиране на настройките.
- : Изберете в коя посока искате да запишете звука на по-високо ниво. Можете също така да използвате USB или Bluetooth микрофон, като го свържете към вашето устройство (Про видео режим).
- во : Изберете стойност на ISO. Тази настройка контролира чувствителността на камерата към светлина. Ниските стойности са за неподвижни или ярко осветени обекти. По-високите стойности са за бързо движещи се или слабо осветени обекти. Въпреки това, по-високата ISO настройка може да доведе до шум в снимките или видеоклиповете.
- : Регулирайте скоростта на затвора. Ниската скорост на затвора позволява навлизането на повече светлина, при което снимката или видеоклипът стават по-ярки. Това е идеално за пейзажни снимки или видеоклипове или снимки или видеоклипове, заснети през нощта. Високата скорост на затвора позволява навлизането на по-малко светлина. Това е идеално за заснемане на бързо движещи се обекти на снимки или видеоклипове.
- : Променете стойността на експонацията. Това определя колко светлина получава сензорът на камерата. За слабо осветени сцени използвайте по-висока експонация.
- $\bullet$  : Променете режима на фокуса. Плъзнете лентата за регулиране към  $\mathcal{Q}$  или  $\mathcal{M}$ , за да регулирате фокуса ръчно. За да превключите на режим автоматичен фокус, чукнете **MANUAL**.
- : Изберете подходящ баланс на бялото, така че изображенията да имат по-живи цветове. Можете да зададете температурата на цвета.
- : Регулирайте цветовия тон.
- : Регулирайте скоростта на увеличение (Про видео режим).
- Ако скоростта на затвора е зададена ръчно, не можете да зададете ISO настройката като **AUTO** и не ' K можете да промените стойността на експозицията. Стойността на експонацията ще се промени и ще се покаже въз основа на настройката за скорост на затвора.

#### **Записване на про видеоклипове с висока резолюция**

Правете про видеоклипове с висока резолюция с максимална резолюция от 8K.

Чукнете  $\frac{FHD}{FQ} \rightarrow \frac{8K}{FQ}$  и запишете про видеоклип.

Когато приключите със записа на про видеоклип, го стартирайте в приложението **Галерия**. Когато чукнете върху кадър, който харесвате, кадърът ще бъде записан като снимка с висока резолюция.

### **Разделяне на областта на фокус и областта на експонация**

Можете да разделите областта на фокусиране и зоната на експозиция.

Чукнете и задръжте на екрана за визуализация. Рамка AF/AE ще се появи на екрана. Плъзнете рамката до мястото, където искате да разделите областта на фокусиране и зоната на експозиция.

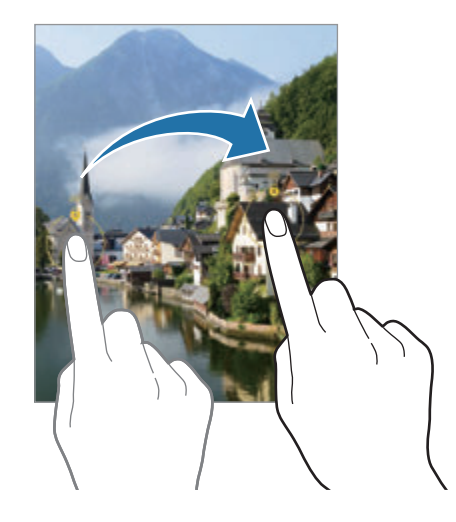

### **Режим панорама**

Като използвате режим панорама, заснемете поредица от снимки и ги съшийте заедно, за да създадете широка сцена.

- 1 В списъка с режими на снимане чукнете **ОЩЕ** → **ПАНОРАМА**.
- 2 Чукнете  $\bigcirc$  и преместете устройството бавно в една посока.

Задръжте изображението в рамката на визьора на камерата. Ако изображението за предварителна визуализация излезе извън водещата рамка или не местите устройството, то автоматично ще спре да прави снимки.

 $3$  Чукнете  $\bigcirc$ , за да спрете да правите снимки.

Избягвайте заснемането на снимки с неясен фон като празно небе или гладка стена.

### **Режим храна**

Снимайте храна в по-живи цветове.

- 1 В списъка с режими на снимане чукнете **ОЩЕ** → **ХРАНА**.
- $2\,$  Чукнете екрана и плъзнете кръглата рамка над областта, за да я осветите. Областта извън кръглата рамка ще се замъгли.

За да преоразмерите кръглата рамка, плъзнете ъгъл на рамката.

- $3$  Чукнете  $\bigotimes$  и плъзнете лентата за регулиране, за да регулирате цветовия тон.
- $4$  Чукнете  $\bigcirc$ , за да направите снимка.

### **Нощен режим**

Заснемайте снимки в условия на слаба осветеност, без да използвате светкавицата. Когато използвате статив, можете да получите по-ярки и стабилни резултати.

1 В списъка с режими на снимане чукнете **ОЩЕ** → **НОЩЕН**.

Ако зададете времето, което се появява в дясната долна част на екрана, на **Макс.**, можете да получите по-ясни изображения.

 $2$  Чукнете  $\bigcirc$  и дръжте устройството си стабилно до завършване на снимането.

### **Портретен режим / Портретен видео режим**

Камерата ви позволява да правите снимки или видеоклипове, при които фонът е замъглен, а обектът изпъква ясно. Можете също да приложите фонов ефект и да го редактирате след направата на снимката.

1 В списъка с режими на снимане чукнете **ОЩЕ** → **ПОРТРЕТ** или **ВЕРТИКАЛНО ВИДЕО**.

2 Чукнете  $\odot$  и изберете желания от вас фонов ефект. За да регулирате интензивността на фоновия ефект, плъзнете плъзгача за настройка. 3 Когато се появи **Готово** на екрана за преглед, чукнете  $\bigcirc$  за да направите снимка или чукнете  $\bigcirc$  за да запишете видео.

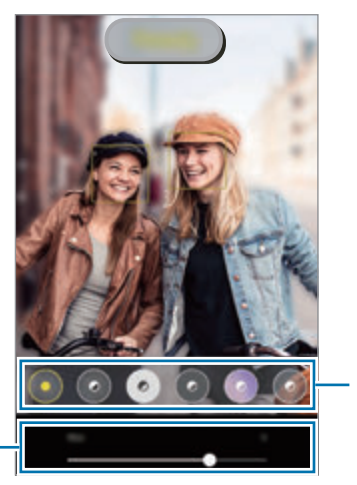

Фонови ефекти

Лента за настройка на интензивността на фоновия ефект

- Наличните опции може да се различават в зависимост от режима на заснемане.
	- Използвайте тази функция на добре осветени места.
	- Фоновото затъмнение може да не се приложи точно в следните ситуации:
		- Устройството или обектът се местят.
		- Обектът е тънък или прозрачен.
		- Цветът на обекта е с подобен цвят като фона.
		- Обектът или фонът са едноцветни.

#### **Режим на свръхзабавено движение**

Видеото на свръхзабавено движение е функция, която прави бавен запис на бързо преминаващ момент, така че можете да му се насладите по-късно.

1 В списъка с режими за снимане, чукнете **ОЩЕ → СУП.ЗАБ.КАД.** и чукнете (● за запис на видео. Устройството ще заснеме момента със свръх забавено движение и ще го запази като видео.

 $2$  На екрана за предварителна визуализация чукнете миниатюрата за визуализация, след което чукнете **Възпр. видео супер заб. кадър**, за да гледате видеоклипа. За да редактирате сегмент със супер забавено движение, чукнете • **→ Редактор** и плъзнете лентата за редактиране на секции наляво или надясно.

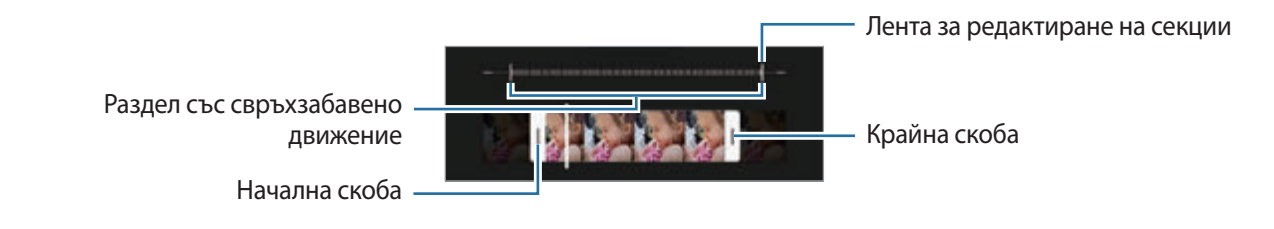

Използвайте тази функция на добре осветени места. Когато записвате видео на закрито с  $\mathbb {W}$ недостатъчно или лошо осветление, екранът може да изглежда тъмен или да има шум. Екранът може да проблясва при определени условия на осветление, например на места с флуоресцентна светлина.

#### **Запис на видеоклипове със свръхзабавено движение автоматично**

За да запишете момента със супер забавено движение, когато движението е засечено в зоната за засичане на движение, чукнете  $\left(\boldsymbol{\omega}\right)$ , за да го активирате. Функцията откриване на движение ще се активира и зоната за откриване на движение ще се появи на екрана за преглед.

Чукнете  $\left( \bullet \right)$ , за да стартирате записа. При откриване на движение устройството ще започне запис при свръхзабавено движение и ще го запази като видео.

В нежелан момент може да започне да се записва видеоклип на свръхзабавено движение, ако са налице следните условия:

- Когато устройството се разклати или когато до обекта в зоната за откриване на движение се движи друг обект.
- Когато записът се извършва при трептяща светлина, например на места с флуоресцентна светлина.

### **Режим забавено движение**

Запишете видеоклип, за да го видите в забавено движение. Можете да укажете раздели от вашите видеоклипове, които да се възпроизведат със забавено движение.

- В списъка с режими за снимане, чукнете **ОЩЕ** → ЗАБАВЕН КАДЪР и чукнете за запис на видео.
- 2 Когато завършите записа, чукнете  $\bigcirc$ , за да спрете.
- $\,3\,\,$  На екрана за предварителна визуализация чукнете миниатюрата за визуализация, след което чукнете **Възпр. видео на забавен кадър**, за да гледате видеоклипа.

Бързият раздел от клипа ще бъде зададен като раздел със забавено движение и ще започне възпроизвеждането на клипа. Ще бъдат създадени два раздела със забавено движение, въз основа на видеото.

За да редактирате сегмент със забавено движение, чукнете • → **Редактор** и плъзнете лентата за редактиране на секции наляво или надясно.

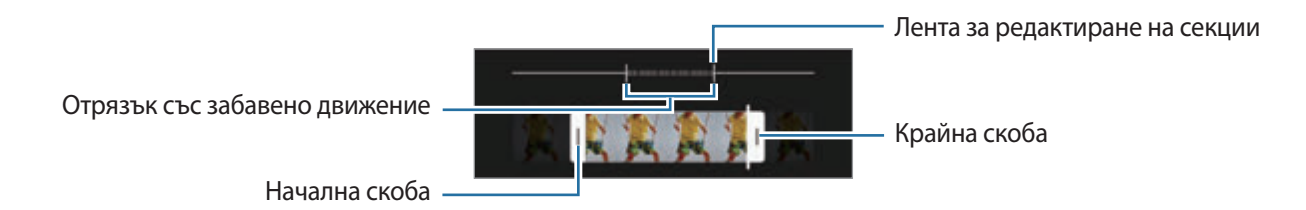

### **Хиперлапс режим**

Запишете сцени, като движещи се хора или автомобили, и ги гледайте като видеоклипове с бързо движение.

- 1 В списъка с режими на снимане чукнете **ОЩЕ** → **ХИПЕРЛАПС**.
- 2 Чукнете  $C_A$  и изберете опция за кадрова честота. Ако зададете кадровата честота като **Автоматична**, устройството автоматично ще регулира кадровата честота според промяната на честотата на сцената.
- $3$  Чукнете  $\odot$ , за да стартирате записа.
- $4$  Чукнете  $\odot$ , за да приключите записа.

### **Персонализиране на настройките на камерата**

На екрана за предварителна визуализация чукнете  $\mathcal{\breve{Q}}$ . Някои опции може да не са налични в зависимост от режима на заснемане.

#### **Интелигентни функции**

- **Оптимизиране на сцената**: Настройте устройството да регулира цветовите настройки и да приложи автоматично оптимизирания ефект в зависимост от обекта или сцената.
- **Предложения за снимки**: Настройте устройството да предлага идеалната композиция за снимката чрез разпознаване на позицията и ъгъла на вашия обект.
- **Сканиране на QR кодове**: Настройте устройството да сканира QR кодове от екрана за визуализация.

#### **Картини**

- **Плъзнете бутона на затвора за**: Изберете действие, което да извършите, когато прекарате бутона на камерата до ръба на екрана и го задръжте.
- **Формат и разширени опции**: Изберете как искате да запазите снимката.
	- **HEIF снимки**: Правете снимки във формат на изображението с висока ефективност (HEIF).
	- **RAW копия**: Настройте устройството да запазва снимки като некомпресирани RAW файлове (DNG файлов формат) в професионален режим. RAW файловете запазват всички данни за снимката за най-добро качество на изображението, но заемат много място в паметта. Когато използвате функцията **RAW копия**, всяка снимка се запазва в два формата – DNG и JPG.
	- **Коригиране ултра широка форма**: Настройте устройството да коригира изкривяванията в снимки, направени с ултра широката камера.

#### **Селфита**

- **Изп. широк ъгъл за групови селфита**: Настройте устройството автоматично да превключва на широкоъгълно селфи, когато в кадъра има повече от двама души.
- **Запазване селфита както визуализ.**: Настройте устройството да записва снимки, както се появяват на екрана за визуализация, когато се правят с предната камера, без да ги завърта.
- **Тон на цвят за селфи**: Задайте тон, който да се прилага, когато правите селфи.

#### **Видеоклипове**

- **Разширени опции за записване**: Настройте устройството да използва разширена опция за запис.
	- **Високоефективни видеоклипове**: Можете да записвате видеоклипове във формат High Efficiency Video Codec (HEVC). Вашите видеоклипове във формат HEVC ще бъдат запаметени като компресирани файлове за спестяване на място в паметта на вашето устройство.
	- **HDR10+ видеоклипове**: Можете да записвате видеоклипове, в които всеки контраст и цвят на сцената ще бъдат оптимизирани.
	- **Увеличаване на микрофона**: Докато записвате видео, можете да записвате звук от посоката на приближаване при по-голяма сила на звука.
		- Видеоклипове във формат HEVC няма да можете да възпроизвеждате на други устройства, нито ще можете да ги споделяте.
			- Видеоклипове на свръхзабавено и забавено движение не могат да се записват във формата HEVC.
			- За да възпроизведете както трябва HDR10+ видео, устройството трябва да поддържа HDR10+.
- **Стабилизация на видео**: Активирайте системата срещу разклащане, за да намалите или елиминирате замъглено изображение, предизвикано от разклащането на камерата при запис на видеоклип.

#### **Полезни функции**

- **Авто HDR**: Заснемайте снимки с богати цветове и възпроизвеждайте детайли дори на светли и тъмни места.
- **Проследяващ автофокус**: Настройте устройството да проследява и автоматично да фокусира върху избран обект. Когато изберете обект на екрана за преглед, устройството ще се фокусира върху обекта, дори когато обектът се движи или когато промените положението на камерата.

Проследяването на обекта може да е неуспешно при следните условия:

- Обектът е твърде голям или твърде малък.
- Обектът се движи прекалено.
- Обектът е осветен отзад или снимате на тъмни места.
- Цветовете или шарките на обекта и фона са еднакви.
- Обектът съдържа хоризонтални шарки, например щори.
- Камерата се разклаща прекалено.
- Видео разделителната способност е висока.
- При мащабиране или приближаване с помощта на оптичното увеличение.
- **Линии на мрежата**: Извежда направляващи линии на визьора, за да подпомогне композирането при избор на обекти.
- **Тагове за местоположение**: Прикрепете към снимката GPS таг за местоположение.

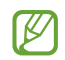

• Силата на GPS може да намалее на места, където има препятствия за сигнала, като например между сгради, на ниски места или при лоши метеорологични условия.

- Вашето местоположение може да се появи на снимките, когато ги качвате в интернет. За да избегнете това, деактивирайте настройката за таг за местоположение.
- **Методи на снимане**: Изберете допълнителни методи на снимане за заснемане на снимка или за запис на видео.
- **Настройки за запазване**: Запазете последните настройки, които сте използвали, като например режима на снимане, когато стартирате камерата.
- **Обратна връзка с вибриране**: Настройте устройството да вибрира в определени ситуации, например когато докоснете бутона на камерата.
- **Нyлиране на настройките**: Нулирайте настройките на камерата.
- **Връзка с нас**: Задайте въпроси или разгледайте често задаваните въпроси.
- **За "Камера"**: Прегледайте версията на приложението Камера и правната информация.

Някои функции може да не са налични в зависимост от модела.

## **Галерия**

### **Увод**

Вижте изображения и видеоклипове запазени на вашето устройство. Можете също да управлявате изображения и видео от албума или да създадете истории.

### **Използване на Галерията**

Стартиране на прил. **Галерия**.

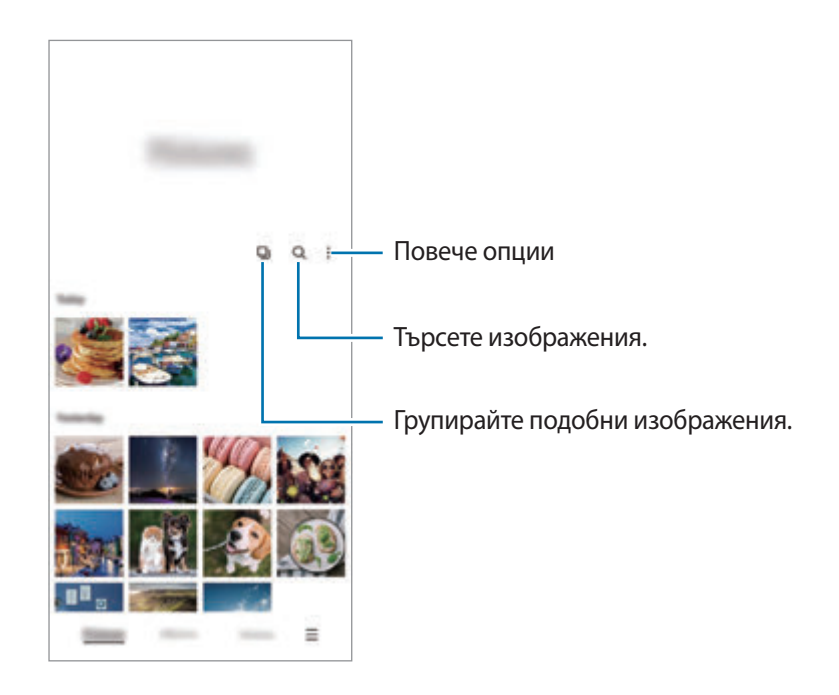

#### **Групиране на подобни изображения**

Стартирайте приложението **Галерия** и чукнете **[1]**, за да групирате подобни изображения и да показвате само най-добрите снимки като преглед на изображенията. Когато чукнете предварителен преглед на изображението, можете да видите всички изображения в групата.

### **Разглеждане на изображения**

Стартирайте приложение **Галерия** и изберете изображение. За да видите други файлове, плъзнете наляво или надясно по екрана.

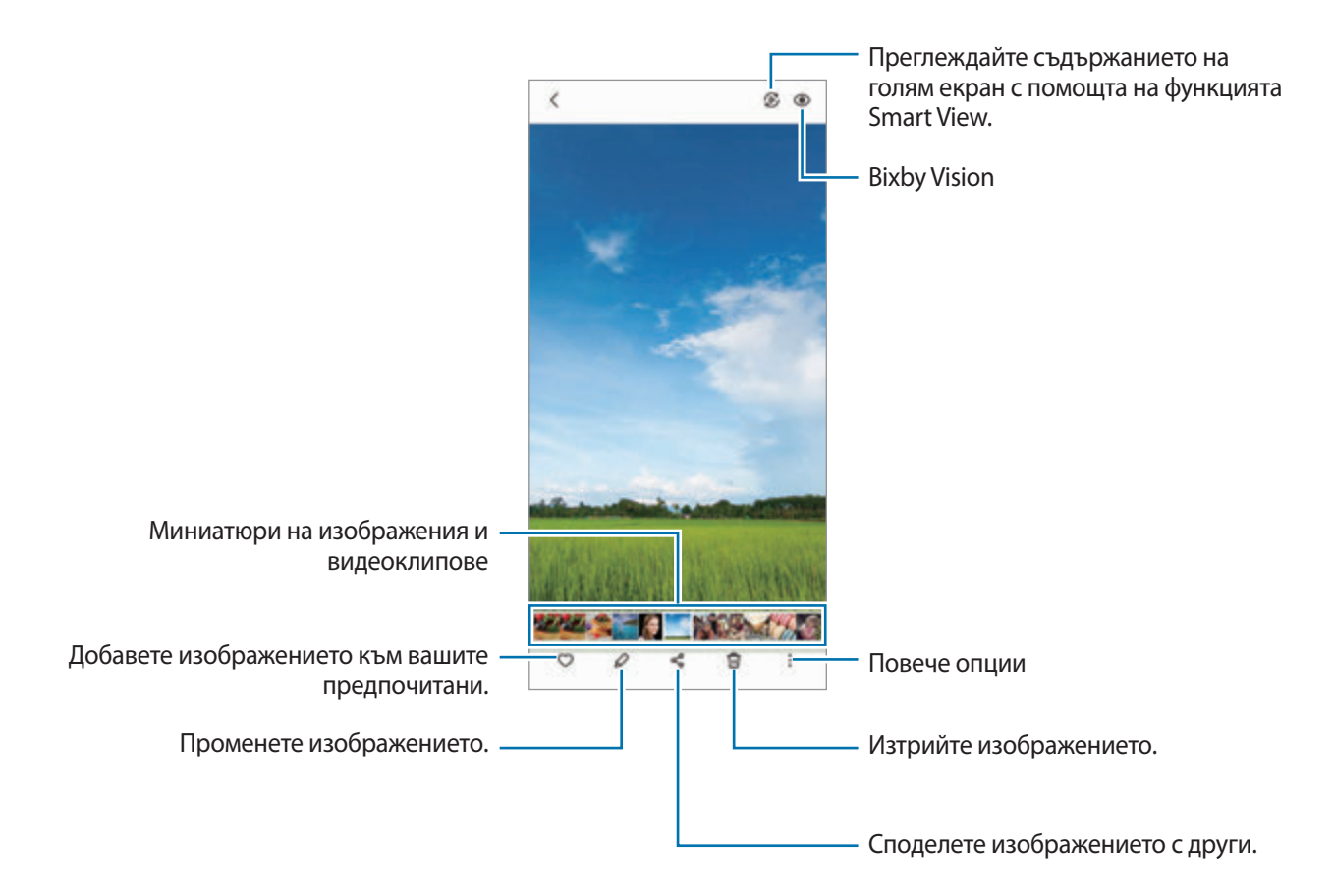

#### **Изрязване на големи изображения**

- 1 Стартирайте приложение **Галерия** и изберете изображение.
- 2 Разтворете два пръста върху областта, която искате да запазите, и чукнете  $\Box$ . Изрязаната област ще бъде добавена като файл.

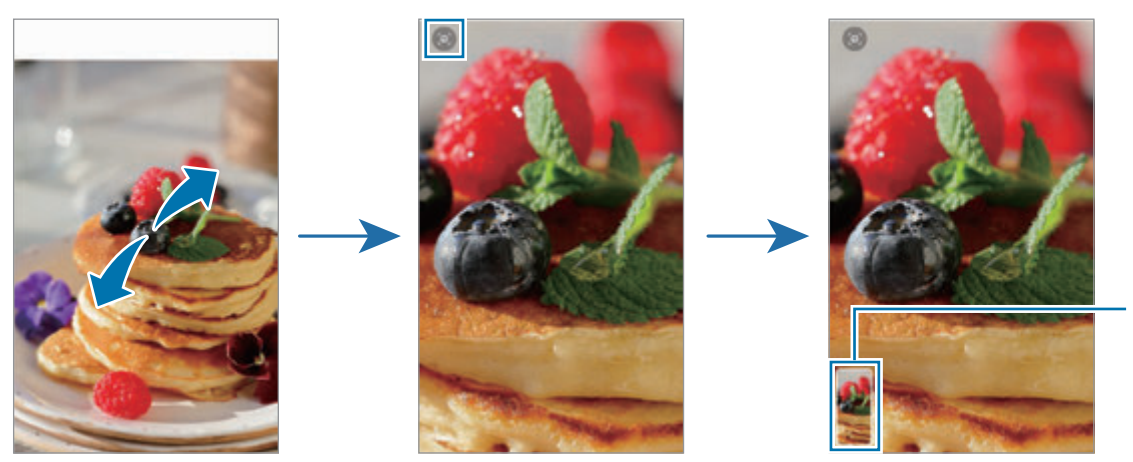

Запазена мини картинка на изображението

### **Преглед на видеоклипове**

Стартирайте приложението **Галерия** и изберете видеоклип за възпроизвеждане. За да видите други файлове, плъзнете наляво или надясно по екрана.

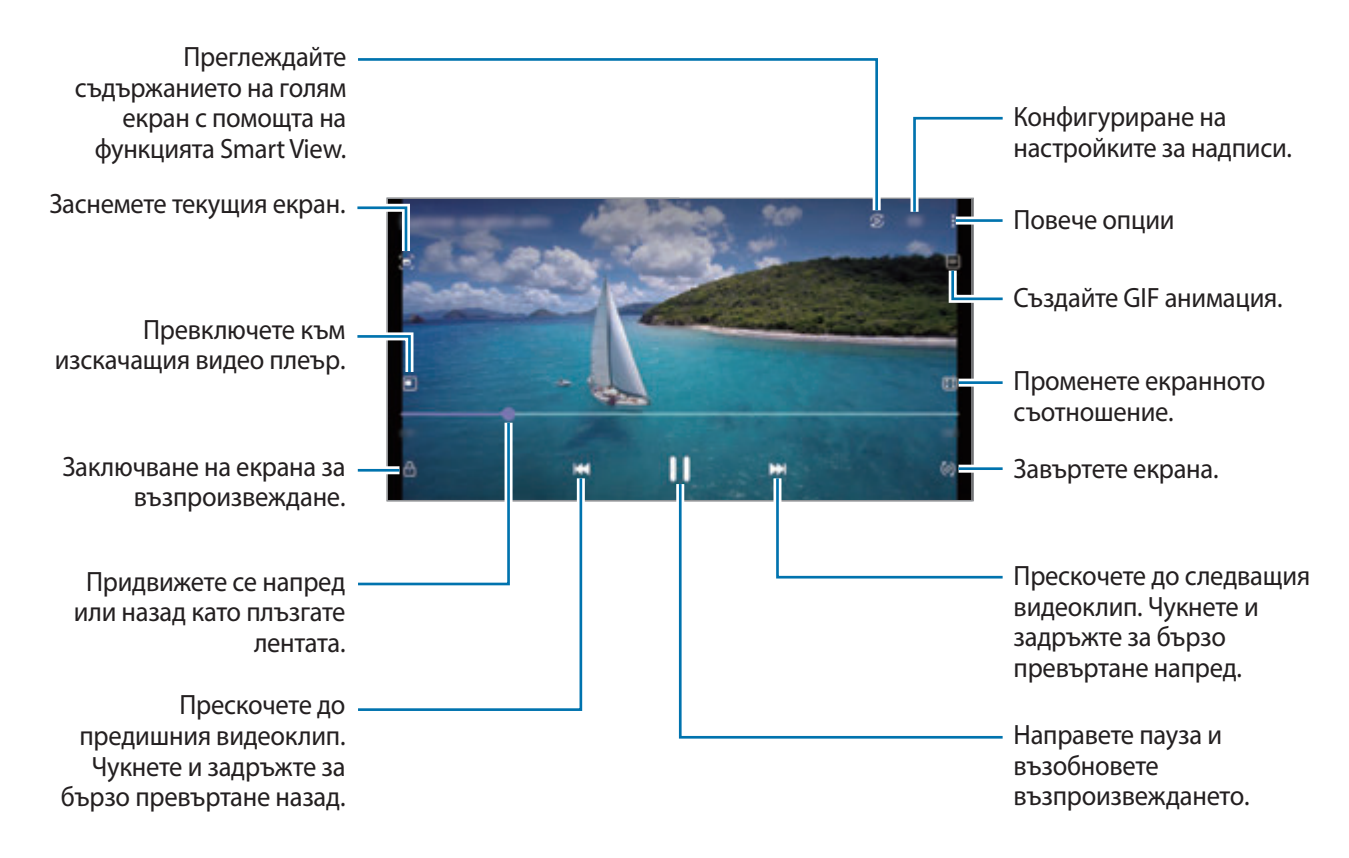

Плъзнете пръста си нагоре или надолу по лявата страна на екрана за възпроизвеждане, за да регулирате яркостта, или плъзнете пръста си нагоре или надолу по дясната страна на екрана за възпроизвеждане, за да регулирате силата на звука.

За да превъртите бързо напред или назад, плъзнете наляво или надясно по екрана за възпроизвеждане.

#### **Виждане на по-ярки и ясни видеоклипове**

Подобрете качеството на изображението на вашите видеоклипове, за да се насладите на по-ярки и по-живи цветове. Стартирайте прил. **Настройки**, чукнете **Разширени функции** и след това чукнете превключвател **Видеоподобрител**, за да го активирате.

- Тази функция е налична само в някои приложения.
	- Използването на тази функция ще подобри консумацията на батерията.

### **Албуми**

Създавайте албуми и сортирайте вашите изображения и видеоклипове.

- 1 Стартирайте приложението **Галерия** и чукнете **Албуми → Създаване на албум**, за да създадете албум.
- 2 Изберете албум, чукнете **Доб. ел.** и след това копирайте или преместете желаните изображения или видеоклипове.

### **Истории**

При заснемане или записване на изображения и видео, устройството прочита таговете за дата и място, сортира изображенията и видеоклиповете, и след това създава истории.

Стартирайте прил. **Галерия**, чукнете **Истории** и след това изберете история.

За да добавите или изтриете изображения или видеоклипове, изберете история и чукнете <u>•</u> → **Добавяне** или **Редактиране**.

### **Синхронизиране на изображения и видеа**

Стартирайте приложението **Галерия**, чукнете <u><del>■</del> → Настройки → Синхронизиране с облака, като</u> следвате инструкциите на екрана, за да завършите синхронизирането. Приложението **Галерия** и облака ще се синхронизират.

Когато приложението **Галерия** се синхронизира с облака, снимките и видеоклиповете, които правите, също ще се запаметяват в облака. Можете да видите изображенията и видеоклиповете, запаметени в облака във вашето приложение **Галерия** и от други устройства.

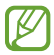

Когато свържете акаунта си в Samsung и акаунта на Microsoft, можете да зададете облачното съхранение като Microsoft OneDrive.

### **Изтриване на изображения или видеоклипове**

Стартирайте приложението **Галерия**, чукнете и задръжте изображение, видеоклип или история за изтриване и след това чукнете **Изтрий**.

#### **Използване на функцията кошче**

Можете да държите изтритите изображения и видеоклипове в кошчето. Файловете ще бъдат изтрити след определен период от време.

Стартирайте приложение **Галерия** чукнете → **Настройки** и след това чукнете **Кошче**, за да го активирате.

За да видите файловете в кощчето, стартирайте приложение **Галерия** и чукнете <u>━</u> → Кошче.

## **ДР зона**

### **Увод**

ДР Зона ви предоставя функции, свързани с ДР. Изберете функция и заснемете забавни снимки или видеоклипове.

### **Стартиране на ДР Зона**

Използвайте следните методи, за да стартирате ДР Зона:

- Стартирайте приложенито **ДР зона**.
- Стартирайте приложението **Камера** и чукнете **ОЩЕ** → **ДР ЗОНА**.
- l≪ Някои функции може да не са налични в зависимост от доставчика на услуги или модела.

### Кам. "Ем. с ДР"

#### **Създаване на Емоджи с ДР**

Направете емоджи, което да изглежда като вас.

- 1 Стартирайте приложението **ДР зона** и чукнете **Кам. "Ем. с ДР"**  $\rightarrow$   $\left(\frac{1}{1}\right)$ .
- 2 Нагласете лицето си на екрана, чукнете **О** и направете снимка или чукнете Създав. от снимка за избор на снимка.

Ако чукнете **Предв. създ. емод.**, можете да изберете емоджи и да го украсите по начина, по който искате.

3 Следвайте инструкциите на екрана, за да създадете емоджи.

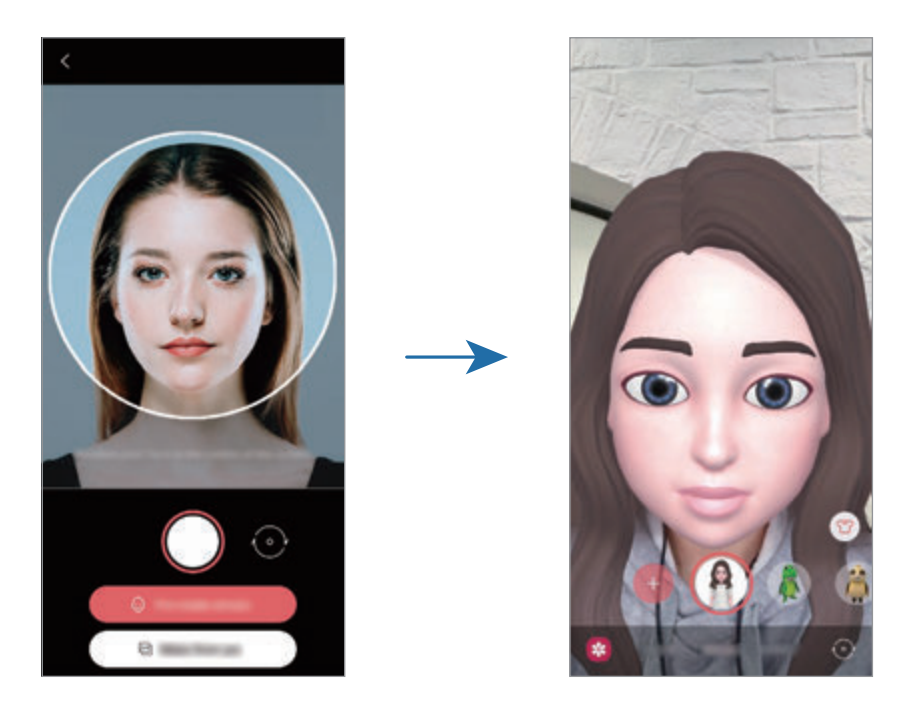

**Изтриване на емоджи**

Стартирайте приложението ДР зона и чукнете Кам. "Ем. с ДР". Чукнете ۞ → Управление на емоджита, отметнете емоджи, което искате да изтриете, и след това чукнете **Изтриване**.

#### **Заснемане на снимки и видеа с емоджита**

Създайте весели снимки и видеа с емоджита, като използвате различни режими на снимане.

- 1 Стартирайте приложението **ДР зона** и чукнете Кам. "Ем. с ДР".
- 2 Изберете емоджито и режима, които искате да използвате. Наличните режими може да се различават в зависимост от емоджито, което избирате.
	- **СЦЕНА**: Емоджито имитира вашите изражения.
	- **МАСКА**: Лицето на емоджито се появява върху лицето ви и то изглежда сякаш носите маска.
	- **ОГЛЕДАЛО**: Емоджито имитира движенията на тялото ви.
	- **ПУСКАНЕ**: Емоджито се движи на истински фон.

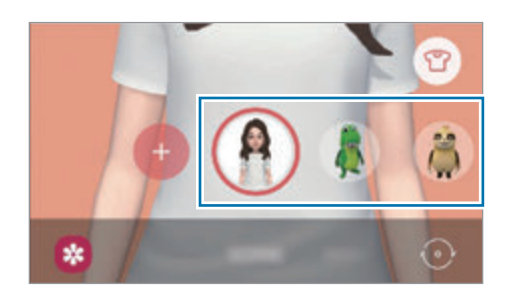

3 Чукнете иконата на емоджите, за да заснемете снимка, или задръжте иконата, за да запишете видеоклип.

Можете да разглеждате и споделяте снимките и видеата, които сте направили в **Галерия**.

### **Стик. "Мое емоджи"**

Създайте собствени стикери с изражения и движения на вашите емоджи. Можете да използвате стикери от вашите емоджи, когато изпращате съобщения или в социална мрежа.

#### **Създаване на ваши собствени стикери**

- 1 Стартирайте приложението **ДР зона** и чукнете Стик. "Мое емоджи".
- 2 Чукнете **Създ. перс. стикери** в долната част на екрана.
- 3 Променете стикерите така, както искате и чукнете **Запис**. Можете да видите стикерите, които сте създали, като чукнете **Персонализирани**.

#### **Изтриване на стикери за емоджи**

Стартирайте приложението **ДР зона** и чукнете **Стик. "Мое емоджи"** → → **Изтриване на стикери**. Изберете стикерите за емоджи за изтриване и чукнете **Изтриване**.

#### <span id="page-71-0"></span>**Използване на стикери за вашите емоджи в чатове**

Можете да използвате стикери за вашето емоджи по време на разговор чрез съобщения или при услуга на социална мрежа. Следните действия са пример за използването на стикери за вашите емоджи в приложението **Съобщения**.

- 1 Докато създавате съобщение в прилож. **Съобщения**, чукнете на клавиатурата Samsung.
- 2 Чукнете иконата емоджи.
- 3 Изберете един от стикерите за емоджи. Стикерът за емоджи ще бъде вмъкнат.

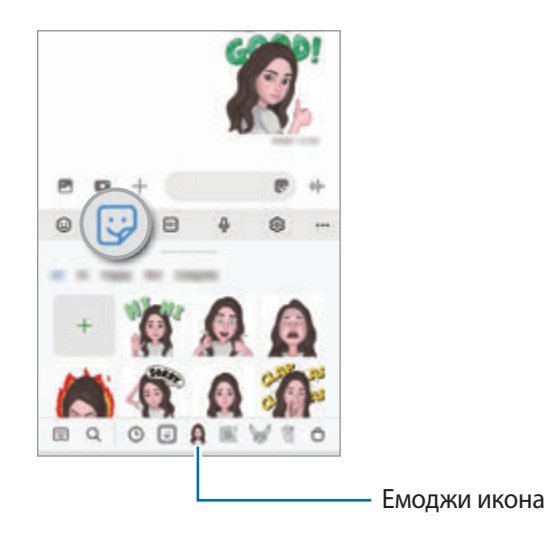
## Студио "Ем. с ДР"

Редактирайте или украсете ваше емоджи в Студио Емоджи с ДР. Можете също да създадете дрехи с персонализирани шарки и цветове за вашите емоджи.

Стартирайте приложението ДР зона и чукнете Студио "Ем. с ДР".

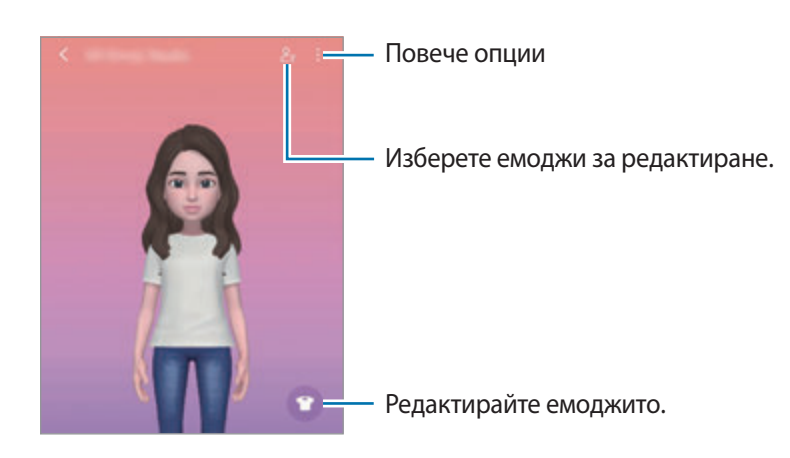

## <span id="page-72-0"></span>**Драскулка с ДР**

Записвайте забавни видеоклипове с виртуален почерк или рисунки върху лица на хора или домашни любимци (кучета и котки) или някъде другаде. Когато камерата разпознае лице или пространство, рисунките по драскулките ще следват лицето, докато се движат, а драскулките в пространството ще бъдат фиксирани на същото място, дори ако камерата се движи.

1 Стартирайте приложението **ДР зона** и чукнете **Драскулка с ДР**.

Когато камерата разпознае обекта, на екрана ще се появи зоната за разпознаване.

- 2 Пишете или рисувайте по избраната област.
	- Ако преминете към задната камера, можете също да пишете или рисувате извън областта на разпознаване.
	- Ако чукнете  $\bigcirc$  и след това започнете да рисувате, можете да се запишете как рисувате.

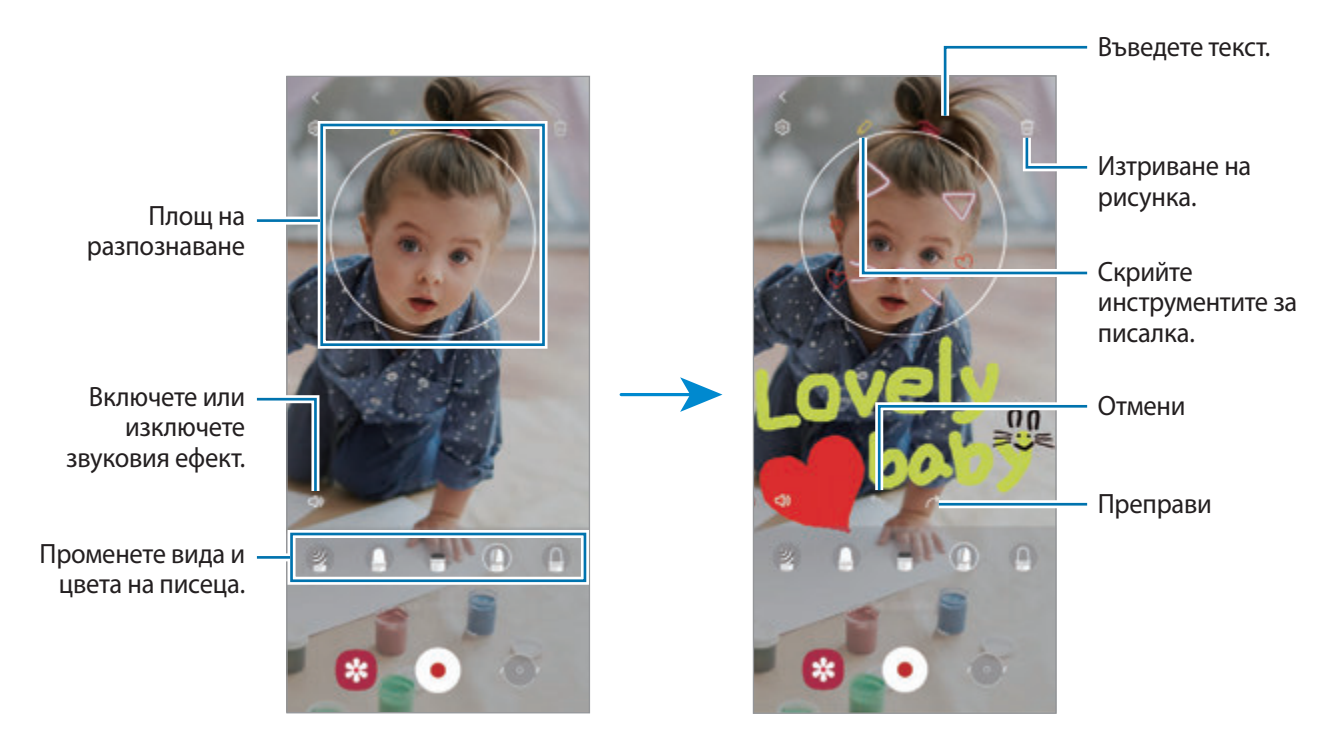

- $3$  Чукнете  $\odot$ , за да запишете клип.
- $4$  Чукнете , за да спрете записа на видеоклипа. Можете да видите и споделяте видеоклипа в **Галерия**.

### **Снимки за декор.**

Правете снимки или видеоклипове с различни стикери.

Стартирайте приложението **ДР зона** и чукнете **Снимки за декор.**

# **Bixby**

## **Увод**

ſØ

Bixby е потребителски интерфейс, който ви помага да използвате устройството по по-удобен начин. Можете да говорите на Bixby или да въвеждате текст. Bixby ще стартира функцията, която искате или ще покаже информацията, която търсите. Посетете www.samsung.com/bixby за повече информация.

Bixby е наличен само на някои езици и може да не са налични в зависимост от региона.

## **Стартиране на Bixby**

Натиснете и задръжте страничния клавиш, за да стартирате Bixby. Ще се появи началната страница на Bixby. След като изберете езика, който да използвате с Bixby, влезте в акаунта си в Samsung и завършете настройката, като следвате инструкциите на екрана, ще се появи екрана на Bixby.

## **Използване на Bixby**

Докато сте натиснали и задържали страничния клавиш, кажете каквото желаете на Bixby, след което пуснете клавиша. Или кажете "Hi, Bixby" и кажете какво искате.

Например, докато сте натиснали и задържали страничния клавиш, кажете "How's the weather today?" Информацията за времето ще се покаже на екрана.

Ако искате да разберете какво ще е времето утре, докато сте натиснали и задържали страничния клавиш, просто кажете "Tomorrow?"

Ако Bixby ви зададе въпрос по време на разговор, докато вие натискате и задържате страничния клавиш, отговорете на Bixby. Или чукнете  $\bigcup$  и отговорете на Bixby.

Ако използвате слушалки или Bluetooth аудио устройства, или започнете разговор, като кажете "Hi, Bixby", можете да продължите разговора без да чуквате по иконата. Стартирайте приложението **Bixby** и чукнете  $\rightarrow$   $\bullet$   $\rightarrow$  Automatic listening  $\rightarrow$  Hands-free only.

### **Събуждане на Bixby с гласа си.**

Можете да започнете разговор с Bixby, като кажете "Hi, Bixby". Регистрирайте гласа си, за да може Bixby да отговори на гласа ви, когато кажете "Hi, Bixby".

- $1$  Стартирайте приложението Bixby и чукнете  $\equiv$  →  $\bullet \rightarrow$  Voice wake-up.
- 2 Чукнете превключвателя **Wake with "Hi, Bixby"** за активирането му.
- 3 Следвайте инструкциите на екрана, за да завършите настройката. Вече можете да кажете "Hi, Bixby" и да започнете разговор.

#### **Комуникиране чрез въвеждане на текст**

Ако гласът ви не бъде разпознат заради околен шум или ако сте в ситуация, в която е трудно да говорите, можете да комуникирате с Bixby чрез текст.

Стартирайте приложението Bixby, чукнете **, и след това напишете какво искате.** 

По време на комуникацията, Bixby също ще ви отговаря чрез текст, вместо да ви отговаря с глас.

# **Bixby Vision**

## **Увод**

Bixby Vision е услуга, която осигурява различни функции, базирани на разпознаване на изображения. Можете да използвате Bixby Vision за бързо търсене на информация чрез разпознаване на обекти. Използвайте разнообразието от полезни функции на Bixby Vision.

- Тази функция може да не е достъпна или е възможно да не получите правилни резултати от  $\not\!\! \not\!\! E$ търсенето в зависимост от размера, формата или разделителната способност на изображението.
	- Samsung не носи отговорност за продуктова информация предоставена от Bixby Vision.

## **Стартиране на Bixby Vision**

Стартирайте Bixby Vision, като използвате един от тези методи.

- В приложението **Камера** чукнете **ОЩЕ** на списъка с режими на заснемане и чукнете **BIXBY VISION**.
- $\cdot$  В прил. **Галерия**, изберете изображение и чукнете  $\odot$ .
- В прил. **Интернет**, чукнете и задръжте изображение и чукнете **Търсене с Bixby Vision**.
- Ако сте добавили към екрана с приложенията иконата на прил. Bixby Vision, стартирайте прил. **Bixby Vision**.

## **Използване на Bixby Vision**

- 1 Стартиране на Bixby Vision.
- 2 Изберете функция, който искате да използвате.
	- $\Gamma$ : Разпознайте текст от документи или изображения и го преведете.
	- $\mathcal{P}(\mathsf{Q})$ : Търсене онлайн на изображения, подобни на разпознатия обект и свързана информация.
	- $(\nabla)$ : Търсете информация за продукти.
	- $\binom{a_1a_2}{b_1b_2}$ : Разпознайте QR кодове и вижте информацията.
- Наличните функции и резултати от търсенето може да се различават в зависимост от региона или W доставчика на услуги.

# **Bixby Routines**

## **Увод**

Добавете своите повтарящи се модели на използване като процедури и използвайте устройството си по-удобно.

Например, рутината "преди лягане" ще извърши действия, като включване на безшумен режим и тъмен режим, за да не се дразнят очите и ушите ви, когато използвате устройството преди лягане.

## **Добавяне на рутини**

- 1 Стартирайте прил. **Настройки** и чукнете **Разширени функции** → **Bixby Routines**.
- 2 На списъка **Откриване** изберете рутина, която искате или чукнете **Добави рутина** за добавяне на ваши собствени рутини.
	- Можете да зададете условията и действията на рутините на списъка **Откриване**.
	- Ако желаете да зададете работното условие на рутината да е ръчно, чукнете **Бутонът** "Старт" е **докоснат**. Тази опция ще се появи само когато няма зададени работни условия. Когато се появи изскачащ прозорец, чукнете **Добавяне**. Можете да добавите рутината към началния екран като уиджет и да получите достъп до нея бързо.

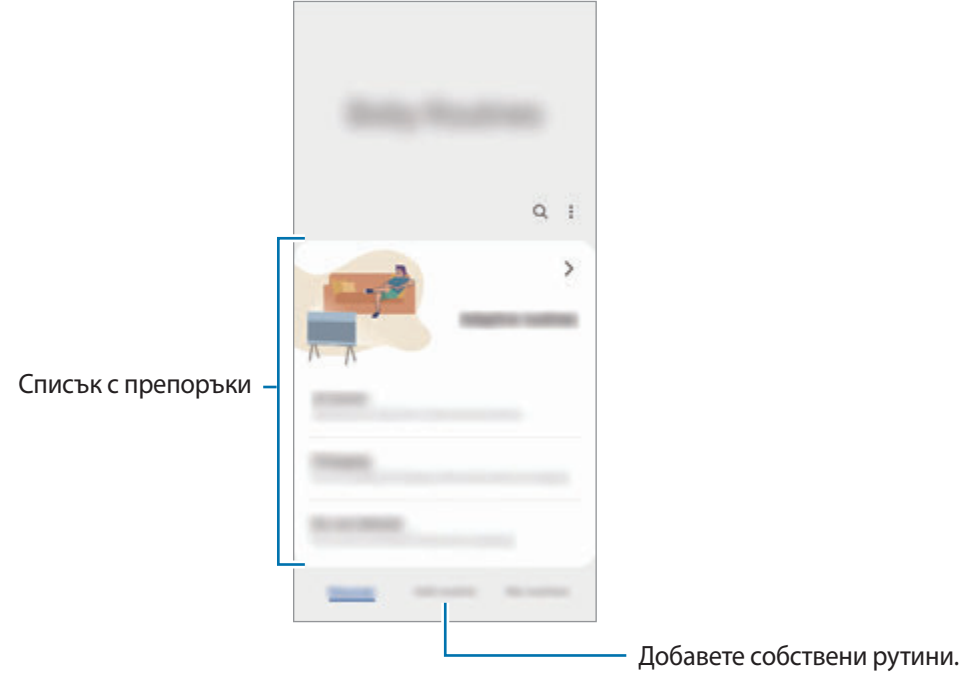

### **Добавяне на препоръчани рутини**

Когато устройството ви научи моделите ви на използване, то ще препоръча добавянето на полезни или често използвани функции като рутини.

При появата на известие за препоръка, чукнете **Преглед на всички** и я добавете като собствена рутина.

### **Използване на рутините**

### **Пускане на авто рутините**

Авто рутините ще се включат автоматично, когато бъдат засечени условията им.

#### **Пускане на ръчните рутини**

Ръчните рутини, за които сте задали работното условие като **Бутонът "Старт" е докоснат**, можете ги пуснете ръчно, като натиснете бутона, когато поискате.

Стартирайте приложението **Настройки** и чукнете **Разширени функции** → **Bixby Routines** → **Моите рутини** и чукнете до рутината, която искате да пуснете. Или чукнете притурката за рутината на началния екран.

### **Преглед на работещите рутини**

Работещите в момента рутини ще се появят на панела за уведомяване. За да видите подробности за дадена рутина, чукнете известието.

Можете също бързо да спрете работещите рутини. От панела с известия чукнете до рутина и чукнете **Спиране**.

#### **Управление на рутините**

Стартирайте прил. **Настройки** и чукнете **Разширени функции** → **Bixby Routines** → **Моите рутини**. Вашите рутини ще се появят.

За да деактивирате рутина, чукнете рутината  $\rightarrow \bullet \rightarrow \bullet$  **Деактивиране на тази рутина** или чукнете  $\Box$ .

За да изтриете рутини, чукнете → **Изтриване**, отметнете рутини за изтриване и после чукнете **Изтриване**.

## **Множествен прозорец**

### **Увод**

Множествен прозорец ви позволява да работите едновременно с две приложения в изглед на разделен прозорец. Можете също да използвате няколко приложения едновременно в изглед на изскачащи прозорци.

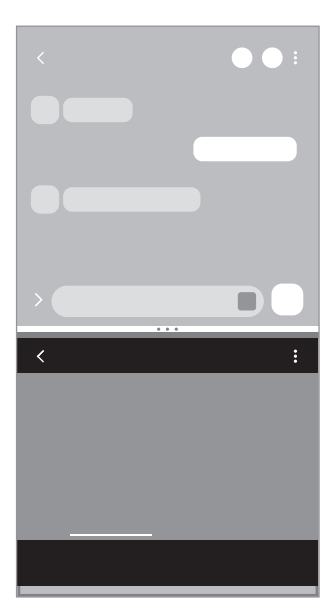

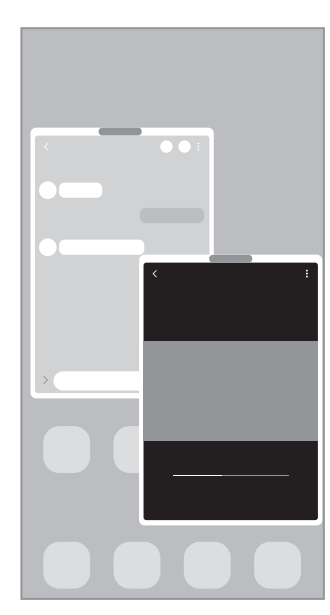

Изглед на разделен екран и изскачащ изглед

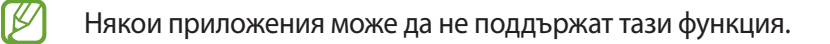

### **Изглед на разделен екран**

- 1 Чукнете бутона "Скорошни", за да отворите списъка с наскоро използвани приложения.
- 2 Плъзнете наляво или надясно, чукнете иконата на приложение, а после чукнете **Отваряне в изглед на разделен екран**.
- 3 В списъка с приложения изберете друго приложение за стартиране.

#### **Стартиране на приложения от извития панел**

- 1 Докато използвате приложение, плъзнете манипулатора на панел на извития екран към центъра на екрана.
- 2 Докоснете и задръжте приложение, плъзнете го вляво и го пуснете където се появи **Пуснете тук за отваряне**.

Избраното приложение ще се стартира на изгледа на разделен екран.

Можете да настроите да стартирате приложение в изглед на разделен екран, като го докоснете ſØ веднъж. Чукнете → и чукнете **Докосване** под **Отваряне в изглед на разделен екран**. Ако чукнете превключвателя **Показване на скорошни приложения**, за да го активирате, можете да стартирате наскоро използваните приложения в изглед на разделен екран от панела на извития екран.

#### **Добавяне на двойки приложения**

Можете да добавяте две често използвани приложения към Панела на извития екран, за да ги стартирате заедно в изглед на разделен екран с едно чукване.

- 1 В изглед на разделен екран чукнете кръговете между прозорците на приложенията.
- $2$  Чукнете  $H$

Двете приложения, които използвате в изглед на разделен екран, ще бъдат запазени на панела на извития екран като комбинирано приложение.

#### **Регулиране на големината на прозореца**

Плъзнете кръговете между прозорците на приложението нагоре или надолу, за да промените размера на прозорците.

Когато плъзнете лентата между прозорците на приложенията към горната или долната част на екрана, прозорецът ще бъде увеличен.

## **Изскачащ изглед**

- 1 Чукнете бутона "Скорошни", за да отворите списъка с наскоро използвани приложения.
- 2 Плъзнете наляво или надясно, чукнете иконата на приложение, а после чукнете **Отваряне в изглед на изскачащи прозорци**.

Екранът с приложения ще се появи в изскачащ изглед.

Ако чукнете бутона за начален екран, докато използвате изскачащ прозорец, прозорецът ще бъде минимизиран и ще се покаже като икона на приложение. За да използвате изскачащия прозорец отново, чукнете иконата на приложението.

### **Стартиране на приложения от извития панел**

- 1 Плъзнете манипулатора на панела на извития екран към центъра на екрана.
- 2 Докоснете и задръжте приложение, плъзнете го вляво и го пуснете където се появи **Пуснете тук за изглед на изскачащи прозорци**.

Избраното приложение ще се стартира в изскачащия изглед.

#### **Преместване на изскачащи прозорци**

За да преместите изскачащ прозорец, чукнете лентата с инструменти на прозореца и го плъзнете на ново място.

# **Samsung Health**

## **Увод**

 $\varnothing$ 

Samsung Health ви помага да управлявате здравето и формата си. Задайте фитнес цели, проверете напредъка си и следете цялостното си здраве и форма. Можете също така да сравните вашите записи на брой стъпки с други потребители на Samsung Health и да преглеждате съвети за здравословен начин на живот.

Посетете www.samsung.com/samsung-health за повече информация.

## **Използване на Samsung Health**

Стартиране на прил. **Samsung Health**. Когато стартирате това приложение за пръв път или след извършване на нулиране на данните, следвайте инструкциите на екрана, за да извършите настройките.

За да редактирате елементи към началния екран на Samsung Health, чукнете **Управление на елементи** в долната част на списъка с карти на начален екран.

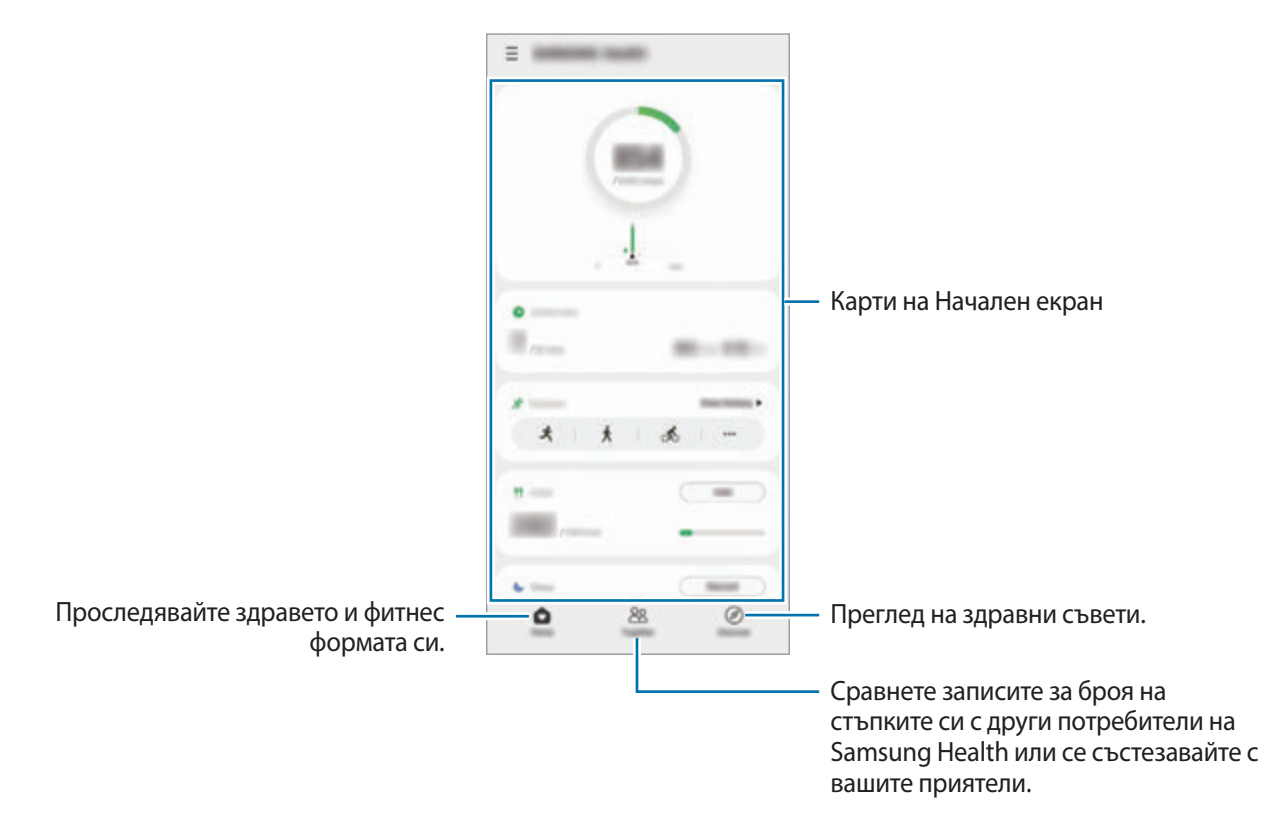

- Някои функции може да не са налични в зависимост от региона.
	- Ако използвате картата на стъпките, докато пътувате с автомобил или влак, вибрациите може да засегнат преброяването на стъпките ви.

# <span id="page-83-0"></span>**Samsung Notes**

### **Увод**

Създаване на бележки чрез въвеждане на текст от клавиатурата или чрез писане или рисуване върху екрана. Можете също да вмъквате изображения или записи на глас в бележките си.

### **Създаване на записки**

1 Стартирайте приложението Samsung Notes и чукнете **H** и след това създайте бележка. Можете да промените метода на въвеждане, като чукнете  $\left(\widehat{A}\right)$ или  $\left(\widehat{B}\right)$ .

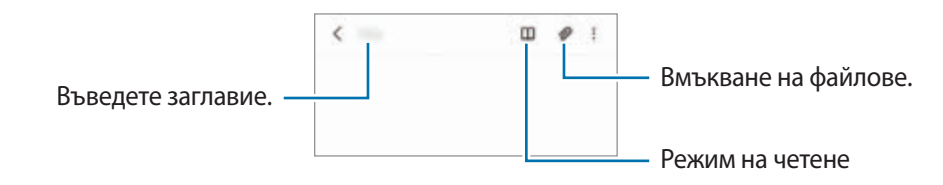

2 Когато сте готови със съставянето на бележката, чукнете Бутона назад, за да запазите. Ако искате да запазите бележката в друг файлов формат, чукнете • → Зап. като файл.

#### **Изтриване на бележки**

Чукнете и задръжте бележката, която искате да изтриете и натиснете **Изтрий**.

### **Съставяне на бележки с писане**

На екрана за писане на бележки, чукнете  $\mathcal{A}$ ), за да рисувате или пишете със собствен почерк.

Можете да въведете по-лесно своя почерк, ако увеличите екрана, като раздалечите два пръста върху него.

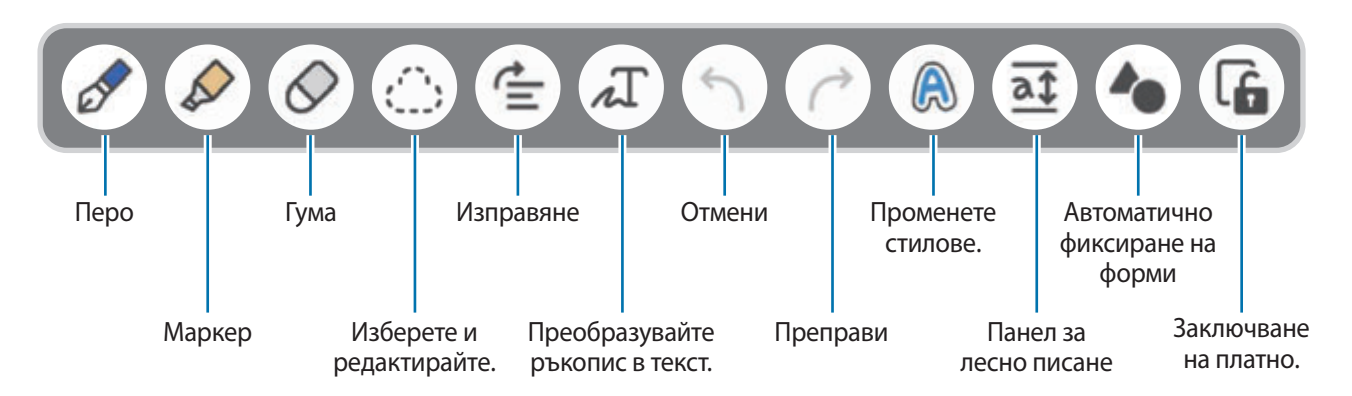

- Някои функции може да не са налични в зависимост от модела.
	- Ако въвеждането с пръст не работи на модел, който поддържа S Pen, чукнете → Рисуване с **пръст е включено**.

#### **Използване на гумичката**

Когато искате да изтриете писаното в дадена бележка, чукнете  $\Diamond$  и изберете област за изтриване.

За да промените вида на гумата, чукнете  $\oslash$  отново.

- **Изтриване чрез драсване**: Изтрийте линията, който сте избрали.
- **Изтриване по област**: Изтрийте само избраната зона. Можете да регулирате големината на гумичката като плъзнете лентата за регулиране на големината.

W Дори и с по-малка гумичка може все още да не успеете да изтриете точно желаната част.

### **Записване на глас към бележки**

Направете запис на гласа си, докато създавате бележка, след което съдържанието ще се синхронизира със записа.

На екрана за съставяне на бележки, чукнете **⊘ → Гласови записи** и създайте бележка.

Изберете бележка от списъка и чукнете  $\blacktriangleright$ , за да възпроизведете записа. Тогава съдържанието, което сте създали по време на запис, ще се покаже на екрана, заедно със записа.

## **Добавяне на бележки към PDF файлове**

Стартирайте приложението **Samsung Notes** и чукнете и след това изберете PDF файл. Можете да добавяте бележки към PDF файл.

# **Samsung Members**

**Samsung Members** предлага услуги за поддръжка на клиентите, като диагностика на проблеми с устройството и позволява на потребителите да изпращат въпроси и доклади за грешки. Можете също да споделяте информация с други хора в общността на потребителите на Galaxy или да прегледате последните новини и съвети. **Samsung Members** може да помогне за разрешаването на всички проблеми, които може да възникнат, докато използвате устройството си.

## **Samsung Kids**

Можете да ограничите достъпа на децата до определени приложения, да зададете времето им за използване и да конфигурирате настройките, за да осигурите забавна и сигурна среда за децата, когато използват устройството.

Отворете панела за известяване, плъзнете надолу, след което чукнете (**Samsung Kids**), за да го активирате. Екранът на Samsung Kids ще се появи. Когато стартирате Samsung Kids за пръв път или след извършване на нулиране на данните, следвайте инструкциите на екрана, за да завършите настройките.

От екрана Samsung Kids изберете приложението, което искате да използвате.

Зададеният от вас метод за заключване или създаденият от вас PIN ще бъдат използвани при ſB активиране на функцията **Родителски контрол** или при затваряне на Samsung Kids.

#### **Използване на функциите за родителски контрол**

Можете да конфигурирате настройките на Samsung Kids и да разгледате историята на използване.

На екрана Samsung Kids чукнете <u>•</u> → **Родителски контрол** и въведете своя код за отключване.

#### **Затваряне на Samsung Kids**

За да затворите Samsung Kids, чукнете бутона за назад или чукнете • → Затваряне на Samsung Kids, а после въведете своя код за отключване.

## **Samsung Global Goals**

Глобалните цели, които бяха създадени от Общото събрание на ООН през 2015 г., се състоят от цели, които се стремят към създаването на устойчиво общество. Тези цели имат силата да прекратят бедността, да се борят с неравенството и да спрат изменението на климата.

Със Samsung Global Goals научете повече за глобалните цели и се присъединете към движението за по-добро бъдеще.

# **Galaxy Shop**

Отворете уебсайта на Samsung и прегледайте различна информация, свързана с продуктите.

Стартирайте приложението **Galaxy Shop**.

# **Galaxy Wearable**

Galaxy Wearable е приложение, което ви позволява да управлявате своите носещи устройства. Когато свържете своето устройство към носещото устройство, можете да персонализирате настройките и приложенията на носещото устройство.

Стартиране на приложение **Galaxy Wearable**.

Чукнете **Начало**, за да свържете своето устройство с носимото устройство. Следвайте инструкциите на екрана, за да приключите настройката. Вижте ръководството на потребителя на носещото устройство за повече информация относно свързването и използването на носещо устройство с вашето устройство.

# **Календар**

Управлявайте графика си като въвеждате предстоящи събития във вашия план.

### **Създаване на събития**

- 1 Стартирайте прил. Календар и чукнете **Прили чукнете два пъти върху дата.** Ако датата вече има запазени събития или задачи, чукнете датата и чукнете  $\begin{array}{ll} \bullet \end{array}$ .
- 2 Въведете подробности за събитието и чукнете **Запис**.

### **Синхронизиране на събития с вашите акаунти**

- 1 Стартирайте прил. **Настройки** и чукнете **Акаунти и архивиране** → **Управление на акаунти**, след което изберете акаунта, който ще се синхронизира.
- 2 Чукнете **Синхронизиране на акаунт** и чукнете превключвателя **Календар**, за да го активирате.

За да добавите акаунти, с които да синхронизирате, стартирайте **Календар** и чукнете  $\equiv \rightarrow \bullet \rightarrow$  **Добав. акаунт**. След това изберете акаунт, с който да синхронизирате, и влезте в него. След добавяне на акаунт до името на акаунта се показва син кръг.

# **Reminder**

 $\not\!\!{E}$ 

Регистрирайте елементи като напомняния и получавайте известия според зададеното от вас условие.

- За да получавате по-точни уведомления се свържете към Wi-Fi или мобилна мрежа.
	- За да използвате напомняния за местоположение, GPS функцията трябва да е активирана. Напомнянията за местоположение може да не са налични в зависимост от модела.

### **Стартиране на Reminder**

Стартирайте прил. Календар и чукнете **—** → Reminder. Ще се появи екранът Напомняне и иконата на приложението Напомняне ( $\Box$ ) ще бъде добавена към екрана с приложения.

### **Създаване на напомняне**

- 1 Стартиране на прил. **Reminder**.
- 2 Чукнете **Писане на напомняне** или въведете подробности и след това чукнете **Запис**.

#### **Завършване на напомняния**

От списъка с напомняния, изберете напомняне и чукнете **Завърш.**

**Възстановяване на напомняния**

Възстановяване на напомняния, които са били изпълнени.

- 1 От списъка с напомняния чукнете → **Завършени**.
- 2 Изберете категория и чукнете **Редактиране**.
- 3 Изберете напомняне за възстановяване и чукнете **Възстан.** Напомнянията ще бъдат добавени към списъка с напомняния и ще ви бъде напомнено отново.

#### **Изтриване на напомняния**

За изтриване на напомняне изберете напомняне и чукнете **Изтрив.** За изтриване на множество напомняния, чукнете и задръжте напомняне, отметнете напомнянията за изтриване и чукнете **Изтрив.**

## **Диктофон**

Записване или възпроизвеждане на гласови записи.

- 1 Стартиране на прил. **Диктофон**.
- 2 Чукнете , за да стартирате записа. Говорете в микрофона.
	- Чукнете  $\left(\mathbf{I}\right)$ , за да поставите записа на пауза.
	- Докато осъществявате запис на глас, чукнете **ПОКАЗАЛЕЦ**, за да въведете показалец.
- З Чукнете , за да приключите записа.
- 4 Въведете потребителско име и чукнете **Запази**.

#### **Промяна на режима на запис**

Изберете режим от горната част на екрана за запис на глас.

- **Стандартно**: Това е нормалният режим на запис.
- **Интервю**: Устройството записва звук отгоре и отдолу на устройството с голяма сила на звука, като същевременно намалява силата на звука откъм двете страни.
- **Реч към текст**: Устройството записва гласа ви и едновременно с това го преобразува в текст на екрана. За най-добри резултати дръжте устройството близо до устата си и говорете ясно и високо на тихо място.

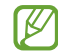

Ако системният език на гласовите бележки не съвпада с говорения от вас език, устройството няма да разпознае гласа ви. Преди да използвате тази функция, чукнете текущия език, за да зададете системния език на гласовите бележки.

#### **Възпроизвеждане на избрани записи на глас**

Когато преглеждате записи от интервюта, можете да изключите или да включите звука от определени източници в записа.

- 1 Чукнете **Списък** и изберете запис на глас, осъществен в режим интервю.
- 2 За да заглушите определени източници на звук, чукнете за съответната посока, звукът от която трябва да бъде заглушен.

Иконата ще се промени на извукът ще се изключи.

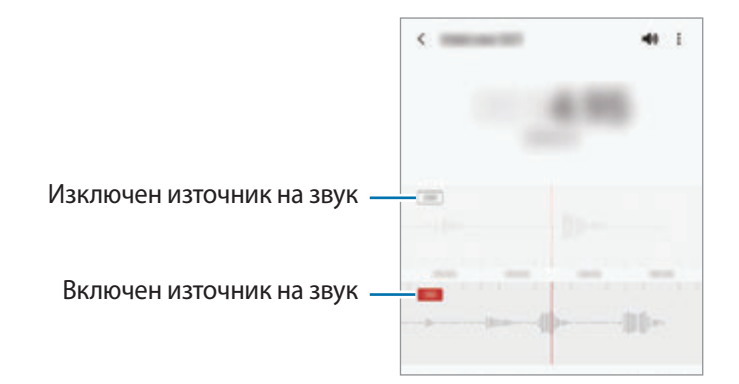

## **Моите файлове**

Достъпвате и управлявате файлове, записани в устройството си.

Стартиране на прил. **Моите файлове**.

За да проверите за ненужни данни и да освободите място за съхранение на устройството, чукнете **Анализиране на паметта**.

За да търсите файлове или папки, чукнете  $Q$ .

## **Часовник**

Задайте аларми, проверете текущото време в различни градове по света, насрочете събитие или задайте определена продължителност.

Стартиране на приложение **Часовник**.

## **Калкулатор**

Извършете прости или сложни изчисления.

Стартиране на прил. **Калкулатор**.

- : Вижте историята на изчисленията. За да изчистите историята, чукнете **Изтриване хронология**. За да затворите панела с историята на изчисленията, чукнете ...
- <sup>порт</sup>): Използвайте инструмента за преобразуване на единици. Можете да преобразувате различни стойности, като например площ, дължина, или температура, в други единици.
- $\cdot$   $\sqrt{\frac{1}{E}}$ : Покажи научния калкулатор.

# **Game Launcher**

Програмата за стартиране на игри събира игрите, изтеглени от **Google Play Магазин** и **Galaxy Store** на едно място за лесен достъп. Можете да настроите устройството в режим за игри, за да играете на игри по-лесно.

Стартирайте приложението **Game Launcher** и изберете играта, която искате.

- Ако **Game Launcher** не се появява, стартирайте приложението **Настройки**, чукнете **Разширени**  ſB **функции**, а след това чукнете превключвателя **Game Launcher**, за да го активирате.
	- Игрите, изтеглени от **Google Play Магазин** и **Galaxy Store**, ще бъдат автоматично показани на екрана на Програмата. Ако не можете да видите вашите игри, плъзнете панела на библиотеката нагоре и чукнете • → **Добав. приложения**.

#### **Премахване на игра от програмата за стартиране на игри**

Плъзнете панела на библиотеката нагоре, чукнете и задръжте игра, след което чукнете **Премах. от Game Launcher**.

#### **Промяна на режима на изпълнение**

Можете да променяте режима на изпълнение на игри.

Стартирайте прил. **Game Launcher**, чукнете → **Производителност игра** → **Производителност игра**, и след това изберете режима, който искате.

- **Фокус към производ.**: Набляга върху предоставянето на възможно най-доброто изпълнение, докато се играят игри.
- **Балансирано**: Балансира изпълнението и времето за използване на батерията.
- **Фокус пестене енергия**: Пести енергията на батерията, докато се играят игри.
- Ефикасността на енергията на батерията може да е различна за различните игри.

# **Game Booster**

Бустерът за игри ви позволява да играете игри в по-добра среда. Можете да използвате Бустера за игри, докато играете игри.

За да отворите панела на Бустера за игри, докато играете игри, чукнете върху лентата за навигиране. Ако лентата за навигиране е скрита, изтеглете я нагоре от долната част на екрана, за да се покаже. Ако сте настроили лентата за навигация да използва **Жестове за плъзгане**, отворете панела с известия и чукнете **Докоснете, за да отворите Game Booster.**

- : Конфигурирайте настройките за Бустера за игри.
- **Режим "Приоритет"**: Настройте устройството да блокира входящите повиквания и всички известия с изключение на аларми, за да предотврати нарушаването на играта ви.
- **Следене на температурата** / **Следене на паметта**: Настройте устройството автоматично да регулира силата на звука или скоростта на видео кадрите, за да предотврати прегряване на устройството и да спре приложенията да работят във фонов режим, когато няма достатъчно памет.
- **Заключв. бутон навигация**: Скрий бутоните на лентата за навигация. За да се покажат бутоните, чукнете върху лентата за навигация.
- **Закл. докосване екран**: Заключи сензорния екран, докато се играе играта. За да отключите сензорния екран, плъзнете иконата за заключване в която и да е посока.
- **Екранна снимка**: Направете екранни снимки.
- Можете да настроите да отворите панела на Бустера за игри от лентата за навигация, докато ۱B навигационната лента е настроена на **Жестове за плъзгане**. На панела на Бустера за игри чукнете  $\bullet$  **→ Блокиране по време на игра** и чукнете превключвателя **Жестове за навигация** за да го активирате.
	- Наличните функции могат да се различават в зависимост от играта.

#### **Стартиране на приложения в изскачащи прозорци по време на игра**

Можете да стартирате приложения в изскачащи прозорци, докато играете игра.

Чукнете и изберете приложение от списъка с приложения.

# **SmartThings**

Kонтролирайте и управлявайте смарт уреди и продукти на Интернет на нещата (IoT) чрез своя смартфон. За да видите повече информация, стартирайте приложението SmartThings и чукнете <u>—</u> → Как се изпол.

- 1 Стартирайте приложението **SmartThings**.
- 2 Чукнете → **Устройство**.
- $3$  Изберете устройство и се свържете с него като следвате инструкциите на екрана.
- Методите за свързване може да са различни в зависимост от типа на свързаните устройства или споделеното съдържание.
	- Устройствата, които можете да свържете, може да се различават в зависимост от региона. Наличните функции може да се различават в зависимост от свързаното устройство.
	- Собствените грешки или дефекти на свързаните устройства не се покриват от гаранцията на Samsung. Когато в свързаните устройства се появят грешки или дефекти, трябва да се свържете с производителя на устройството.

## **Споделяне на съдържание**

Споделяйте съдържание, като използвате различни опции за споделяне. Следните действия са пример за споделяне на изображения.

- 1 Стартирайте приложение **Галерия** и изберете изображение.
- 2 Чукнете  $\mathbf{c}_n^o$  и изберете желания от вас метод на споделяне.
- Може да бъдете таксувани допълнително, когато споделяте файлове чрез мобилната мрежа.

### **Quick Share**

**Споделяне на съдържание с устройства в близост**

Споделяйте съдържание с устройства в близост чрез Wi-Fi Direct или Bluetooth или с устройства, които поддържат SmartThings.

- 1 Стартирайте приложение **Галерия** и изберете изображение.
- 2 На другото устройство отворете панела за уведомяване, плъзнете надолу и след това чукнете (**Quick Share**), за да го активирате.
- 3 Чукнете **< <sub>∞</sub> → Quick Share** и изберете устройство, към което да се прехвърли изображението.
- 4 Приемете заявката за прехвърляне на файл на другото устройство.
- Тази функция не поддържа споделяне на видеоклипове с телевизори или поддържани от  $\not\!\!{E}$ SmartThings устройства. За да гледате видеоклипове на телевизор, използвайте функцията Smart View.

**Посочване за споделяне (Galaxy S21 Ultra 5G, S21+ 5G)**

Споделяйте съдържание, като посочите устройството сред близките устройства.

Тази функция е налична на устройства Galaxy, които поддържат Ултра широколентова (UWB) функция. Също така екранът на другото устройство, което получава файловете трябва да бъде включен.

- 1 Стартирайте приложение **Галерия** и изберете изображение.
- 2 На другото устройство отворете панела за уведомяване, плъзнете надолу и след това чукнете (**Quick Share**), за да го активирате.
- 3 На другото устройство, чукнете и задръжте (**Quick Share**) и чукнете превключвателя **Показв. моята позиция на другите**, за да го активирате.
- 4 Чукнете **< 
<sub>→</sub> Quick Share** и насочете гърба на вашето устройство към другото устройство.
- $5$  Чукнете другото устройство, когато се появи в горната част на екрана.
- 6 Приемете заявката за прехвърляне на файл на другото устройство.
- ſB Ултрашироколентовата (UWB) функция може да не е налична в зависимост от региона.

**Настройка кой може да намери вашето устройство**

Задайте кой може да намери и изпрати съдържание към вашето устройство.

- 1 Отворете панела за известяване, плъзнете надолу, след което чукнете (**Quick Share**), за да го активирате.
- 2 ЧУкнете и задръжте (**Quick Share**).

Ще се появи екранът за настройки на Бързо споделяне.

- 3 Изберете опция.
	- **Само контакти**: Разрешете само на потребители на Samsung във вашите контакти да споделят с вашето устройство.
	- **Всички**: Позволете на всички устройства наблизо да споделят с вашето устройство.

### **Споделяне връзка**

Споделяне на големи файлове. Качете файлове на сървъра за съхранение на Samsung и ги споделяйте с други хора чрез уеб връзка.

- 1 Стартирайте приложение **Галерия** и изберете изображение.
- $2$  Чукнете  $\mathbf{c}^{\mathbf{0}}$   $\rightarrow$  Споделяне връзка. Връзката за изображението ще бъде създадена.
- 3 Изберете опция за споделяне.

# **Music Share**

### **Увод**

Функцията Споделяне на музика ви позволява да споделяте вашия Bluetooth високоговорител, който вече е свързан към вашето устройство с друг човек. Можете също да слушате една и съща музика на вашите Galaxy Buds и на Galaxy Buds на друг човек.

Тази функция е налична на устройства, които поддържат функцията за Споделяне на музика.

### **Споделяне на Bluetooth високоговорител**

Можете да слушате музика на вашия смартфон и смартфона на вашия приятел, чрез вашия Bluetooth високоговорител.

- 1 Уверете се, че вашият смартфон и вашият Bluetooth високоговорител са свързани. Вижте [Сдвояване с други Bluetooth устройства](#page-111-0) за това как да се свързвате.
- 2 Вашият смартфонотворете панела за известия, плъзнете надолу и след това проверете дали (**Music Share**) е активирано.

Можете да използвате допълнителни функции, като например да зададете с кого да споделяте устройството си, като докоснете и задръжите (**Music Share**).

3 На смартфона на вашия приятел изберете вашия високоговорител от списъка с Bluetooth устройства.

4 На вашия смартфон приемете заявката за свързване. Вашият високоговорител ще бъде споделен.

Когато възпроизвеждате музика чрез смартфона на вашия приятел, музиката, възпроизвеждана чрез вашия смартфон, ще бъде поставена на пауза.

### **Слушане на музика заедно с Galaxy Buds**

Можете да слушате музика на вашия смартфон заедно, чрез вашите слушалки и слушалките на вашия приятел.

Тази функция се поддържа само от серията Galaxy Buds.

1 Уверете се, че всеки смартфон и чифт слушалки са свързани.

Вижте [Сдвояване с други Bluetooth устройства](#page-111-0) за това как да се свързвате.

 $2$  На смартфона на вашия приятел отворете панела за известия, плъзнете надолу и след това чукнете  $\mathbb{R}$ (**Music Share**), за да го активирате.

Можете да използвате допълнителни функции, като например да зададете с кого да споделяте устройството си, като докоснете и задръжите (**Music Share**).

- 3 На вашия смартфон отворете панела за известия, плъзнете надолу и чукнете **Мултимедия**.
- 4 Чукнете  $Q$  и изберете слушалките на вашия приятел от списъка с открити устройства.
- $5$  На смартфона на вашия приятел приемете заявката за свързване.
- $6$  На вашия смартфон поставете отметка за вашите слушалки и слушалките на вашия приятел в списъка за аудио изход.

Когато пускате музика чрез вашия смартфон, можете да я слушате заедно чрез двете слушалки.

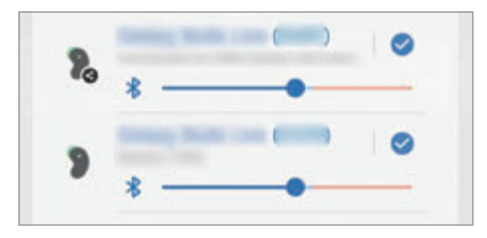

## **Smart View**

Прегледайте показваното от устройството съдържание на голям екран, като свържете устройството с телевизор или монитор, който поддържа функционалността за огледално отражение на екрана.

- 1 Отворете панела за уведомяване, плъзнете надолу и след това чукнете (**Smart View**).
- $2\,$  Изберете устройство, което да предава екрана или дисплея на вашето устройство.
- Когато възпроизвеждате видео със Smart View, разделителната способност може да варира в Β зависимост от модела на телевизора.

ſØ

# **Връзка с Windows**

Можете да свържете устройството си с компютър с Windows, за да получите незабавен достъп до данните на вашето устройство, като снимки или съобщения, на компютъра.

Когато идват обаждания или съобщения, можете да ги получавате на компютъра.

- Тази функция е достъпна само в Windows 10 версия 1803 или по-висока версия и се препоръчва да използвате най-новата версия, за да използвате напълно тази функция.
	- За използването на тази функция е необходим акаунт на Microsoft. Когато създавате акаунт в Microsoft, можете да влезете във всички устройства и услуги на Microsoft, като например програмите на Microsoft Office и Windows 10.

#### **Свързване към компютър**

- 1 Стартирайте приложението **Настройки** и чукнете **Разширени функции** → **Връзка с Windows**.
- $2\,$  Следвайте инструкциите на екрана, за да завършите свързването.
- Β Посетете https://aka.ms/setupltw за подробности.

#### **Преглед на данни и известия от вашето устройство на компютъра**

Стартирайте приложението **Вашият телефон** на компютъра и изберете категория, която искате.

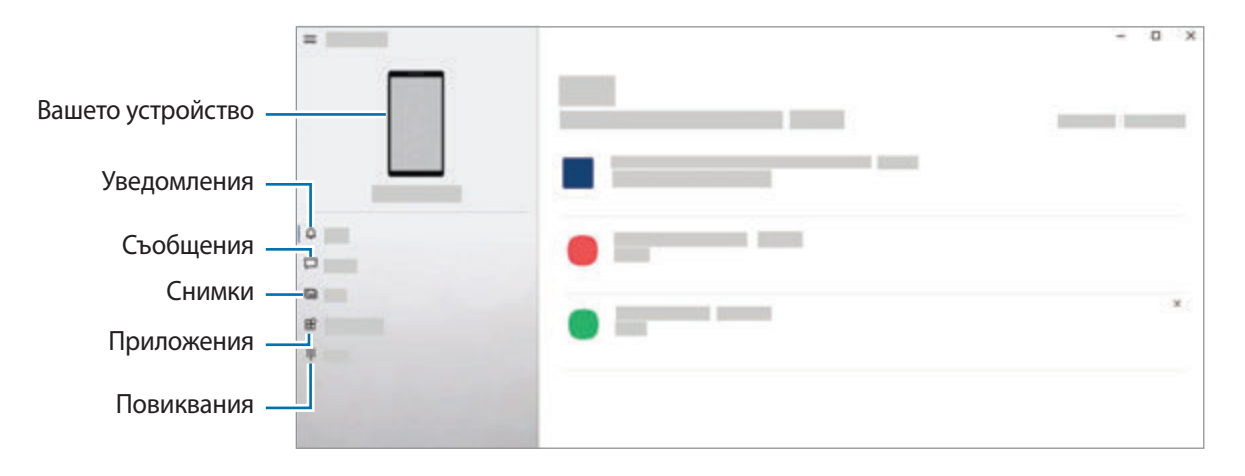

Наличните функции и менюта могат да варират в зависимост от версията на софтуера или модела.

# **Samsung DeX**

## **Увод**

Samsung DeX е услуга, която ви позволява да използвате вашия смартфон като компютър, като свържете смартфона с външен дисплей, като например телевизор или монитор или с компютър. Изпълнете желаните от вас задачи на вашия смартфон бързо и лесно на голям екран с помощта на клавиатура и мишка. При използване на Samsung DeX, вие едновременно с това можете да използвате и вашия смартфон.

## **Свързване на устройства и стартиране на Samsung DeX**

#### **Кабелно свързване към външни дисплеи**

Вие можете да свържете вашия смартфон с външен дисплей с помощта на HDMI адаптер (USB Тип-C към HDMI).

- Използвайте само официално поддържаните от Samsung DeX принадлежности, които се  $\not\!\!\!D$ предоставят от Samsung. Проблеми с производителността и повреди, причинени от използването на принадлежности, които не се поддържат официално, не се покриват от гаранционния сервиз.
- 1 Свържете HDMI адаптер към вашия смартфон.
- 2 Свържете HDMI кабел към HDMI адаптера и към HDMI порт на телевизор или монитор.

3 На екрана на вашия смартфон чукнете **Стартиране**.

Без да променяте екрана на вашия смартфон, екранът на Samsung DeX ще се появи на свързания телевизор или монитор.

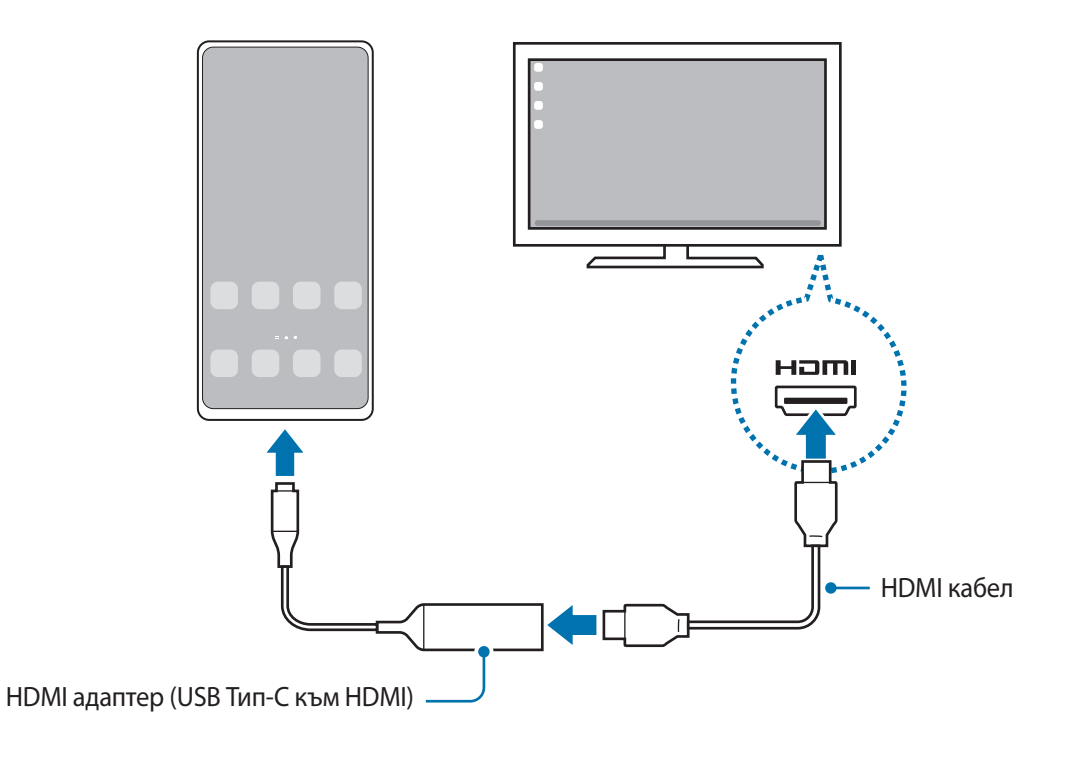

#### **Кабелни връзки с компютри**

Можете да използвате Samsung DeX, като свържете вашия смартфон към компютър чрез USB кабел. За да използвате USB кабела, доставен с устройството, компютърът трябва да има порт за USB Тип-C.

- 1 На компютър посетете www.samsung.com/samsung-dex и изтеглете приложението Samsung DeX.
- 2 Свържете смартфона с компютър с помощта на USB кабел.

3 На екрана на вашия смартфон чукнете **Започване сега**. Когато те са свързани, на компютъра ще се появи екрана на Samsung DeX.

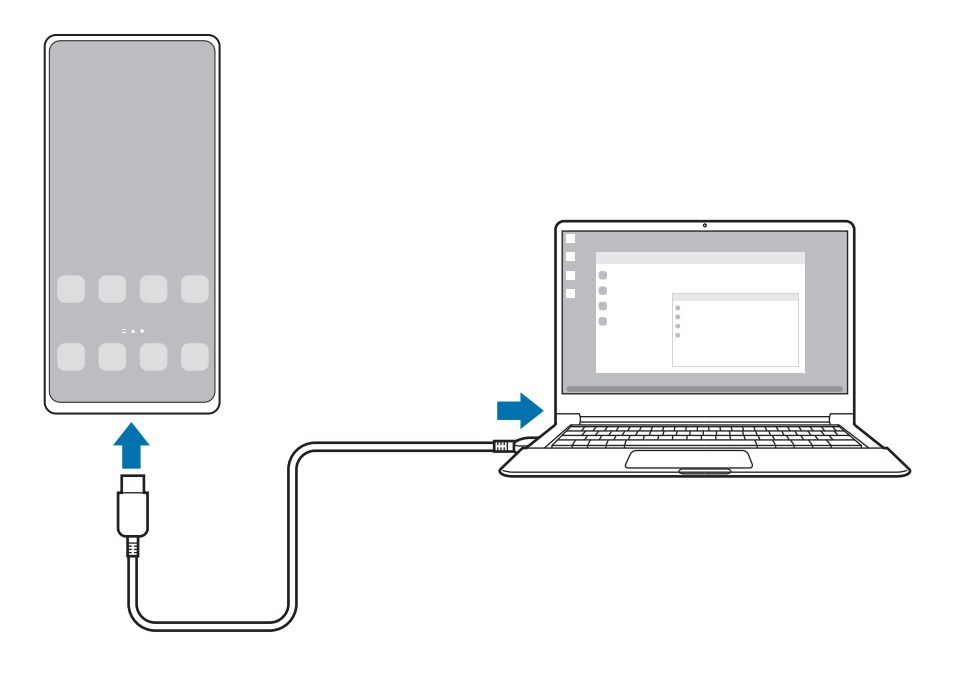

#### **Безжични връзки**

Можете да използвате Samsung DeX, като свържете вашия смартфон към телевизор или компютър безжично.

- 1 На вашия смартфон отворете панела за известия, плъзнете надолу и чукнете (**DeX**).
- 2 Чукнете **DeX на телевизор или монитор** или **DeX на компютър**.
- 3 Изберете телевизор или компютър от списъка с открити устройства и чукнете **Започване сега**. Някои телевизори ще бъдат разпознати само когато режимът на огледално отражение на екрана е включен.

Компютърът трябва да е свързан към същата Wi-Fi мрежа като вашия смартфон и приложението Samsung DeX трябва да работи на него.

- 4 Ако прозорецът за заявка за връзка се появи на телевизора или компютъра, приемете заявката.
- $5$  Следвайте инструкциите на екрана, за да завършите свързването. Когато те са свързани, на компютъра или на телевизора ще се появи екрана на Samsung DeX.
	- Препоръчва се да се използва Samsung Smart телевизор, произведен след 2019.
		- Уверете се, че огледалното отразяване на екрана се поддържа на телевизора, към който искате да се свържете.

 $\not\!\!\!D$ 

## **Управление на екрана на Samsung DeX**

#### **Контролиране на външен дисплей**

**Контролиране с външни клавиатура и мишка**

Можете да използвате безжична клавиатура/мишка. Вижте ръководството на съответното устройство за повече информация.

- Можете да зададете показалецът на мишката да преминава от външния дисплей на екрана на ſØ смартфона. Стартирайте приложението **Настройки**, изберете **Samsung DeX** → **Мишка/трекпад**, след което изберете превключвателя **Премест. показ. в/у екран тел.**, за да го активирате.
	- Също така можете да използвате външната клавиатура на екрана на смартфона.

**Използване на вашия смартфон като сензорна подложка**

Можете да използвате вашия смартфон като сензорна подложка.

На вашия смартфон чукнете в върху лентата за навигация. Ако сте настроили лентата за навигация да използва **Жестове за плъзгане**, отворете панела с известия и чукнете **Използване телефона като тъчпад**.

- Ако чукнете два пъти  $(\cdot)$  върху сензорната подложка, можете да видите жестовете, които можете да използвате със сензорната подложка.
	- Ако калъфът на вашия смартфон има преден капак отворете този преден капак, за да използвате смартфона си като сензорна подложка. Ако предният капак е затворен, сензорната подложка е възможно да не работи както трябва.
	- Ако екранът на вашия смартфон се изключи, натиснете страничния клавиш или чукнете два пъти по екрана, за да го включите.

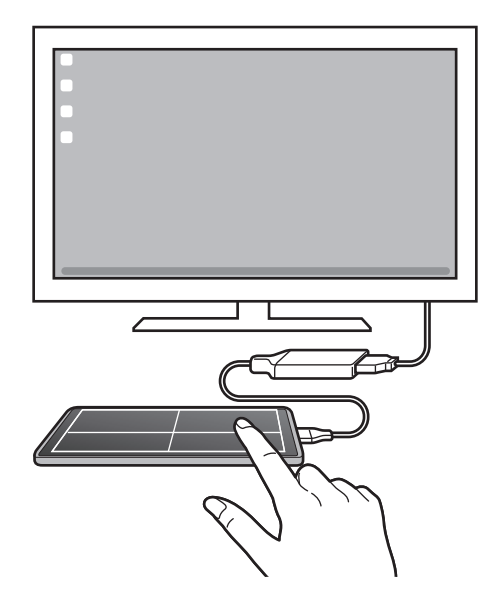

**Използване на екранна клавиатура**

Когато вие въвеждате текст за изпращане на съобщения, създаване на бележки или изпълняване на други задачи, на екрана на вашия смартфон автоматично ще се появява екранна клавиатура, без да се свързва с външна клавиатура.

#### **Контролиране на компютър**

Контролирайте екрана Samsung DeX, като използвате клавиатурата и мишката, свързани с компютъра.

Можете лесно да премествате файлове между компютъра и Samsung DeX чрез плъзгане и пускане, а също така можете да копирате и поставяте текст.

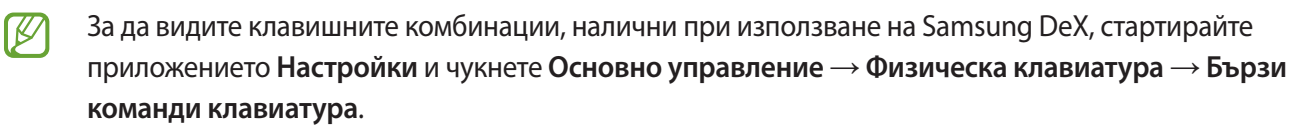

### **Използване на Samsung DeX**

Използвайте функциите на вашия смартфон в среда за интерфейс, подобна на тази на компютър. Можете да изпълнявате няколко задачи, като работите с няколко приложения едновременно. Можете също така да проверите уведомленията и статуса на смартфона ви.

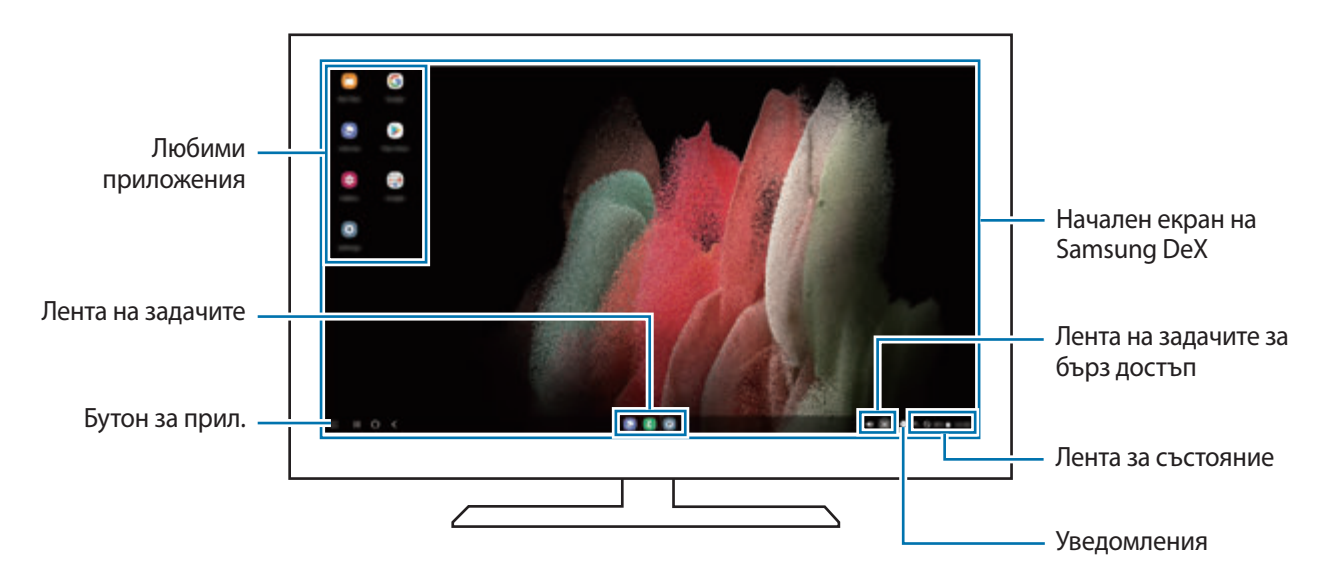

- Разположението на екрана на Samsung DeX може да се различава в зависимост от свързаното  $\mathscr{U}$ устройство.
	- Когато стартирате или изключвате Samsung DeX, работещите приложения може да бъдат затворени.
	- Някои приложения или функции може да не са налични, когато използвате Samsung DeX.
	- За да регулирате настройките на екрана, използвайте настройките за дисплея на свързания телевизор или монитор.
	- За да промените аудио изхода, чукнете лентата за състоянието, изберете **Мултимедия**, и след това изберете устройство под **Аудио изход**.

### **Използване на Samsung DeX и смартфон едновременно**

Докато използвате Samsung DeX, можете едновременно да използвате приложения на външния дисплей или компютъра и вашия смартфон.

Например, докато гледате видео на свързания телевизор или монитор, можете да разговаряте с приятеля си в месинджър.

На свързания телевизор или монитор стартирайте приложение, което да работи на екрана на Samsung DeX. След това стартирайте друго приложение на вашия смартфон.

#### **Заключване на екрана на Samsung DeX**

Ако искате да заключите екрана на Samsung DeX и екрана на вашия смартфон, докато използвате Samsung  $D$ еХ, изберете  $\mathbf{H}$   $\rightarrow$  Закл. DeX.

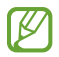

Докато използвате Samsung DeX, не можете да заключите екрана на Samsung DeX и екрана на вашия смартфон, като натиснете страничния клавиш.

#### **Прехвърляне на данни с помощта на компютър**

#### **Копиране на файлове**

На екрана Samsung DeX кликнете и задръжте файл, за да го изберете в приложението **Моите файлове** или приложението **Галерия** и го плъзнете към екрана на компютъра. На екрана на компютъра изберете файл и го плъзнете до екрана Samsung DeX, приложението **Моите файлове** или приложението **Галерия**.

**Копиране и поставяне на текст**

С помощта на клавишните комбинации, копирайте текста на екрана Samsung DeX или екрана на компютъра и го поставете в полето за въвеждане на текст на другия екран.

## **S Pen (Galaxy S21 Ultra 5G)**

### **Увод**

١K

Използвайте различни функции на S Pen с S Pen (продава се отделно).

Функциите на S Pen се поддържат само на Galaxy S21 Ultra 5G.

### **Въздушна команда**

Панелът за въздушни команди е меню, което предоставя функциите на S Pen и дава бърз достъп до често използвани приложения.

За да отворите панела за въздушна команда, оставете S Pen във въздуха и натиснете бутона S Pen. Друга възможност е да задържите S Pen над екрана и да чукнете иконата за въздушна команда ( $\langle\,\,\rangle$ ) с S Pen.

Изберете функция или приложение от панела за въздушни команди.

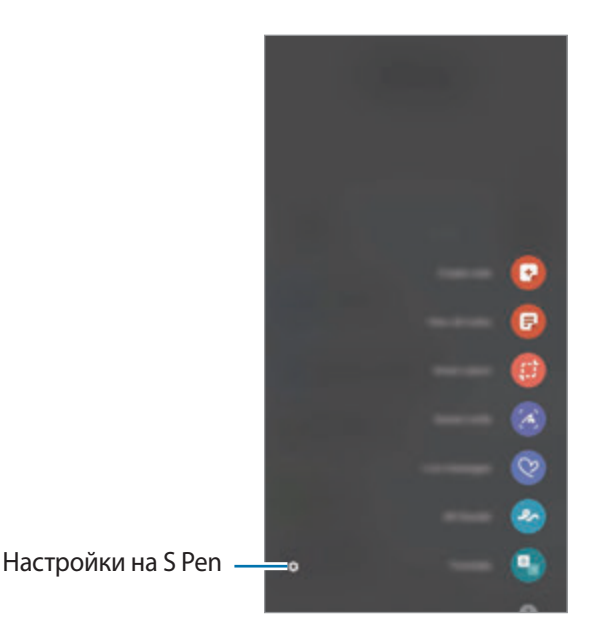

- **Създаване на бележка**: Създавайте бележки лесно в изскачащ прозорец. Можете също да стартирате тази функция, като чукнете два пъти екрана, докато натискате и задържате бутона S Pen. Вижте [Samsung Notes](#page-83-0) за повече информация.
- **Преглед всич. бележки**: Можете да преглеждате всички бележки в приложението **Samsung Notes**.
- **Умно избиране**: Използвайте S Pen, за да изберете област и да извършите действия, като например споделяне или запаметяване.
- **Писане на екрана**: Заснемане на екранни снимки, за да пишете или рисувате върху тях или да изрежете част от заснетото изображение. Също така можете да заснемете текущото съдържание и скритото съдържание на удължена страница, като например уеб страница.
- **Съобщения на живо**: Вместо текстово съобщение, можете да създадете уникално съобщение, като запишете действията си на ръка или начертаете живо съобщение, след което запазите това съобщение като анимиран файл.
- **Драскулка с ДР**: Записвайте забавни видеоклипове с виртуален почерк или рисунки върху лица или някъде другаде. Вижте [Драскулка с ДР](#page-72-0) за повече информация.
- **Превеждане**: Посочете с S Pen над дадена дума, за да я преведете.
- **PENUP**: Публикувайте вашата творба, разглеждайте творбите на другите и получете полезни съвети за рисуване.
- **Bixby Vision**: Използвайте функциите на Bixby Vision, за да търсите подобни изображения, да засичате и превеждате текст и още.
- **Увеличаване**: Посочете с S Pen над дадена област от екрана, за да я увеличите.
- **Поглед**: Намалете приложението до миниатюра и посочете миниатюрата със S Pen за да отворите приложението на цял екран.
- **Оцветяване**: Добавете цветове към изображенията, които се осигуряват чрез PENUP с помощта на S Pen.
- **Писане в календара**: Стартирайте приложението **Календар** и пишете или рисувайте на екрана.
- **Добавяне на преки пътища**: Добавяне на преки пътища до често използвани приложения към панела за въздушна команда.

#### **Икона на въздушна команда**

Когато панела на въздушната команда е затворен, иконата на въздушната команда ще остане на екрана за кратко. Можете да отворите панела на въздушната команда чрез почукване на иконата със S Pen.

За да преместите иконата, плъзнете до до ново място.

Ако иконата на въздушната команда не се появява на екрана, след като завъртите S Pen над екрана, стартирайте приложението **Настройки**, чукнете **Разширени функции** → **S Pen**, след което чукнете превключвателя **Показване на плаваща икона**, за да го активирате.

### **Избор с писеца**

Докато натискате и задържате бутона на S Pen, плъзнете S Pen върху текст или списъци с елементи, за да изберете повече елементи или текст. Можете също да копирате и поставите избраните елементи или текст в друго приложение, или да ги споделите с други.

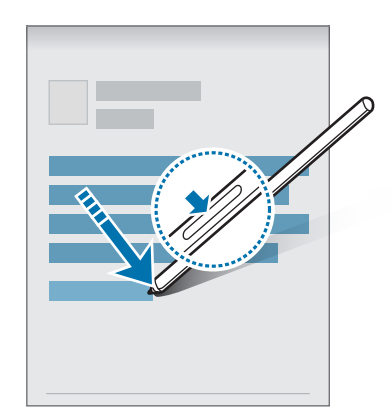

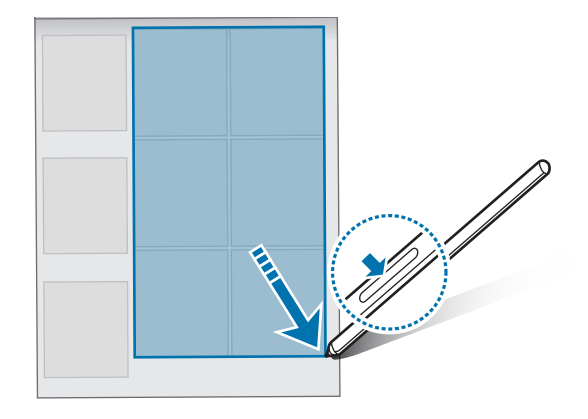

### **Бел. изкл. екран**

 $\mathscr{C}$ 

Можете бързо да създадете бележки като пишете на екрана, без да го включвате.

Когато екранът е изключен, движете S Pen над екрана или натиснете бутона за S Pen.

Когато чукнете **Запис** след написване на бележка, бележката ще бъде запазена в **Samsung Notes**.

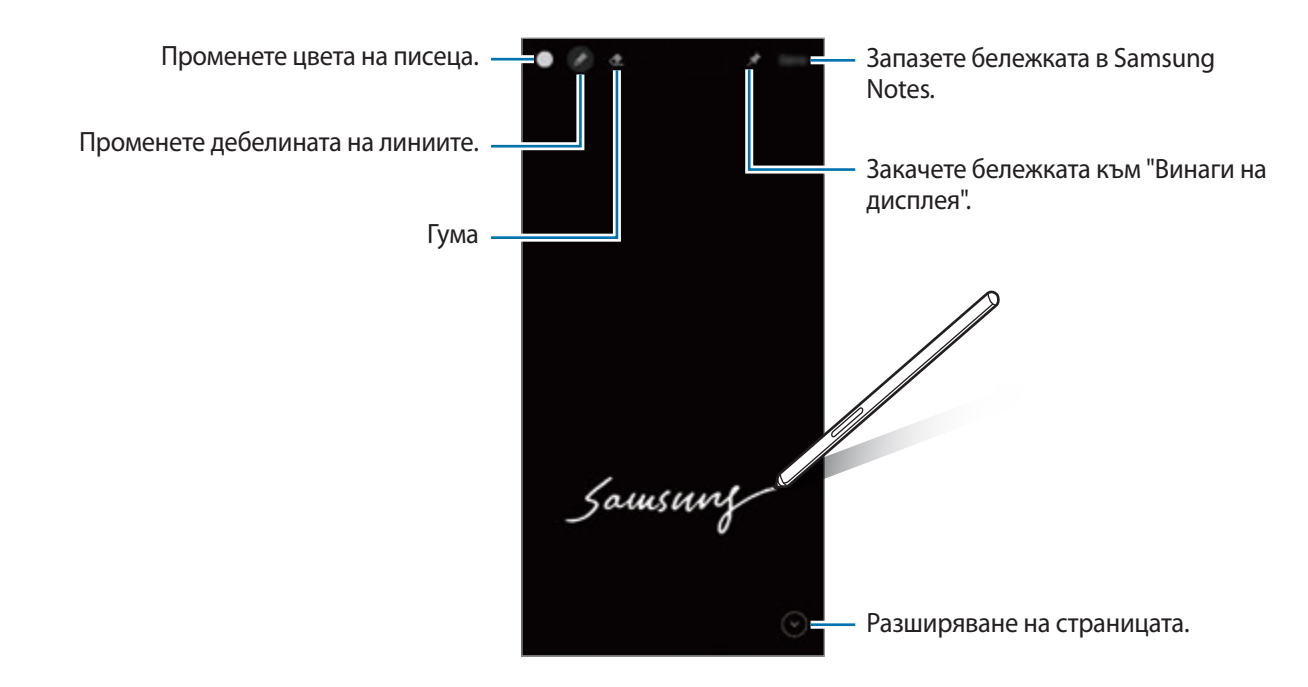

Ако тази функция не е активирана, стартирайте приложението **Настройки**, чукнете **Разширени функции** → **S Pen**, след което чукнете превключвателя **Бел. изкл. екран**, за да го активирате.

## **Google apps**

Google осигурява развлекателни, социално-мрежови и бизнес приложения. За достъп до някои приложения може да е необходим Google акаунт.

За да видите повече информация за приложенията, вижте помощното меню на всяко приложение.

- **Chrome**: Търсете информация и разглеждайте страници.
- **Gmail**: Изпращайте или получавайте имейли чрез услугата Google Mail.
- **Карти**: Откривайте вашето местоположение на картата, търсете на картата и преглеждайте информация за местоположения за различни места наоколо.
- **YT Music**: Насладете се на разнообразна музика и видеоклипове, предоставени от YouTube Music. Можете също да преглеждате музикалните колекции, съхранявани на вашето устройство, и да ги възпроизвеждате.
- **Play Филми**: Покупка или наем на видеоклипове, като филми и телевизионни програми, от **Google Play Магазин**.
- **Диск**: Съхранявайте своето съдържание в облака, получавайте достъп до него отвсякъде и го споделяйте с други.
- **YouTube**: Гледайте или създавайте видеоклипове и ги споделяйте с други.
- **Снимки**: Търсете, управлявайте и редактирайте всички свои снимки и видеоклипове от различни източници на едно място.
- **Google**: Търсете бързо за елементи в Интернет или вашето устройство.
- **Duo**: Осъществете обикновено видео повикване.
- **Messages**: Изпращайте и получавайте съобщения на вашето устройство или компютър и споделяйте различно съдържание, като изображения и видеоклипове.

Някои приложения може да не са налични в зависимост от доставчика на услуги или модела.
# **Настройки**

## **Увод**

Персонализирайте настройките на устройството.

Стартиране на прил. **Настройки**.

За да търсите настройки чрез въвеждане на ключова дума, чукнете  ${\sf Q}$ . Можете също да търсите настройки, като изберете етикет под **Предложения**.

## **Samsung account**

Влезте в своя Samsung акаунт и го управлявайте. На екрана с настройки чукнете **Samsung account**.

## **Връзки**

### **Опции**

Промяна на настройките за различните връзки, като например функция Wi-Fi и Bluetooth.

На екрана с настройки чукнете **Връзки**.

- **Wi-Fi**: Активирайте Wi-Fi функцията за свързване с Wi-Fi мрежата и достъп до Интернет или други мрежови устройства. Вижте [Wi-Fi](#page-110-0) за повече информация.
- **Bluetooth**: Използвайте Bluetooth, за да обмените данни или медийни файлове с други устройства с Bluetooth. Вижте [Bluetooth](#page-111-0) за повече информация.
- **NFC и безконтактни плащания**: Настройте устройството да позволява да четете тагове за комуникация от близки разстояния (NFC), които съдържат информация относно продукти. Можете да използвате тази функция и за да правите плащания и да купувате билети за транспорт или събития, след като изтеглите необходимите приложения. Вижте [NFC и безконтактни плащания](#page-112-0) за повече информация.
- **Самолетен режим**: Настройка на устройството за деактивиране всички безжични функции на вашето устройство. Може да използвате само немрежови услуги.
	- $\mathbf T$

Спазвайте предвидените от авиокомпанията норми и указанията на екипажа на самолета. В случаите, в които е позволено устройството да се използва, винаги го използвайте в режим "полет".

- **Мобилни мрежи**: Конфигурирайте настройките си за мобилни мрежи.
- **Ползване на данни**: Следете обема на използваните данни и персонализирайте настройките за ограничаване на ползването. Настройте устройството автоматично да деактивира мобилната връзка за данни, когато количеството на използваните от вас мобилни данни достигне зададения лимит.

Можете да активирате функцията за запазване на данни, за да предотвратите изпращането или получаването на някои приложения, работещи във фонов режим. Вижте [Записване на данни](#page-114-0) за повече информация.

Можете също да изберете приложения, които винаги да използват мобилни данни, дори когато вашето устройство е свързано към Wi-Fi мрежа. Вижте [Приложения само с мобилни данни](#page-114-1) за повече информация.

- **Диспечер на SIM карта**: Активирайте своите SIM или USIM карти и персонализирайте настройките на SIM картата. Вижте [Диспечер на SIM карта](#page-21-0) за повече информация.
- **Мобилна точка достъп и тетъринг**: Използвайте устройството като Mobile Hotspot, за да споделяте мобилната мрежова връзка на устройството с други устройства. За повече информация за Mobile Hotspot вижте [Мобилна точка за достъп.](#page-114-2)

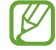

Може да бъдете допълнително таксувани, когато използвате тази функция.

• **Още настройки за свързване**: Персонализирайте настройките за да контролирате други функции. Вижте [Още настройки за свързване](#page-115-0) за повече информация.

### <span id="page-110-0"></span>**Wi-Fi**

Активирайте Wi-Fi функцията, за да се свържете към Wi-Fi мрежа и получите достъп до Интернет или други мрежови устройства.

### **Свързване към Wi-Fi мрежа**

- 1 На екрана с настройки чукнете **Връзки** → **Wi-Fi** и чукнете превключвателя, за да го активирате.
- 2 Изберете мрежа от списъка с Wi-Fi мрежи. Мрежите с икона за заключване изискват парола.
- След като устройството се свърже с Wi-Fi мрежа, то ще се свързва отново с тази мрежа всеки път, ſØ когато тя е налична, без да е необходима парола. За да предотвратите автоматично свързване на устройството с мрежата, чукнете до мрежатя и чукнете превключвателя **Авто повторно свързване**, за да го деактивирате.
	- Ако не можете да се свържете правилно с Wi-Fi мрежа, рестартирайте Wi-Fi функцията на вашето устройство или безжичния маршрутизатор.

#### **Вижте информация за качеството на Wi-Fi мрежата.**

Вижте информацията за качеството на Wi-Fi мрежата, като скоростта и стабилността.

На екрана с настройки чукнете **Връзки** → **Wi-Fi** и чукнете превключвателя, за да го активирате. Информацията за качеството на мрежата ще се появи под Wi-Fi мрежите. Ако не се появи, чукнете  $\ddot{\bullet} \rightarrow$ **Разширени** и чукнете превключвателя **Пок. на инф. за кач. на мрежата**, за да го активирате.

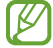

Информацията за качеството може да не се появи в зависимост от Wi-Fi мрежата.

### **Споделяне на Wi-Fi мрежови пароли**

Ако отправите заявка до човек, който е свързан към защитена Wi-Fi мрежа, да сподели паролата си, можете да се свържете с мрежата, без да въвеждате паролата. Тази функция е налична между устройствата, които са свързани помежду си, и екранът на другото устройство трябва да бъде включен.

- 1 На екрана с настройки чукнете **Връзки** → **Wi-Fi** и чукнете превключвателя, за да го активирате.
- 2 Изберете мрежа от списъка с Wi-Fi мрежи.
- 3 Чукнете **Искане на парола**.
- 4 Приемете заявката за споделяне на другото устройство. Wi-Fi паролата е въведена на вашето устройство и то е свързано към мрежата.

### **Wi-Fi Direct**

Wi-Fi Direct свързва устройства директно чрез Wi-Fi мрежа, без да е нужна точка за достъп.

- 1 На екрана с настройки чукнете **Връзки** → **Wi-Fi** и чукнете превключвателя, за да го активирате.
- $2$  Чукнете → Wi-Fi Direct.

Изброяват се откритите устройства.

Ако устройството, с което искате да се сдвоите, не е в списъка, поискайте това устройство да включи функцията си Wi-Fi Direct.

3 Изберете устройство, с което да се свържете. Устройствата ще се свържат, когато другото устройство приеме заявката за Wi-Fi Direct връзка. За да прекратите връзката на устройството, изберете устройството, за да прекратите връзката със списъка.

### <span id="page-111-0"></span>**Bluetooth**

Използвайте Bluetooth, за да обмените данни или медийни файлове с други устройства с Bluetooth.

- Samsung не носи отговорност за загуби, прекъсвания или неоторизирано използване на данни,  $\mathbf \Omega$ изпратени или получени чрез Bluetooth.
	- Трябва винаги да сте сигурни, че споделяте и изпращате данни с устройства, на които вярвате и които са подходящо защитени. В случай, че между устройствата има препятствия, оперативното разстояние може да бъде намалено.
	- Някои устройства, особено онези, които не са тествани и одобрени от Bluetooth SIG, може да се окажат несъвместими с вашето.
	- Не използвайте Bluetooth функцията за нелегални цели (например, пиратски копия на файлове или нелегално подслушване на комуникация с търговски цели). Samsung не носи отговорност за последствията от незаконното използване на Bluetooth функцията.

### **Сдвояване с други Bluetooth устройства**

- 1 На екрана с настройки чукнете **Връзки** → **Bluetooth** и чукнете превключвателя, за да го активирате. Откритите устройства ще бъдат изброени.
- 2 Изберете устройство, с което да се сдвоите. Ако устройството, с което искате да се сдвоите, не е в списъка, настройте устройството да влезе в режим на сдвояване чрез Bluetooth. Вижте ръководствата на потребителя на другите устройства.

Вашето устройство е видимо задруги устройства докато екранът с настройки на Bluetooth е отворен.

3 Приемете заявката за упълномощаване на Bluetooth връзката на вашето устройство, за да потвърдите. Устройствата ще се свържат когато другото устройство приеме заявката за Bluetooth връзка. За да раздвоите устройствата, чукнете **до до името на устройството, за да отмените и чукнете Отделяне**.

#### **Изпращане и получаване на данни**

Много приложения поддържат прехвърляне на данни чрез Bluetooth. Можете да споделяте данни, като записи или медийни файлове, с други Bluetooth устройства. Следните действия са пример за изпращане на изображение към друго устройство.

- 1 Стартирайте приложение **Галерия** и изберете изображение.
- 2 Чукнете  $\mathbf{C}$   $\rightarrow$  **Bluetooth** и изберете устройство, към което да се прехвърли изображението. Ако устройството, с което искате да се сдвоите, не е в списъка, поискайте това устройство да включи опцията си за видимост.
- 3 Приемете заявката за упълномощаване на Bluetooth на другото устройство.

### <span id="page-112-0"></span>**NFC и безконтактни плащания**

Вашето устройство ви позволява да четете NFC тагове (за комуникация от близки разстояния), които съдържат информация относно продукти. Можете да използвате тази функция и за да правите плащания и да купувате билети за транспорт или събития, след като изтеглите необходимите приложения.

Устройството съдържа вградена NFC антена. Внимавайте при работа с устройството, за да избегнете повреждане на NFC антената.

### **Прочитане на информация от NFC тагове**

Използвайте функцията NFC, за да прочетете продуктова информация от NFC тагове.

1 На екрана с настройки чукнете **Връзки** и след това чукнете превключвател **NFC и безконтактни плащания**, за да го активирате.

**K** 

ſB

2 Поставете областта на NFC антената на гърба на устройството ви в близост до NFC таг. Информацията от тага се появява на дисплея ви.

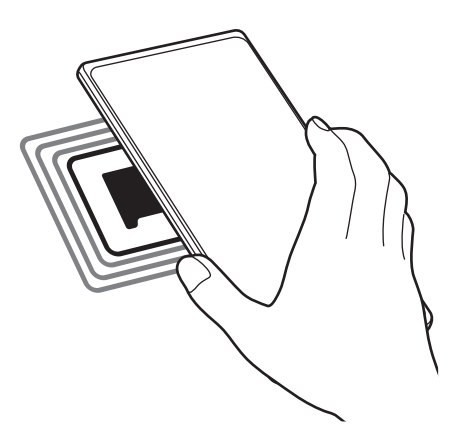

Уверете се че екранът на устройството е включен и не е заключен. В противен случай устройството няма да чете NFC тагове или да получава данни.

### **Плащане с функцията NFC**

Преди да можете да използвате NFC функцията, за да правите плащания, трябва да се регистрирате за мобилната услуга за плащане. За да се регистрирате или да получите повече информация за услугата, свържете се с мобилния си оператор.

- 1 На екрана с настройки чукнете **Връзки** и след това чукнете превключвател **NFC и безконтактни плащания**, за да го активирате.
- 2 Допрете областта на NFC антената на гърба на устройството ви към четец за NFC карти.

За да зададете приложението за плащане по подразбиране, отворете екрана с настройки и чукнете **Връзки** → **NFC и безконтактни плащания** → **Безконтактни плащания** → **Плащане**, и след това изберете приложение.

Списъкът с услуги за плащане може да не включва всички налични приложения за плащане.

W

### <span id="page-114-0"></span>**Записване на данни**

Намалете използването на данни, като попречите на изпълняващи се във фонов режим приложения да изпращат или получават данни.

На екрана с настройки чукнете **Връзки** → **Ползване на данни** → **Записване на данни** и чукнете превключвателя, за да го активирате.

Когато защитната функция за данни се активира, иконата ще се покаже на лентата за състояние.

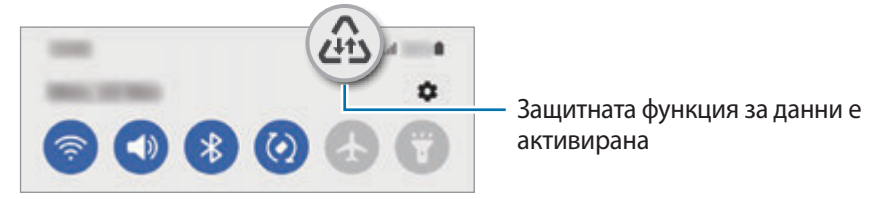

За да изберете приложения, които да използват данни без ограничение, чукнете **С разр. изп. на**  данни при вкл. "Зап. данни" и изберете приложенията.

### <span id="page-114-1"></span>**Приложения само с мобилни данни**

Изберете приложения, които винаги да използват мобилните данни дори когато устройството ви е свързано с Wi-Fi мрежа.

Например можете да настроите устройството да използва само мобилни данни за приложения, които искате да останат защитени или за стриймващи приложения, които могат да бъдат прекъснати. Дори да не деактивирате Wi-Fi функцията, приложенията ще стартират, използвайки мобилните данни.

На екрана с настройки чукнете **Връзки** → **Ползване на данни** → **Приложения само с мобилни данни**, чукнете превключвателя, за да го активирате, а после чукнете превключвателите до желаните приложения.

Може да бъдете допълнително таксувани, когато използвате тази функция.

### <span id="page-114-2"></span>**Мобилна точка за достъп**

Използвайте своето устройство като mobile hotspot, за да споделяте мобилната мрежова връзка на устройството с други устройства.

- 1 На екрана с настройки чукнете **Връзки** → **Мобилна точка достъп и тетъринг** → **Мобилна точка за достъп**.
- 2 Чукнете превключвателя, за да го активирате. На лентата за състоянието се появява иконата ... Можете да промените нивото на сигурност и паролата, като чукнете **Конфигуриране**.
- 3 На екрана на другото устройство потърсете и изберете вашето от списъка с Wi-Fi мрежи. Или чукнете **QR код** на екрана на mobile hotspot и сканирайте QR кода с другото устройство.
	- Ако mobile hotspot не е намерена, на вашето устройство чукнете **Конфигуриране** и задайте **Лента** на **2,4 GHz**, чукнете **Допълнителни** и след това чукнете превключвателя **Скрита мрежа**, за да го активирате.
		- Ако активирате функцията **Авто точка за достъп** можете да споделяте мобилната си връзка с данни на вашето устройство с други устройства, влезли в акаунта на Samsung.

### <span id="page-115-0"></span>**Още настройки за свързване**

Персонализирайте настройките за да контролирате други функции на свързване.

На екрана с настройки чукнете **Връзки** → **Още настройки за свързване**.

- **Скан. устройства наблизо**: Настройте устройството да сканира за устройства наоколо, с които да се свърже.
- **Отпечатване**: Конфигурирайте настройките за добавки за разпечатване, инсталирани на устройството. Можете да търсите налични принтери или да добавите такъв ръчно, за да разпечатате файлове. Вижте [Отпечатване](#page-115-1) за повече информация.
- **VPN**: Задайте виртуални мрежи (VPN) на вашето устройство, за да се свържете с частната мрежа на училище или фирма.
- **Личен DNS**: Настройте устройството да използва частния DNS с повишена сигурност.
- **Ethernet**: Когато включвате адаптер за Етернет, можете да използвате жична мрежа и да конфигурирате настройките на мрежата.

### <span id="page-115-1"></span>**Отпечатване**

Конфигурирайте настройките за добавки за разпечатване, инсталирани на устройството. Можете да свържете устройството с принтер чрез Wi-Fi или Wi-Fi Direct и да отпечатате изображения или документи.

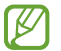

Някои принтери може да не са съвместими с устройството.

**Добавяне на добавки за принтер**

Добавете добавки за принтерите, с които желаете да свържете устройството.

- 1 На екрана с настройки чукнете **Връзки** → **Още настройки за свързване** → **Отпечатване** → **Изтегляне на добавка**.
- 2 Изберете добавка за принтер и я инсталирайте.
- 3 Изберете инсталираната добавка за принтер. Устройството автоматично ще търси принтери, свързани към една и съща Wi-Fi мрежа с устройството.

۱B

4 Изберете принтер за добавяне.

За да добавите принтери ръчно, чукнете → **Добавяне на принтер**.

**Отпечатване на съдържание**

Докато преглеждате съдържание като изображения или документи, за достъп до списъка с опции, чукнете **Отпечатване** → ▼ → Всички принтери..., и изберете принтер.

ſØ Методи за печат могат да бъдат различни в зависимост от типа на съдържанието.

## **Звуци и вибрация**

### **Опции**

Променете на настройките за различните звуци на устройството.

На екрана с настройки чукнете **Звуци и вибрация**.

- **Режим на звука**: Настройте устройството да използва звуков режим, режим на вибрация или тих режим.
- **Вибриране при звънене**: Настройте устройството да вибрира и възпроизвежда тон на звънене при входящи повиквания.
- **Временно заглушаване**: Настройте устройството да използва безшумен режим за определен период.
- **Тон позвъняване**: Променете тона на звънене.
- **Звук за уведомления**: Променете звука за известяване.
- **Системен звук**: Променете звука, който да използвате за определени действия, като например зареждане на устройството.
- **Сила звук**: Настройте силата на звука на устройството.
- **Тип вибриране за повикване**: Променете модела на вибрация при повикване.
- **Тип вибриране за уведомления**: Променете модела на вибрация при известие.
- **Сила на вибриране**: Регулирайте силата на вибриране за уведомление.
- **Упр. на системен звук/вибрация**: Настройте устройството да издава звук или вибрира при действия, като например управление на сензорния екран.
- **Ефекти и качество на звук**: Задайте качеството на звука и ефектите на устройството. Вижте [Ефекти и](#page-117-0)  [качество на звук](#page-117-0) за повече информация.
- **Отделен звук на приложение**: Настройте устройството да възпроизвежда медиен звук от конкретно приложение отделно на другото аудио устройство. Вижте [Отделен звук на приложение](#page-117-1) за повече информация.

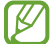

Някои функции може да не са налични в зависимост от модела.

### <span id="page-117-0"></span>**Ефекти и качество на звук**

Задайте качеството на звука и ефектите на устройството.

На екрана с настройки чукнете **Звуци и вибрация** → **Ефекти и качество на звук**.

- **Dolby Atmos**: Изберете режим съраунд звук, оптимизиран за различни типове аудио, например за филми, музика и глас. С Dolby Atmos вие можете да изживеете движещите се звуци от аудиопотоците, които се носят навсякъде около вас.
- **Dolby Atmos за игри**: Изживейте Dolby Atmos звук, оптимизиран за игри, докато играете игри.
- **Еквалайзер**: Изберете опция за конкретен музикален жанр и се насладете на оптимизиран звук.
- **UHQ подобрител**: Увеличете звуковата резолюция на музика и видео, когато използвате слушалки с кабел.
- **Adapt Sound**: Задайте най-добрия звук за вас.
- В зависимост от модела трябва да свържете слушалка, за да използвате някои функции.

### <span id="page-117-1"></span>**Отделен звук на приложение**

Настройте устройството да възпроизвежда мултимедиен звук от конкретно приложение на свързания Bluetooth високоговорител или слушалки.

Например, можете да слушате приложението за Навигация през високоговорителя на устройството си, докато слушате възпроизвеждане от приложението Музика през Bluetooth високоговорителя на автомобила.

- 1 На екрана с настройки чукнете **Звуци и вибрация** → **Отделен звук на приложение** и чукнете превключвателя, за да го активирате.
- 2 Изберете приложение, което да възпроизвежда мултимедийни звуци отделно, и чукнете Бутон назад.
- 3 Изберете устройство за възпроизвеждане на мултимедийния звук на избраното приложение.

## **Известия**

Променете настройките за известяване.

На екрана с настройки чукнете **Известия**.

- **Стил на изскачащи уведомления**: Изберете стил на изскачане на известие и променете настройките.
- **Наскоро изпратени**: Вижте приложенията, получили скорошни известия, и променете настройките за известяване. За да персонализирате настройките за известяване за още приложения, чукнете **Още** →  $\blacktriangledown$  **→ Всички** и изберете приложение от списъка с приложения.
- **Не безпокойте**: Настройте устройството да заглушава всички звуци от известия, освен от позволените изключения.
- **Разширени настройки**: Конфигурирайте разширени настройки за известяване.

## **Дисплей**

### **Опции**

Променете настройките на дисплея и началния екран.

На екрана с настройки чукнете **Дисплей**.

- **Светъл**/**Тъмен**: Активирайте или деактивирайте тъмен режим.
- **Настройки за Тъмен режим**: Намалете напрежението в очите, като приложите тъмната тема, когато използвате устройството през нощта или на тъмно място. Можете също да зададете график за прилагане на тъмен режим.

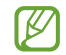

Тъмната тема може да не е приложима в някои приложения.

- **Яркост**: Регулирайте яркостта на дисплея.
- **Адаптивна яркост**: Настройка на устройството да проследява вашите настройки за яркост и да ги прилага автоматично при подобни условия на осветеност.
- **Плавност на движението**: Променете скоростта на опресняване на екрана. Когато е зададена висока скорост на опресняване, екранът ще се превърта по-плавно. Вижте [Плавност на движението](#page-119-0) за повече информация.
- **Щит за комфорт на очите**: Намаляване на напрежението в очите, чрез ограничаване на количеството синя светлина, излъчвана от екрана. Можете също да зададете график за прилагане на тази функция.
- **Режим на екрана**: Променете режима на екрана, за да регулирате цвета и контраста на дисплея. Вижте [Промяна на режима на екрана или настройване на цвета на дисплея](#page-120-0) за повече информация.
- **Размер и стил на шрифта**: Променете размера и стила на шрифта.
- **Мащабиране на екрана**: Направете елементите на екрана по-големи или по-малки.
- **Разделит. способн. екран**: Променете резолюцията на екрана. По-високата резолюция правят дисплея по-ярък, но консумира повече енергия от батерията. Някои от изпълняващите се в момента приложения може да се затворят, когато смените резолюцията.
- **Приложения на цял екран**: Изберете приложения, които да използвате с екранно съотношение цял екран.
- **Време на изчакване на екрана**: Настройте продължителността от време, преди да се изключи подсветката на дисплея на устройството.
- **Лесен режим**: Превключване към лесен режим за показване на по-големи икони и по-просто оформление на началния екран.
- **Крайни панели**: Променете настройките за извит панел.
- **Лента за навигация**: Променете настройките за лентата за навигиране. Вижте [Лента за навигация](#page-27-0)  [\(програмируеми бутони\)](#page-27-0) за повече информация.
- **Защита срещу случайно докосване**: Настройте устройството да предотвратява включване на екрана, при засичане на докосване, когато е на тъмно място, като джоб или чанта.
- **Чувствителност на допир**: Увеличете чувствителността на допир на екрана за ползване с протектори за екрана.
- **Показване информ. за зареждане**: Настройте устройството да показва информация за зареждането, като останалия процент на батерията, когато екранът е изключен.
- **Скрийнсейвър**: Настройте устройството да стартира скрийнсейвър, когато се зарежда.
- Някои функции може да не са налични в зависимост от модела.

### <span id="page-119-0"></span>**Плавност на движението**

Скоростта на опресняване е броя пъти, в които екранът се опреснява всяка секунда. Използвайте висока скорост на опресняване, за да предотвратите трептенето на екрана при превключване между екрани. Екранът ще се превърта по-плавно. Когато изберете стандартна честота на опресняване, можете да използвате батерията по-дълго.

- 1 На екрана с настройки, чукнете **Дисплей** → **Плавност на движението**.
- 2 Изберете честота на опресняване.
	- **Адаптивно**: Получете по-плавни анимации и превъртане, като автоматично коригирате честотата на обновяване на екрана до120 Hz.
	- **Стандартна**: Използвайте стандартна честота на опресняване в нормални ситуации, за да спестите енергията на батерията.

### <span id="page-120-0"></span>**Промяна на режима на екрана или настройване на цвета на дисплея**

Променете режима на екрана или настройте цвета на дисплея според предпочитанията си.

#### **Промяна на режима на екрана**

На екрана с настройки, чукнете **Дисплей → Режим на екрана** и изберете режима, който искате.

- **Жив**: Така се оптимизира диапазона на цветовете, наситеността и остротата на дисплея. Можете също така да регулирате цветовия баланс на дисплея по цветови стойности.
- **Естествен**: Така се настройва екрана до естествени тонове.
- Можете да регулирате цвета на дисплея само в **Жив** режим. W
	- **Жив** режим може да не е съвместим с приложения на трети страни.

#### **Оптимизиране на баланса на цветовете на цял екран**

Оптимизирайте цвета на дисплея, като настроите цветната тоналност според вашите предпочитания.

На екрана с настройки чукнете **Дисплей** → **Режим на екрана** → **Жив** и настройте лентата за регулиране на цвета под **Баланс на бялото**.

Когато плъзгате лентата за настройка на цветовете към **Хладно**, синият тон на цвета ще се увеличи. Когато плъзгате лентата към **Топло**, червеният тон на цвета ще се увеличи.

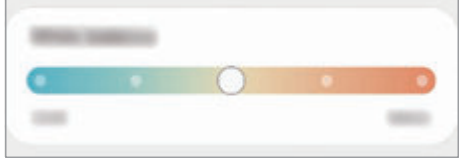

#### **Регулиране на тона на екрана по цветова стойност**

Увеличете или намалете определени цветови тонове, като настроите стойностите за Червено, Зелено или Синьо по отделно.

- 1 На екрана с настройки чукнете **Дисплей** → **Режим на екрана** → **Жив**.
- 2 Чукнете **Разширени настройки**.
- 3 Настройте цветовете **R** (червен), **G** (зелен) или **B** (син) върху лентата за цвета според вашите предпочитания.

Тона на екрана ще бъде настроен.

## **Тапет**

Променете настройките на тапета за началния и заключения екран. На екрана с настройки чукнете **Тапет**.

## **Теми**

Приложете различни теми, за да промените визуалните елементи на началния екран, заключения екран и иконите.

На екрана с настройки чукнете **Теми**.

## **Начален екран**

Конфигурирайте настройките за началния екран, като например оформлението на екрана.

На екрана с настройки чукнете **Начален екран**.

## **Заключен екран**

### **Опции**

Промяна на настройките за заключения екран.

На екрана с настройки чукнете **Заключен екран**.

- **Тип заключен екран**: Променете метода на заключване на екрана.
- **Smart Lock**: Настройте устройството да се отключва, когато засече надеждни локации или устройства. Вижте [Smart Lock](#page-122-0) за повече информация.
- **Настройки за защитено заключв.**: Променете настройките на заключения режим за избрания метод на заключване.
- **Always On Display**: Настройте устройството да показва информация, докато екранът е изключен. Вижте [Always On Display](#page-122-1) за повече информация.
- **Услуги за тапети**: Настройте устройството да използва услуги за уолпейпъри, като например екран за динамично заключване.
- **Стил на часовника**: Променете типа и цвета на часовника на заключения екран.
- **Часовник за роуминг**: Променете часовника, който да показва както местната, така и домашната времеви зони на заключен екран при роуминг.
- **Уиджети**: Променете настройките на елементите, показани на заключен екран.
- **Информация за контакт**: Настройте устройството да показва на заключен екран контактна информация, например вашия адрес на електронна поща.
- **Известия**: Задайте как да се показват известията на заключен екран.
- **Преки пътища**: Изберете приложения да показват преките пътища към тях на заключен екран.
- **За заключения екран**: Прегледайте версията на Заключен екран и правната информация.

Наличните опции може да се различават в зависимост от избрания метод на заключване на екрана.

### <span id="page-122-0"></span>**Smart Lock**

Можете да настроите устройството да се отключва и да остане отключено, когато засече надеждни локации или устройства.

Например ако сте задали дома си като надеждна локация, когато се приберете вкъщи, устройството ще засече локацията и ще се отключи автоматично.

На екрана с настройки чукнете **Заключен екран** → **Smart Lock** и следвайте инструкциите на екрана за да завършите настройката.

- Тази функция също така ще може да се използва и след като настроите метод за заключване на ΙB екрана.
	- Ако не използвате устройството си в продължение на четири часа или когато го включите, ще трябва да отключите екрана чрез шаблона, PIN кода или паролата, които сте задали.

### <span id="page-122-1"></span>**Always On Display**

Можете да прегледате информация, като часовника или календара, или да контролирате възпроизвеждането на музика на екрана, когато той е изключен.

Можете да проверявате уведомления, като нови съобщения или пропуснати обаждания.

Винаги на дисплея е настроен да се показва само когато чукнете екрана. За да промените настройките, за да се показват непрекъснато или по време на зададено време, на екрана Настройки, чукнете **Заключен екран** → **Always On Display** и след това изберете режим, който искате.

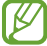

Яркостта на "Винаги на дисплея" може да се променя автоматично в зависимост от осветеността на околната среда.

### **Отваряне на известия на "Винаги на дисплея"**

Когато получите съобщение, пропуснати повиквания или уведомления за приложения, на "Винаги на дисплея" ще се появят индикаторни икони. Чукнете два пъти индикаторната икона, за да прегледате известието.

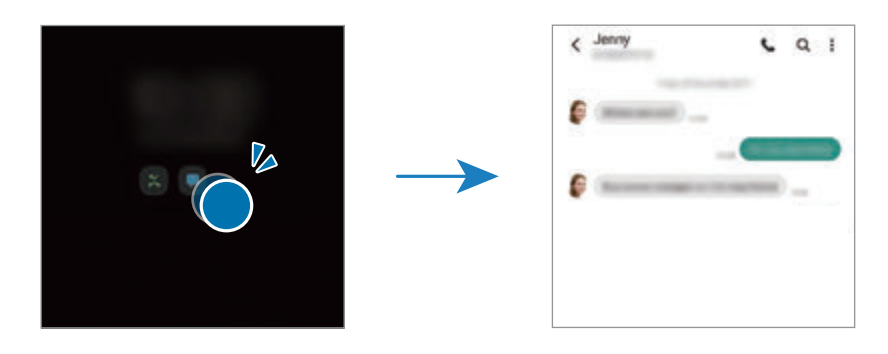

Ако екранът е заключен, трябва да го отключите, за да видите уведомленията.

#### **Деактивиране на функцията "Винаги на дисплея"**

Отворете панела за известяване, плъзнете надолу, след което чукнете (**Always On Display**), за да го деактивирате. Или на екрана Настройки чукнете **Заключен екран**, след което чукнете превключвателя **Always On Display**, за да го деактивирате.

## **Биометрия и защита**

### **Опции**

Променете настройките за сигурност на устройството.

На екрана с настройки чукнете **Биометрия и защита**.

- **Разпознаване на лице**: Настройка на устройството за отключване на екрана чрез разпознаване на лицето ви. Вижте [Разпознаване на лице](#page-124-0) за повече информация.
- **Пръстови отпечатъци**: Регистрирайте своите пръстови отпечатъци за отключване на екрана. Вижте [Разпознаване на пръстови отпечатъци](#page-126-0) за повече информация.
- **Повече настройки за биометрия**: Променете настройките за биометрични данни. Можете също да видите версията на пача за биометрична сигурност на вашето устройство и да проверите за обновявания.
- **Google Play Protect**: Настройте устройството да проверява за зловредни прил. и поведение и да предупреждава за потенциални вреди и ги отстранете.
- **Актуализация за сигурност**: Вижте версията на софтуера на вашето устройство и проверете за обновявания.
- **Намери моя телефон**: Активирайте или деактивирайте функцията Намери моя телефон. Влезте в сайта Намери моя телефон (findmymobile.samsung.com), за да проследите или контролирате вашето изгубено или откраднато устройство.
- **Samsung Pass**: Потвърждаване на самоличността ви лесно и сигурно чрез вашите биометрични данни. Вижте [Samsung Pass](#page-129-0) за повече информация.
- **Защитена папка**: Създаване на сигурна папка, за да защитите личното си съдържание и приложения от други. Вижте [Защитена папка](#page-131-0) за повече информация.
- **Защитена Wi-Fi**: Настройте устройството да защитава вашите данни, докато използвате необезопасени Wi-Fi мрежи. Вижте [Защитена Wi-Fi](#page-134-0) за повече информация.
- **Private Share**: Споделяйте файлове безопасно с други, използвайки технологията на блокчейн.
- **Samsung Blockchain Keystore**: Управлявайте безопасно своя личен блокчейн ключ.
- **Инстал. неизвестни приложения**: Настройте устройството да разрешава инсталирането на приложения от неизвестни източници.
- **Други настройки за защита**: Конфигурирайте допълнителни настройки за защита.
- ſØ Някои функции може да не са налични в зависимост от доставчика на услуги или модела.

### <span id="page-124-0"></span>**Разпознаване на лице**

ΙB

Можете да настроите устройството да отключва екрана чрез разпознаване на лицето ви.

- Ако използвате лицето си като метод за заключване на екрана, лицето ви не може да се използва за отключване на екрана за първи път след включване на устройството. За да използвате устройството, трябва да отключите екрана с помощта на шаблон, PIN или парола, които сте задали при регистриране на лицето ви. Внимавайте да не забравите вашата фигура, PIN код или парола.
	- Ако промените метода за заключване на екрана на **Плъзгане** или **Няма**, които не са сигурни, всички ваши биометрични данни ще бъдат изтрити. Ако желаете да използвате вашите биометрични данни в приложения или функции, трябва отново да регистрирате биометричните си данни.

### **Предпазни мерки за разпознаване на лицето**

Преди да използвате разпознаване на лицето за отключване на вашето устройство, имайте предвид следните предпазни мерки.

- Вашето устройство може да бъде отключено от някого или от нещо, което изглежда като ваше изображение.
- Разпознаването на лице е по-малко сигурно от шаблон, PIN или парола.

### **Съвети за по-добро разпознаване с лице**

Вземете предвид следното, когато използвате разпознаване на лице:

- Съобразете условия като носене на очила, шапка, маска, брада или тежък грим, когато се регистрирате.
- Уверете се, че сте на добре осветено място и че обектива на камерата е чист при регистрирането.
- Уверете се, че образът ви не е замъглен за по-добри резултати при сравняването.

#### **Регистриране на лицето ви**

За по-добра регистрация на лицето, направете регистрацията на закрито и далеч от пряка слънчева светлина.

- 1 На екрана с настройки чукнете **Биометрия и защита** → **Разпознаване на лице**.
- 2 Прочетете инструкциите на екрана и чукнете **Продъл.**
- 3 Задайте метод за заключване на екрана.
- 4 Изберете дали носите очила или не и чукнете **Продължаване**.
- $5$  Позиционирайте лицето си вътре в рамката на екрана. Камерата ще сканира лицето ви.
	- Ако отключване на екрана с лицето ви не работи правилно, чукнете **Премахване на данни за лице**, за да премахнете регистрацията на лицето си и да се регистрирате отново.
		- За да подобрите разпознаването на лицето, чукнете **Добавяне на алтернативен изглед** и добавете алтернативен външен вид.

#### **Отключване на екрана чрез лицето ви**

Можете да отключите екрана с вашето лице, вместо с помощта на модел, PIN или парола.

- 1 На екрана с настройки чукнете **Биометрия и защита** → **Разпознаване на лице**.
- 2 Отключете екрана, използвайки предварително зададения метод за заключване на екрана.
- 3 Чукнете превключвател **Отключване с лице**, за да го активирате.
- 4 На заключен екран, погледнете в екрана.

Когато лицето ви бъде разпознато, можете да отключите екрана, без да използвате допълнителен метод за заключване на екрана. Ако лицето ви не бъде разпознато, използвайте предварително зададения метод за заключване на екрана.

#### **Изтриване на регистрирани данни за лице**

Можете да изтриете регистрираните от вас данни за лице.

- 1 На екрана с настройки чукнете **Биометрия и защита** → **Разпознаване на лице**.
- 2 Отключете екрана, използвайки предварително зададения метод за заключване на екрана.
- 3 Чукнете **Премахване на данни за лице** → **Премаxв.**

След като регистрираното лице бъде изтрито, всички свързани с тях функции също ще бъдат деактивирани.

### <span id="page-126-0"></span>**Разпознаване на пръстови отпечатъци**

За да може разпознаването на пръстови отпечатъци да работи, информацията за пръстовия ви отпечатък трябва да бъде регистрирана и запазена във вашето устройство.

- Тази функция може да не е налична в зависимост от доставчика на услуги или модела.
	- Разпознаването на пръстовите отпечатъци използва уникалните характеристики на всеки пръстов отпечатък, за да подобри сигурността на устройството. Вероятността сензорът за пръстови отпечатъци да обърка два различни пръстови отпечатъка е много малка. Въпреки това, в редки случаи, където отделни пръстови отпечатъци са много сходни, сензорът може да ги разпознае като идентични.
	- Устройството ви се доставя с прикрепен протектор на екрана. Ако го замените, уверете се, че новият протектор позволява използването на ултразвуков сензор за пръстови отпечатъци. Въпреки това, протектор за екрана може да не е добавен в зависимост от региона или доставчика на услуги.
	- Ако използвате пръстов отпечатък като метод за заключване на екрана, пръстовият отпечатък не може да се използва за отключване на екрана за първи път след включване на устройството. За да използвате устройството, трябва да отключите екрана с помощта на шаблона, PIN или паролата, които сте задали при регистриране на ирисите ви. Внимавайте да не забравите вашата фигура, PIN код или парола.
	- Ако вашите ириси не бъдат разпознати, отключете устройството с помощта на фигурата, PIN или паролата, които сте въвели при регистрацията на ирисите, и след това регистрирайте отново вашите ириси. Ако кода за отключване, PIN-а или паролата са забравени, няма да можете да използвате устройството, ако не го занулите. Samsung не носи отговорност за загуби на данни или неудобства, причинени от забравен код за отключване.
	- Ако промените метода за заключване на екрана на **Плъзгане** или **Няма**, които не са сигурни, всички ваши биометрични данни ще бъдат изтрити. Ако желаете да използвате вашите биометрични данни в приложения или функции, трябва отново да регистрирате биометричните си данни.

#### **За по-добро разпознаване на пръстовите отпечатъци**

Когато сканирате своите пръстови отпечатъци на устройството, имайте предвид следните условия, които могат да засегнат ефективността на функцията:

- Устройството може да не разпознае отпечатъци с бръчки или белези.
- Устройството може да не разпознае пръстови отпечатъци от малки или тънки пръсти.
- За да подобрите пръстовото разпознаване, регистрирайте пръстовите отпечатъци на ръката, която най-често използвате за извършване на действия с устройството.
- Устройството ви разполага с вграден сензор за разпознаване на пръстови отпечатъци в долната средна част на екрана. Уверете се, че протектора за екрана или сензорния екран в областта на сензора за разпознаване на пръстови отпечатъци не е надраскан или повреден от предмети като монети, ключове, писалки и гердани.
- Уверете се, че областта на сензора за разпознаване на пръстови отпечатъци в долната средна част на екрана и пръстите ви са чисти и сухи.
- Ако огънете пръста си или използвате върха на пръста си, устройството може да не разпознае вашия пръстов отпечатък. Натиснете така екрана, че отпечатъка от пръста ви да обхване широката повърхност на областта за разпознаване на пръстови отпечатъци.

#### **Регистриране на пръстови отпечатъци**

- 1 На екрана с настройки чукнете **Биометрия и защита** → **Пръстови отпечатъци**.
- 2 Прочетете инструкциите на екрана и чукнете **Продъл.**
- 3 Задайте метод за заключване на екрана.
- 4 Поставете пръста си върху сензора за разпознаване на пръстови отпечатъци. След като устройството разпознае вашия пръст, повдигнете пръста си и отново го поставете върху сензора за разпознаване на пръстов отпечатък.

Повторете това действие, докато отпечатъкът бъде регистриран.

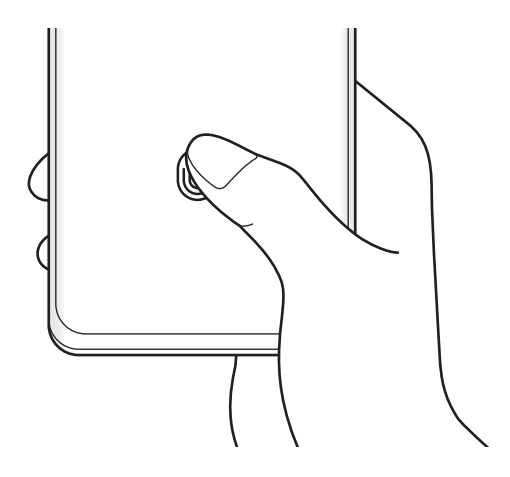

5 Когато завършите с регистрирането на пръстовите си отпечатъци, чукнете **Готово**. Можете да проверите дали пръстовият ви отпечатък е регистриран като чукнете **Пров. доб. пръстови отпечатъци**.

#### **Отключване на екрана чрез пръстовите ви отпечатъци**

Можете да отключите екрана със своя пръстов отпечатък вместо да използвате шаблон, PIN или парола.

- 1 На екрана с настройки чукнете **Биометрия и защита** → **Пръстови отпечатъци**.
- 2 Отключете екрана, използвайки предварително зададения метод за заключване на екрана.
- 3 Чукнете превключвателя **Откл. с пръстов отпечатък**, за да го активирате.
- 4 На заключения екран поставете пръста си върху сензора за разпознаване на пръстови отпечатъци и сканирайте пръстовите си отпечатъци.

#### **Промяна на настройката на иконата за разпознаване на пръстови отпечатъци**

Настройте устройството да показва или скрива иконата за разпознаване на пръстови отпечатъци, когато чуквате екрана, докато екранът е изключен.

- 1 На екрана с настройки чукнете **Биометрия и защита** → **Пръстови отпечатъци**.
- $2$  Отключете екрана, използвайки предварително зададения метод за заключване на екрана.
- 3 Чукнете **Показване икона изключен екран** и изберете опция.

#### **Изтриване на регистрирани пръстови отпечатъци**

Можете да изтриете регистрирани пръстови отпечатъци.

- 1 На екрана с настройки чукнете **Биометрия и защита** → **Пръстови отпечатъци**.
- $2$  Отключете екрана, използвайки предварително зададения метод за заключване на екрана.
- 3 Изберете пръстов отпечатък, който да изтриете, и чукнете **Премаxв.**

### <span id="page-129-0"></span>**Samsung Pass**

Регистрирайте биометричните си данни в Samsung Pass и лесно проверете самоличността си, когато използвате услуги, които изискват вашата регистрация или лична информация.

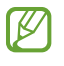

- Функция за вход е налична само за уеб сайтове, които отваряте чрез приложението **Интернет**. Някои уеб сайтове може да не поддържат тази функция.
- Регистрираните биометрични данни се запазват единствено на вашето устройство и не се синхронизират с други устройства или сървъри.

### **Регистриране на Samsung Pass**

Преди да използвате Samsung Pass, регистрирайте биометричните си данни в Samsung Pass.

На екрана с настройки чукнете **Биометрия и защита** → **Samsung Pass**. Следвайте инструкциите на екрана, за да завършите настройката.

### **Проверка на паролата за Samsung акаунт**

Можете да използвате регистрираните си биометрични данни, вместо да въвеждате парола за Samsung акаунт, например при закупуване на съдържание от **Galaxy Store**.

На главния екран на Samsung Pass чукнете • → Настройки → Акаунт и синхронизиране и след това чукнете превключвателя **Потвърждаване с Samsung Pass**, за да го активирате.

### **Използване на Samsung Pass за вход в уеб сайтове**

Можете да използвате Samsung Pass за лесен вход в уеб сайтове, които поддържат автоматично попълване на ИД и парола.

- 1 На страницата за вход на уебсайта въведете своя идентификационен номер и парола и след това чукнете бутона за вход в уебсайта.
- $2\;$  Когато се появи изскачащ прозорец, който ви подканва да запазите информацията за вход, отметнете **Влизане със Samsung Pass** и чукнете **Запомни**.

### **Използване на Samsung Pass за вход в приложения**

Можете да използвате Samsung Pass за лесен вход в приложения, които поддържат автоматично попълване на ИД и парола.

- 1 На страницата за вход на приложението въведете своя идентификационен номер и парола и след това чукнете бутона за вход в приложението.
- $2\;$  Когато се появи изскачащ прозорец, който ви подканва да запазите информацията за вход, чукнете **Запис**.

### **Управление на информацията за вход**

Преглед на списъка с уеб сайтове и прил., които са настроени да използват Samsung Pass и управление на вашата информация за вход.

- 1 На главния екран на Samsung Pass чукнете **Приложения** или **Уеб сайтове** и изберете уебсайт или прил. от списъка.
- 2 Чукнете **Редактиране** и променете вашето ИД, парола и името на уебсайта или прил. За да изтриете информацията си за вход, чукнете **Изтриване**.

### **Използване на Samsung Pass с уебсайтове и приложения**

Когато използвате уебсайтове или приложения които поддържат Samsung Pass, можете лесно да влизате в тях със Samsung Pass.

За да видите списъка с уеб сайтове и приложения, които поддържат Samsung Pass, на главния екран на Samsung Pass, чукнете • → Партньори. Ако няма сайтове или приложения, които поддържат Samsung Pass, **Партньори** няма да се появи.

- Наличните уебсайтове и приложения могат да варират в зависимост от доставчика на услуги или ſB модела.
	- Samsung не носи отговорност за загуба или неудобство, причинено от влизането в уебсайтове или приложения чрез Samsung Pass.

#### **Автоматично въвеждане на личните ви данни**

Можете да използвате Samsung Pass, за да въведете лесно лични данни като своя адрес или информация за разплащателната си карта при приложения, които поддържат автоматично попълване.

- 1 На главния екран на Samsung Pass изберете опция под **Лични данни**.
- 2 Въведете информацията и чукнете **Запис**.

Сега можете да използвате биометричните данни, които сте регистрирали в Samsung Pass, при автоматично въвеждане на личните данни при поддържани приложения.

### **Изтриване на вашите Samsung Pass данни**

Можете да изтривате биометрични данни, информация за влизане и данни на приложения, регистрирани в Samsung Pass.

На главния екран на Samsung Pass чукнете • → **Настройки → Преглед на всички устройства, които използват Samsung Pass** → → **Напускане на Samsung Pass**.

- Вашият Samsung акаунт ще остане активен.  $\not\!\!\! W$ 
	- Данните за Samsung Pass на други устройства, влезли в Samsung акаунт, също ще бъдат изтрити.

### <span id="page-131-0"></span>**Защитена папка**

Защитената папка защитава вашето лично съдържание и приложения, като например снимки и контакти, да не бъдат разглеждани от други лица. Можете да съхранявате вашето лично съдържание и приложения защитени, дори когато устройството е отключено.

Защитената папка е отделно, сигурно място за съхранение. Данните в Защитената папка не могат да  $\mathbf \Omega$ се прехвърлят към други устройства чрез неодобрени методи за споделяне, като например USB или Wi-Fi Direct. Опитът да се персонализира операционната система или да се модифицира софтуер ще накара защитената папка да се заключва автоматично и да стане недостъпна. Преди записване на данни в защитената папка, уверете се, че сте направили резервно копие на данните на друго защитено място.

### **Настройка на Защитена папка**

- 1 Стартирайте приложение **Настройки** и чукнете **Биометрия и защита** → **Защитена папка**.
- 2 Следвайте инструкциите на екрана, за да завършите настройката. Ще се появи екранът за Защитена папка и иконата на приложението Защитена папка (•) ще бъде добавена към екрана с приложения.

За да промените името на иконата на Защитена папка, чукнете • → **Персонализиране**.

- Когато стартирате прил. **Защитена папка**, трябва да отключите приложението, като използвате предварително зададения метод на заключване.
	- Ако забравите кода за отключване на Защитената папка, можете да го възстановите с помощта на вашия Samsung акаунт. Чукнете бутона в долната част на заключения екран и въведете паролата за Samsung акаунта си.

### **Настройка на условие за автоматично заключване на Защитената папка**

- 1 Стартирайте приложение Защитена папка и чукнете → Настройки → Авто заключване на **"Защитена папка"**.
- 2 Изберете опция за заключване.

За ръчно заключване на вашата защитена папка, чукнете • → Заключване и изход.

### **Преместване на съдържание в Защитена папка**

Местете съдържание като снимки и видеоклипове в Защитената папка. Следните действия са пример за преместване на изображение от място по подразбиране към защитена папка.

- 1 Стартирайте приложение **Защитена папка** и чукнете → **Добавяне на файлове**.
- 2 Чукнете **Изображения**, маркирайте изображения, които да преместите и след това чукнете **Готово**.
- 3 Чукнете **Преместване**.

Избраните елементи ще бъдат изтрити от оригиналната папка и преместени в Защитена папка. За копиране на елементи, чукнете **Копиране**.

١B Методът за преместване може да се различава в зависимост от типа на съдържанието.

#### **Преместване на съдържание от Защитена папка**

Местете съдържание от Защитената папка към съответното приложението в място за съхранение по подразбиране. Следните действия са пример за преместване на изображение от Защитена папка към място за съхранение по подразбиране.

- 1 Стартирайте прил. **Защитена папка** и чукнете **Галерия**.
- 2 Изберете елемент и чукнете → **Преместване от Защитена папка**. Избраният елемент ще бъде преместен в **Галерия** в място за съхранение по подразбиране.

### **Добавяне на приложения**

Добавяне на приложение за използване в Защитена папка.

- $1$  Стартирайте прил. **Зашитена папка** и чукнете  $\pm$ .
- 2 Отметнете едно или повече от инсталираните приложения на устройството и чукнете **Добави**.

**Премахване на приложения от Защитена папка**

Чукнете и задръжте дадено приложение за изтриване и чукнете **Деинсталиране**.

### **Добавяне на акаунти**

Добави Samsung и Google акаунти или други акаунти, за да се синхронизират с приложенията в Защитената папка.

- 1 Стартирайте прил. Защитена папка и чукнете → Настройки → Управление на акаунти → Добавяне **на акаунт**.
- 2 Изберете услуга за акаунти.
- 3 Следвайте инструкциите на екрана, за да завършите настройката на акаунта.

### **Скриване на Защитена папка**

Можете да скриете прекия път до Защитена папка от екрана с приложения.

Стартирайте приложение **Защитена папка**, чукнете → **Настройки**, и след това чукнете превключвател **Показване икона екран прилож.**, за да го деактивирате.

Или отворете панела за известяване, плъзнете надолу, след което чукнете (**Защитена папка**), за да деактивирате функцията.

Ако искате отново да покажете Защитената папка, стартирайте приложението **Настройки**, чукнете **Биометрия и защита** → **Защитена папка** и след това чукнете превключвателя **Показване икона екран прилож.**, за да го активирате.

### **Деинсталиране на Защитена папка**

Можете да деинсталирате Защитена папка, включително съдържанието и приложенията в нея.

Стартирайте приложение **Защитена папка** и чукнете → **Настройки** → **Още настройки** → **Деинсталиране**.

За архивиране на съдържание преди деинсталиране на защитена папка, отметнете **Преместване на**  мултимедийни файлове от "Защитена папка" и чукнете Деинсталиране. За достъп до архивирани данни в Защитена папка, стартирайте приложение **Моите файлове** и чукнете **Вътрешна памет** → **Secure Folder**.

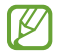

Бележки запазени в **Samsung Notes** няма да бъдат архивирани.

### <span id="page-134-0"></span>**Защитена Wi-Fi**

Защитен Wi-Fi е услуга, която защитава вашата Wi-Fi връзка с мрежата. Тя криптира данните, като използва Wi-Fi мрежи и деактивира проследяване на приложения и уебсайтове, така че да можете да използвате Wi-Fi мрежи безопасно. Например, когато ползвате незащитена Wi-Fi мрежа на обществени места, като кафенета или летища, Зашитеният Wi-Fi се активира автоматично, така че никой да не може да хакне вашата информация за вход или да наблюдава вашата активност в приложения и уебсайтове.

На екрана с настройки чукнете **Биометрия и защита** → **Защитена Wi-Fi** и следвайте инструкциите на екрана за да завършите настройката.

Когато се активира Защитен Wi-Fi иконата ще се покаже на лентата за състояние.

- Използването на тази функция може да доведе то по-бавна Wi-Fi мрежова скорост.
	- Тази функция може да не е налична в зависимост от Wi-Fi мрежата, доставчика на услуги или модела.

#### **Избор на приложения за защита, като използвате Защитен Wi-Fi**

Изберете приложения за защита, като използвате Защитен Wi-Fi за да можете безопасно да защитите данните, като например вашата парола или активността си в приложенията, от това други да имат достъп до тях.

На екрана с настройки чукнете **Биометрия и защита** → **Защитена Wi-Fi** → **Защитени приложения** и докоснете превключвателите до приложенията, които искате да защитите, като използвате Защитен Wi-Fi.

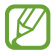

۱B

Някои приложения може да не поддържат тази функция.

#### **Закупуване на план за защита**

Осигурен ви е безплатен план за защита за Wi-Fi мрежи всеки месец. Можете също така да закупите платени планове за защита и да имате неограничена защита на честотната лента за ограничено време.

- 1 На екрана с настройки чукнете **Биометрия и защита** → **Защитена Wi-Fi**.
- 2 Чукнете **План за защита** и изберете желания от вас план.
- За определени планове за защита можете да прехвърлите плана за защита на друго устройство, ſØ влязло в акаунта на Samsung.
- $3$  Следвайте инструкциите на на екрана, за да завършите покупката.

## **Поверителност**

Променете настройките за поверителност.

На екрана с настройки чукнете **Поверителност**.

- **Мениджър на разрешения**: Вижте списъка с функции и приложения, които имат разрешения да ги използват. Можете също да редактирате настройките за разрешения.
- **Samsung**: Управлявайте лични данни, свързани с вашия Samsung акаунт, и променете настройките за услугата за персонализиране.
- **Google**: Конфигурирайте разширени настройки за поверителност.
- $\boldsymbol{\mathscr{C}}$ Някои функции може да не са налични в зависимост от доставчика на услуги или модела.

## **Място**

Променете настройките за разрешение за информацията за местоположение.

На екрана с настройки чукнете **Място**.

- **Разрешения за приложение**: Прегледайте списъка с приложения, които имат разрешение за достъп до местоположението на устройството и редактирайте настройките на разрешенията.
- **Подобрена точност**: Настройте устройството да използва функцията Wi-Fi или Bluetooth, за да се увеличи точността на информацията за местоположението ви, дори когато функциите са деактивирани.
- **Скорошни заявки за местоположение**: Вижте кои приложения изискват информация за текущото ви местоположение.
- **Услуги на местоположение**: Вижте услугите за местоположение, които използва вашето устройство.

## **Google**

Конфигурирайте настройки за някои функции, предоставени от Google.

На екрана с настройки чукнете **Google**.

## **Акаунти и архивиране**

### **Опции**

Синхронизиране, архивиране или възстановяване на данни на устройството ви с помощта на Samsung Cloud. Можете също така да влезете в акаунти, като ваште Samsung акаунт или Google акаунт, или да прехвърляте данни към или от други устройства чрез Smart Switch.

На екрана с настройки чукнете **Акаунти и архивиране**.

- **Управление на акаунти**: Добавете вашите Samsung и Google акаунти или други акаунти за синхронизиране.
- **Samsung Cloud**: Архивирайте вашите данни и настройки и възстановете данните и настройките на предишното устройство, дори когато не е у вас. Вижте [Samsung Cloud](#page-136-0) за повече информация.
- **Google Диск**: Предпазете своята лична информация, данни за приложения и настройки на вашето устройство. Можете да архивирате вашата поверителна информация. Трябва да влезете в своя Google акаунт, за да архивирате данни.
- **Smart Switch**: Стартирайте Smart Switch и прехвърлете данни от ваше предишно устройство. Вижте [Прехвърляне на данни от предишно устройство \(Smart Switch\)](#page-24-0) за повече информация.
- Редовно архивирайте данните си на сигурно място каквото е Samsung Cloud или на компютър,  $\boxtimes$ така че да можете да ги възстановите ако бъдат повредени или изгубени поради непредвидено възстановяване на фабричните настройки.

### <span id="page-136-0"></span>**Samsung Cloud**

Архивирайте данните в устройството ви в Samsung Cloud и да ги възстановите по-късно.

#### **Архивиране на данни**

Можете да направите резервно копие на данните в устройството ви в Samsung Cloud.

- 1 На екрана с настройки, чукнете **Акаунти и архивиране** и чукнете **Архивиране на данни** в менюто **Samsung Cloud**.
- 2 Отметнете елементите, които желаете да запазите и чукнете **Архивиране**.
- 3 Чукнете **Готово**.
	- Някои данни няма да бъдат архивирани. За да проверите кои данни ще бъдат архивирани, на екрана с настройки, чукнете **Акаунти и архивиране** и чукнете **Архивиране на данни** в **Samsung Cloud**.
		- За да видите архивираните данни за други устройства в своя Samsung Cloud, на екрана с настройки чукнете **Акаунти и архивиране** → **Възстановяване на данни** → и след това изберете устройството, което искате.

#### **Възстановяване на данни**

Можете да възстановите данни от Samsung Cloud на вашето устройство.

- 1 На екрана с настройки чукнете **Акаунти и архивиране**.
- 2 Чукнете Възстановяване на данни → Пи изберете устройство по желание.
- 3 Отметнете елементите, които искате да възстановите и чукнете **Възстанови**.

## **Разширени функции**

### **Опции**

Активирайте разширени функции и променяйте настройките, които ги контролират.

На екрана с настройки чукнете **Разширени функции**.

- **Повиквания и текст на други устройства**: Използвайте функциите за повиквания и съобщения на вашето устройство на други устройства, вписани във вашия Samsung акаунт.
- **Продължаване на приложенията на други устройства**: Използвайте приложенията на вашето устройство на други устройства, влезли във вашия Samsung акаунт.
- **Връзка с Windows**: Незабавен достъп до данните, съхранени в устройството на вашия компютър. Вижте [Връзка с Windows](#page-97-0) за повече информация.
- **Samsung DeX**: Използвайте Samsung DeX, като свържете вашия смартфон към телевизор безжично.
- **Android Auto**: Свържете устройството си с автомобил и контролирайте някои от характеристиките на устройството на дисплея на автомобила.
- **S Pen**: Променете настройките за използване на S Pen. Вижте [S Pen \(Galaxy S21 Ultra 5G\)](#page-104-0) за повече информация.
- **Страничен клавиш**: Изберете приложение или функция, които да се стартират с помощта на страничния клавиш. Вижте [Настройване на страничния клавиш](#page-15-0) за повече информация.
- **Движения и жестове**: Активирайте функцията за движение и конфигурирайте настройките. Вижте [Движения и жестове](#page-138-0) за повече информация.
- **Режим за една ръка**: Активирайте режима за работа с една ръка за ваше лично удобство, когато използвате устройството с една ръка.
- **Bixby Routines**: Добавете рутини, за да автоматизирате настройките, които използвате често. Устройството също предлага полезни рутини според вашите чести ситуации. Вижте [Bixby Routines](#page-77-0) за повече информация.
- **Екранни снимки и екранен рекордер**: Променете настройките за екранни снимки и запис на екрана.
- **Показване на контакти при споделяне на съдържание**: Задайте на устройството да показва хората, с които сте контактували на панела с опции за споделяне, за да ви позволи директно да споделяте съдържание.
- **Ефекти за видеоповиквания**: Задайте фоновото изображение, видимо за другата страна по време на видео разговор.
- **Game Launcher**: Активирайте програмата за стартиране на игри. Вижте [Game Launcher](#page-91-0) за повече информация.
- **Видеоподобрител**: Подобрете качеството на изображението на вашите видеоклипове, за да се насладите на по-ярки и по-живи цветове.

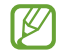

Тази функция може да не е налична в някои приложения.

- **Двоен месинджър**: Инсталирайте второто приложение и използвайте два отделни акаунта за едно и също приложение за съобщения. Вижте [Двоен месинджър](#page-139-0) за повече информация.
- **Изпращ. на SOS съобщения**: Настройте устройството да изпраща съобщения за помощ чрез натискане на страничния клавиш няколко пъти.

Някои функции може да не са налични в зависимост от доставчика на услуги или модела.

### <span id="page-138-0"></span>**Движения и жестове**

Активирайте функцията за движение и конфигурирайте настройките.

На екрана с настройки чукнете Разширени функции → Движения и жестове.

- **Вдигане за събуждане**: Настройте устройството да включва екрана, когато го вдигнете.
- **Двукр. докосв. за вкл. на екрана**: Настройте устройството да включва екрана с двойно почукване на екрана, докато е изключен.
- **Двукр. докосв. за изкл. на екрана**: Настройте устройството да изключва екрана, като чукнете два пъти празно място на началния екран или заключения екран.
- **Включен екран, докато гледате**: Настройте устройството да не изключва дисплея, докато го гледате.
- **Известие при вдигане на телефона**: Настройте устройството да ви известява, ако имате пропуснати повиквания или нови съобщения, когато вдигнете устройството.

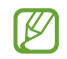

Тази функция може да не работи, ако екранът е включен, или устройството не е върху плоска повърхност.

- **Заглушаване с жестове**: Настройте устройството да заглушава определени звуци, когато използвате движения или жестове.
- **Плъзнете с длан за заснемане**: Настройте устройството да прави екранна снимка, когато плъзнете ръката си наляво или надясно през екрана. Можете да видите заснети снимки в **Галерия**. Не е възможно да заснемете екранна снимка, докато използвате някои приложения и функции.
- Прекаленото разклащане или удряне на устройството може да причини нежелано въвеждане за ſØ някои функции, които използват сензори.

### <span id="page-139-0"></span>**Двоен месинджър**

Инсталирайте второто приложение и използвайте два отделни акаунта за едно и също приложение за съобщения.

- 1 На екрана с настройки чукнете **Разширени функции** → **Двоен месинджър**. Ще се покажат поддържаните приложения.
- $2\,$  Чукнете превключвателя на дадено приложение, за да инсталирате второто приложение. Второто приложение ще бъде инсталирано. Иконата на второто приложение ще се показва с  $\bullet$ .

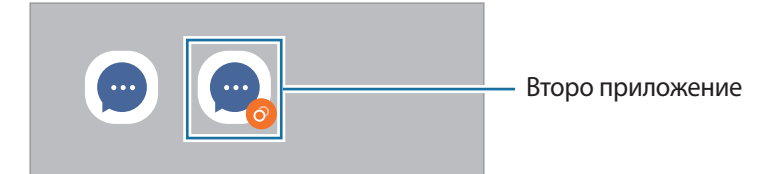

- Функцията за двоен Messenger може да не бъде достъпна в зависимост от приложението.  $\boldsymbol{\mathscr{C}}$ 
	- Някои функции на приложението може да бъдат ограничени за второто приложение.

#### **Деинсталиране на второто приложение**

- На екрана с настройки чукнете Разширени функции → Двоен месинджър.
- 2 Чукнете превключвателя на приложението, което искате да деинсталирате, и чукнете **Деинсталиране**. Всички свързани с второто приложение данни ще бъдат изтрити.

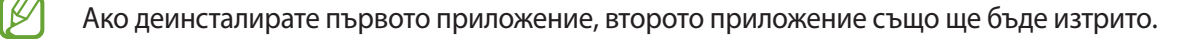

## **Цифрово здраве и родителски контроли**

Преглеждайте историята на устройството и функциите за използване, за да предотвратите това на устройството ви да пречи на живота ви. Можете също така да настроите родителски контрол за децата си и да управлявате тяхното дигитално ползване.

На екрана с настройки чукнете **Цифрово здраве и родителски контроли**.

- **Време на екрана**: Поставете цели за това колко използвате устройството си на ден.
- **Таймери за приложения**: Можете да ограничите времето за ежедневното използване на всяко приложение, като зададете таймер. Когато стигнете границата, приложението ще бъде деактивирано и няма да можете да го използвате.
- **Режим на фокусиране**: Можете да активирате режима фокусиране, за да избегнете разсейване от вашето устройство и да останете фокусирани върху това, което искате. Можете да използвате приложенията, които сте разрешили да се използват във фокус режим.
- **Режим преди лягане**: Активирайте режим на лягане, за да намалите напрежението в очите преди сън и да предпазите съня си от смущения.
- **Следене на силата на звука**: Активирайте монитора за сила на звука, за да защитите слуха си.
- **Родителски контрол**: Управлявайте дигиталното използване на децата си.

## **Грижа за батерията и устройството**

### **Увод**

Функцията наблюдение на устройството осигурява преглед на състоянието на батерията, мястото за съхранение, паметта и системата за сигурност на вашето устройство. Можете също автоматично да оптимизирате устройството с чукване с пръст.

### **Оптимизиране на устройството**

На екрана с настройки чукнете **Грижа за батерията и устройството** → **Оптимизиране сега**.

Функцията за бърза оптимизация подобрява производителността на устройството чрез следните действия.

- Затваряне на приложения, работещи на заден план.
- Управление на прекомерен разход на батерията.
- Сканиране за сринати приложения и зловреден софтуер.

#### **Използване на функцията за автоматична оптимизация**

Можете да настроите устройството да изпълняна автоматична оптимизация, когато то не се използва. Чукнете • → Автоматизация → Ежедневно автом. оптимизиране и чукнете превключвателя, за да го активирате. Ако искате да зададете времето за извършване на авто оптимизация, чукнете **Час**.

### **Батерия**

Проверете оставащия заряд на батерията и време за използване на устройството. При устройства с ниски нива на батерията запазете енергията на батерията, като активирате функциите за пестене на енергия.

На екрана с настройки чукнете **Грижа за батерията и устройството** → **Батерия**.

- **Режим на пестене на енергия**: Активиране на режим на пестене на енергия, за да се удължи времето за използване на батерията.
- **Огран. за използв. във фон. режим**: Ограничете използването на батерията за приложения, които не използвате често.
- **Безжично споделяне на заряд**: Можете да зареждате друго устройство с батерията на вашето устройство. Вижте [Безжично споделяне на заряд](#page-18-0) за повече информация.
- **Още настройки на батерията**: Конфигурирайте разширени настройки за батерията.
- Оставащото време за използване показва времето, оставащо до изтощаване на заряда на M батерията. Времето на използване може да се различава в зависимост от настройките на вашето устройство и работните условия.
	- Не можете да получавате известия от някои приложения, използващи режим на пестене на енергия.

### **Устройство за съхранение на данни**

Проверете състоянието на използваната и наличната памет.

На екрана с настройки чукнете **Грижа за батерията и устройството** → **Устройство за съхранение на данни**. За да изтриете файлове или деинсталирате приложения, които вече не използвате, изберете категория. След това докоснете и задръжте или изберете елемент и чукнете **Изтриване** или **Деинсталиране**.

- Реалният наличен капацитет на вътрешната памет е по-малък от упоменатия капацитет, тъй като операционната система и приложенията по подразбиране заемат част от паметта. Наличният капацитет може да се промени, когато актуализирате устройството.
	- Можете да прегледате наличния капацитет на вътрешната памет в раздела Спецификация за вашето устройство в уебсайта на Samsung.

### **Памет**

На екрана с настройки чукнете **Грижа за батерията и устройството** → **Памет**.

За да ускорите вашето устройство, като спрете работещите във фонов режим приложения, маркирайте приложения от списъка с приложения и чукнете **Изч. сега**.

### **Защита на устройството**

Проверете състоянието на защитата на устройството. Тази функция сканира вашето устройство за злонамерен софтуер.

На екрана с настройки чукнете **Грижа за батерията и устройството** → **Защита на устройството** → **Сканиране телефон**.

## **Приложения**

Управлявайте приложенията на устройството и променяйте техните настройки. Можете да видите информация за използването на приложенията, да промените техните настройки за известяване или разрешение, или да деинсталирате или деактивирате ненужните приложения.

На екрана с настройки чукнете **Приложения**.

## **Основно управление**

Персонализирайте системните настройки на вашето устройство или нулирайте устройството.

На екрана с настройки чукнете **Основно управление**.

- **Език**: Избор на езици на устройството. Вижте [Добавяне на езици на устройството](#page-143-0) за повече информация.
- **Синтез на реч**: Променете настройките за използваните функции текст-в-говор, когато TalkBack е включен, като езици, скорост и други.
- **Дата и час**: Отидете до настройките и ги променете, за да контролирате как устройството да показва часа и датата.

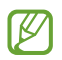

Ако батерията остане напълно разредена, часът и датата ще бъдат нулирани.

- **Настройки на Клавиатура на Samsung**: Променете настройките за клавиатурата на Samsung.
- **Списък и клавиат. по подразбиране**: Изберете клавиатура, която да използвате по подразбиране, и променете настройките на клавиатурата.
- **Физическа клавиатура**: Променете настройките за външна клавиатура.
- **Мишка и тракпад**: Променете настройките за външна мишка или тракпад.
- **Услуга за авто попълване**: Изберете услуга за автоматично попълване, която да използвате.
- **Нулиране**: Нулирайте настройките на устройството ви, или направете нулиране чрез фабрични настройки.
- **Услуга за персонализиране**: Настройте да получавате персонализирана услуга въз основа на вашите интереси и начина, по който използвате устройството си.
- **Връзка с нас**: Задайте въпроси или разгледайте често задаваните въпроси.

### <span id="page-143-0"></span>**Добавяне на езици на устройството**

Можете да добавяте езици, които да използвате на устройството.

- 1 На екрана с настройки чукнете **Основно управление** → **Език** → **Добавяне на език**. За да прегледате всички езици, които могат да бъдат добавени, чукнете • → Всички езици.
- 2 Изберете език за добавяне.
- 3 За да настроите избрания език като език по подразбиране, чукнете **Задав. по подр.** За да запазите текущите настройки за език, чукнете **Запазв. текущ**. Избраният език ще бъде добавен към вашия списък с езици. Ако промените езика по подразбиране, избраният език ще бъде добавен в началото на списъка.

За да промените езика по подразбиране от списъка си с езици, изберете езика, който искате и чукнете **Приложи**. Ако дадено приложение не поддържа езика по подразбиране, ще се използва следващият език от списъка, който се поддържа.

## **Достъпност**

Конфигурирайте различни настройки, за да подобрите достъпността до устройството. Вижте [Достъпност](#page-145-0) за повече информация.

На екрана с настройки чукнете **Достъпност**.
# **Актуализация на софтуера**

Надградете устройството до най-новия софтуер чрез услугата "фърмуер по въздуха" (FOTA). Можете също да направите график за софтуерни ъпдейти.

На екрана с настройки чукнете **Актуализация на софтуера**.

- **Изтегляне и инсталиране**: Проверете и инсталирайте ръчно актуализации.
- **Авто изтегляне през Wi-Fi**: Настройте на устройството да изтегля актуализациите автоматично при свързване към Wi-Fi мрежа.
- **Последна актуализация**: Вижте информацията за последното обновяване на софтуера.
- Ако са пуснати спешни софтуерни актуализации за сигурност на вашето устройство и за блокиране **M** на нови видове заплахи за сигурността, те ще се инсталират автоматично, без вашето съгласие.

#### **Информация за актуализация на защитата**

Актуализации на защитата се предоставят за засилване на сигурността на устройството и за защита на личната ви информация. За актуализации на защитата за вашия модел, посетете security.samsungmobile.com.

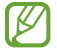

Уебсайтът поддържа само някои езици.

# **За телефона**

Достъп до информация за вашето устройство.

На екрана с настройки чукнете **За телефона**.

За промяна на името на вашето устройство чукнете **Редакт.**

- **Информация за състоянието**: Преглед на разнообразна информация за устройството, например състоянието на SIM картата, Wi-Fi MAC адреса и серийния номер.
- **Правна информация**: Преглед на правната информация, свързана с устройството, като например информация за безопасността и лиценза за отворен код.
- **Информация за софтуера**: Преглед на информацията за софтуера на устройството, като версията на операционната му система и версията на фърмуера.
- **Информация за батерията**: Преглед на състоянието на батерията на устройството и информация.

# **Приложение**

# **Достъпност**

### **За достъпността**

Подобрява достъпността с функции, които улесняват използването на устройството от потребители с увредено зрение, слух или ограничена подвижност.

Стартирайте прил. **Настройки** и чукнете **Достъпност**. За да проверите препоръчаните функции и функциите за достъпност, които използвате, чукнете **Препоръчано за вас**. За да деактивирате използваните функции, чукнете **Изключване**.

### **TalkBack (Гласова обратна връзка)**

#### **Активиране и деактивиране на TalkBack**

Когато активирате TalkBack, устройството ще стартира гласова обратна връзка. Когато чукнете избраната функция веднъж, устройството ще прочете текста на екрана на глас. Двукратното чукване на функцията ще активира функцията.

Стартирайте прил. **Настройки**, чукнете **Достъпност** → **TalkBack** и чукнете превключвателя, за да го активирате.

За да деактивирате TalkBack, чукнете превключвателя и чукнете където и да е по екрана бързо два пъти.

За да видите как да използвате TalkBack, чукнете **Настройки** → **Обучение за TalkBack**.

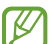

Някои функции не са налични, докато използвате TalkBack.

#### **Управление на екрана чрез жестове с пръсти**

Можете да използвате различни жестове за контролиране на екрана, докато използвате TalkBack.

За да видите и персонализирате наличните жестове с пръсти, стартирайте приложението **Настройки** и чукнете **Достъпност** → **TalkBack** → **Настройки** → **Персонализиране на жестовете**.

#### **Използване на менюто за четене**

Докато използвате TalkBack, плъзнете наляво или надясно с три пръста. Менюто за четене ще се появи и устройството ще прочете на глас опциите. Плъзнете наляво или надясно с три пръста, за да превъртете опциите. Когато чуете желаната опция, плъзнете нагоре или надолу, за да използвате опцията или да регулирате настройките на опцията. Например когато чуете **Скорост на говора**, можете да регулирате скоростта на речта чрез плъзгане нагоре или надолу.

#### **Добавяне и управление на етикети по изображенията**

Можете да припишете етикети на изображения на екрана. Устройството прочита на глас етикетите, когато изображенията бъдат избрани. Добавете етикети към немаркирани изображения, като докоснете екрана с три пръста и докоснете **Етикети** → **Добавяне на етикет** когато менютата на TalkBack се появят.

За управление на етикетите, стартирайте приложение **Настройки** и чукнете **Достъпност** → **TalkBack** → **Настройки** → **Персонализирани етикети**.

#### **Конфигуриране на настройките на TalkBack**

Конфигурирайте настройките за TalkBack за ваше удобство.

Стартирайте приложение **Настройки** и чукнете **Достъпност** → **TalkBack** → **Настройки**.

- **Нови функции в TalkBack**: Проверете за ключови актуализации и промени в TalkBack.
- **Настройки за синтезиран говор**: Променете настройките за използваните функции текст-в-говор, когато TalkBack е включен, като езици, скорост и други.
- **Детайлност на говора**: Персонализирайте подробните настройки за гласова обратна връзка.
- **Изговаряне на паролите**: Настройте устройството да чете на глас символите, когато въвеждате паролата си. Ако деактивирате тази функция, устройството ще прочете паролата на глас само когато използвате слушалки.
- **Звукова обратна връзка**: Настройте устройството да издава звук, когато управлявате екрана, например когато избирате елемент.
- **Звук. обратна връзка: Сила на звука**: Регулирайте силата на възпроизвеждания звука, когато докоснете екрана, за да го контролирате.
- **Заглъхване на аудиото**: Настройте устройството да намалява силата на звука на медията, когато чете елемент на глас.
- **Обр. връзка с вибриране**: Настройте устройството да вибрира, когато управлявате екрана, например когато избирате елемент.
- **Персонализиране на жестовете**: Преглеждайте различни жестове с пръсти, за да контролирате екрана, докато използвате TalkBack, и персонализирайте настройките за жестове.
- **Персонализиране на менютата**: Изберете кои TalkBack менюта и менюта за четене да използвате.
- **Обучение за TalkBack**: Научете как да използвате TalkBack.
- **Отваряне на TalkBack в Galaxy Store**: Стартирайте TalkBack от **Galaxy Store** и проверете за актуализации.
- **Индикатор за фокус**: Настройте устройството да удебелява границата на индикатора за фокуса, появяващ се при чукване на елементи. Можете също да промените цвета на индикатора.
- **Персонализирани етикети**: Управлявайте добавените от вас етикети.
- **Активиране с едно докосване**: Настройте устройството да активира избрания елемент с едно почукване.
- **Писане с еднократно чукване**: Настройте устройството да въвежда избрания символ на клавиатурата с едно почукване.
- **Клавишни комбинации**: Задайте клавишните комбинации, които ще използвате при работа с външна клавиатура.
- **Настройки за програмисти**: Задайте опции за разработване на приложения.
- **Декларация за поверителност**: Прочетете политиката за поверителност.
- **Общи условия**: Прочетете правилата и условията.

#### **Въвеждане на текст, използвайки клавиатурата**

За да изведете клавиатурата, чукнете полето за въвеждане на текст и бързо чукнете два пъти където и да е по екрана.

За да активирате функцията въвеждане с бърз клавиш, стартирайте **Настройки**, чукнете **Достъпност** → **TalkBack** → **Настройки** и след това чукнете **Писане с еднократно чукване**, за да го активирате.

Когато докоснете клавиатурата с пръста си, устройството ще прочете на глас клавишите на знаците, намиращи се под пръста ви. Когато чуете знака, която желаете, махнете пръста си от екрана, за да я изберете. Знакът се въвежда и устройството прочита текста на глас.

Ако **Писане с еднократно чукване** не е активирано, вдигнете пръста си от желания знак и чукнете където и да е по екрана бързо два пъти.

#### **Въвеждане на допълнителни символи**

Чукнете и задръжте клавиш на клавиатурата, за да въведете допълнителни знаци, налични за клавиша. Над клавиша се появява изскачащ прозорец, който показва наличните знаци. За да изберете знак, плъзнете пръста си по изскачащия прозорец, докато чуете желания знак, след което го вдигнете.

### **Подобрения на видимостта**

#### **Използване на висококонтрастната тема**

Приложете ясна тема, която показва ярко оцветено съдържание на тъмен фон.

Стартирайте приложение **Настройки**, чукнете **Достъпност** → **Подобрения на видимостта** → **Тема с висок контраст**, а после изберете желаната тема.

#### **Използване на висококонтрастния шрифт**

Регулирайте цвета и очертаването на шрифтове, за да увеличите контраста между текста и фона.

Стартирайте приложение **Настройки**, чукнете **Достъпност** → **Подобрения на видимостта** и чукнете превключвателя **Шрифтове с висок контраст**, за да го активирате.

#### **Използване на висококонтрастната клавиатура**

Променете цвета на клавиатурата Samsung, за да увеличите контраста между текста и фона.

Стартирайте приложение **Настройки**, чукнете **Достъпност** → **Подобрения на видимостта** и чукнете превключвателя **Клавиат. с висок контраст**, за да го активирате.

#### **Показване на форми на бутони**

Покажете форми на бутони с рамки, за да изпъкнат.

Стартирайте приложение **Настройки**, чукнете **Достъпност** → **Подобрения на видимостта** и чукнете превключвателя **Осветяване на бутоните**, за да го активирате.

#### **Обръщане на цветовете на дисплея**

Увеличете видимостта на екрана, за да помогнете на потребителите да разпознаят по-лесно текста на екрана.

Стартирайте приложение **Настройки**, чукнете **Достъпност** → **Подобрения на видимостта** и чукнете превключвателя **Цветова инверсия**, за да го активирате.

#### **Регулиране на цвета**

Настройте начина на показване на цветовете на екрана, ако изпитвате затруднения при различаване на цветовете. Устройството променя цветовете на по-разпознаваеми цветове.

Стартирайте приложение **Настройки**, чукнете **Достъпност** → **Подобрения на видимостта** → **Регулиране на цвета** и чукнете превключвателя, за да го активирате. Изберете опция.

За регулиране интензивността на цвета плъзнете лентата за настройка под **Интензитет**.

Ако изберете **Персонализиран цвят**, можете да персонализирате цвета на екрана. Следвайте инструкциите на екрана, за да завършите процедурата за регулиране на цвета.

#### **Добавяне на филтър за цвят**

Настройте цветовете на екрана, ако срещате трудности при четене на текста.

Стартирайте приложение **Настройки**, чукнете **Достъпност** → **Подобрения на видимостта** → **Добавяне на филтър за цвят** и чукнете превключвателя, за да го активирате. Изберете желания цвят.

За регулиране степента на прозрачност плъзнете лентата за настройка под **Непрозрачност**.

#### **Намаляване на ефекти от движения по екрана**

Намалете анимираните ефекти, ако сте чувствителни към анимации или към движения по екрана.

Стартирайте приложение **Настройки**, чукнете **Достъпност** → **Подобрения на видимостта** и чукнете превключвателя **Премахване на анимациите**, за да го активирате.

#### **Използване на лупа**

Активирайте лупа, за да приближите екрана и да видите увеличена версия на съдържанието.

Стартирайте приложение **Настройки**, чукнете **Достъпност** → **Подобрения на видимостта** → **Прозорец на "Лупа" → Пряк път до Прозорец на "Лупа"** и след това чукнете превключвателя, за да го активирате. След това отбележете действията, които да използвате, за да започнете директно да използвате лупата. Когато извършите действието, лупата ще се появи на екрана.

Дръпнете ръба на рамката на лупата, за да я преместите до мястото, където искате да увеличите екрана.

#### **Увеличаване на екрана**

Увеличете екрана и приближете дадена област.

Стартирайте приложение **Настройки**, чукнете **Достъпност** → **Подобрения на видимостта** → **Увеличение** → **Пряк път до Увеличение** и след това чукнете превключвателя, за да го активирате. След това отбележете действията, които да използвате, за да започнете директно да използвате тази функция.

- **Докоснете бутона за достъпност**: Увеличете чрез чукване  $\overline{\mathbf{r}}$  на лентата за навигация, а след това чрез чукване на мястото, където желаете да се увеличи екранът. За да увеличите временно екрана, чукнете и задръжте там, където искате да увеличите екрана.
- **Натисн. страничен клавиш и този за увелич. на звука**: Увеличете с едновременно натискане на страничния клавиш и клавиша за усилване на звука и след това чукнете на мястото, където искате да увеличите екрана. За да увеличите временно екрана, чукнете и задръжте там, където искате да увеличите екрана.
- **Натисн. и задр. клав. увел. и намал. звук за 3 секунди**: Увеличете, като едновременно натиснете и задържите клавиша за усилване на звука и клавиша за намаляване на звука за 3 секунди и след това чукнете на мястото, където искате да увеличите екрана. За да увеличите временно екрана, чукнете и задръжте там, където искате да увеличите екрана.
- **Екран с тройно докосване**: Увеличете чрез трикратно чукване на екрана. За да увеличите временно екрана чукнете екрана три пъти и задръжте.

За изучаване на екрана плъзнете два пръста през увеличения екран.

За регулиране на мащабирането съберете два пръста върху увеличения екран или ги раздалечете.

- Клавиатурите и лентата за навигация върху екрана не могат да се увеличават.
	- Когато тази функция е активирана може да бъде засегнато изпълнението на някои приложения.

#### **Увеличаване на показалците на мишката и сензорната подложка**

Уголемяване на показалеца, когато използвате външна мишка или сензорна подложка.

Стартирайте приложение **Настройки**, чукнете **Достъпност** → **Подобрения на видимостта** и чукнете превключвателя **Голям показалец на мишката/тъчпада**, за да го активирате.

#### **Промяна на шрифта**

ΙK

Променете размера и стила на шрифта.

Стартирайте приложение **Настройки** и чукнете **Достъпност** → **Подобрения на видимостта** → **Размер и стил на шрифта**.

#### **Промяна на мащабирането на екрана**

Направете елементите на екрана по-големи или по-малки.

Стартирайте приложение **Настройки** и чукнете **Достъпност** → **Подобрения на видимостта** → **Мащабиране на екрана**.

### **Подобрения на слуха**

#### **Поддръжка за слухови апарати**

Настройте устройството да усилва качеството на звука за по-добра работа със слухови апарати.

Стартирайте приложение **Настройки**, чукнете **Достъпност** → **Подобрения на слуха** → **Поддръжка за слухови апарати**, и след това чукнете превключвател **Съвместимост със слухов апарат** за да го активирате.

#### **Усилване на външния шум**

Настройте устройството да усилва звука около вас, за да ви помогне да чувате по-добре, когато използвате слушалки.

- 1 Стартирайте приложение **Настройки**, чукнете **Достъпност** → **Подобрения на слуха** → **Усилване на външния шум** и чукнете превключвателя **Пряк път до Усилване на външния шум**, за да го активирате.
- 2 Свържете слушалката към устройството и я носете.
- $3$  Чукнете  $\frac{1}{3}$ .

#### **Adapt Sound**

Оптимизирайте настройката на звука, за да намерите най-доброто качество на звука и го използвайте за разговори или възпроизвеждане на медии.

Стартирайте приложение **Настройки**, чукнете **Достъпност** → **Подобрения на слуха** → **Adapt Sound** и след това оптимизирайте настройката на звука.

#### **Регулиране на баланса на звука**

Настройте устройството да регулира баланса на звука.

- 1 Стартирайте приложение **Настройки** и чукнете **Достъпност** → **Подобрения на слуха**.
- 2 Плъзнете плъзгача за регулиране под **Ляв/десен баланс на звука** наляво или надясно и регулирайте баланса на звука.

#### **Моно звук**

Моно изходът комбинира стерео звука в един сигнал, който се възпроизвежда през всички високоговорители на слушалките. Използвайте това, когато имате увреждане на слуха или използването на единична слушалка е по-удобно.

Стартирайте приложение **Настройки**, чукнете **Достъпност** → **Подобрения на слуха** и чукнете превключвателя **Моно звук**, за да го активирате.

#### **Изключване на всички звуци**

Настройте устройството да заглушава всички звуци на устройството, като медийните звуци и гласа на повикващия по време на разговор.

Стартирайте приложение **Настройки** и чукнете **Достъпност** → **Подобрения на слуха**, като след това чукнете превключвател **Заглушаване на всички звуци**, за да го активирате.

#### **Незабавно транскрибиране**

Настройте устройството да улавя реч с помощта на микрофона на устройството и да го преобразува в текст на екрана.

Стартирайте приложение **Настройки**, чукнете **Достъпност** → **Подобрения на слуха** → **Незабавно транскрибиране** → **Пряк път до Незабавно транскрибиране** и чукнете превключвателя, за да го активирате. След това чукнете , за да транскрибирате реч.

#### **Надписи на живо**

Настройте устройството да разпознава реч и автоматично да генерира надписи, когато възпроизвеждате медийно съдържание, като например видеоклипове или подкасти.

Стартирайте приложение **Настройки**, чукнете **Достъпност** → **Подобрения на слуха** → **Надписи на живо** и чукнете превключвателя **Надписи на живо**, за да го активирате.

#### **Настройки на надписи**

Стартирайте приложение **Настройки**, чукнете **Достъпност** → **Подобрения на слуха** → **Субтитри на Google (CC)** и чукнете превключвателя **Показване на надписи**, за да го активирате.

Изберете опция за конфигуриране на настройките на надписи.

#### **Известия за звук**

Настройте устройството да открива звуци, като например сигнали на детектори за дим или плачещи бебета. Устройството ще вибрира, когато засече звук, и предупреждението ще бъде запазено като регистър.

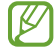

Когато тази функция е активирана, гласовото разпознаване няма да работи.

- 1 Стартирайте приложение **Настройки** и чукнете **Достъпност** → **Подобрения на слуха** → **Известия за звук** → **Отваряне на Известия за звук**.
- $2$  Следвайте инструкциите на екрана, за да активирате функцията за звуково известяване. Когато бъде открит звук, дневникът ще се покаже на времевата линия.
- 3 Ако искате да деактивирате тази функция, чукнете и чукнете превключвателя **Функцията за известия за звук е активна**, за да го деактивирате.

### **Взаимодействие и подвижност**

#### **Универсален превключвател**

Можете да управлявате сензорния екран като свържете външен превключвател или използвате движения на главата или лицеви жестове.

- 1 Стартирайте приложение **Настройки**, чукнете **Достъпност** → **Взаимодействие и подвижност** → **Универсален превключвател**.
- 2 Прочетете инструкциите на екрана и чукнете **Готово**.
- 3 Чукнете превключвателя, за да го активирате.
- 4 Ако универсалните превключватели не са регистрирани в устройството, чукнете **Добавяне на превключвател** и задайте превключвателите, които да управляват устройството.
- За да се активира функцията универсален превключвател, в устройството трябва да бъде  $\not\!\!\!D$ регистриран поне един превключвател.

За да зададете превключвателите, които да управляват устройството, чукнете превключвателя под **Превключватели**.

За деактивиране на тази функция, натиснете страничния клавиш и клавиша за усилване на звука едновременно.

#### **Помощно меню**

**Извеждане на помощната икона за бърз достъп**

Настройте устройството да показва помощната икона за бърз достъп до приложения, функции и настройки. Можете лесно да контролирате устройството чрез чукване на помощните менюта в иконата.

- 1 Стартирайте приложение **Настройки**, чукнете **Достъпност** → **Взаимодействие и подвижност** → **Помощно меню**.
- $2$  Чукнете превключвателя, за да го активирате. Помощната икона за бърз достъп се появява в долния десен ъгъл на екрана. За да регулирате нивото на прозрачност на иконите за бърз достъп, плъзнете лентата за настройка под **Прозрачност**.

**Достъп до помощни менюта**

Помощната икона за бърз достъп се появява като плаваща икона за лесен достъп до помощните менюта от всеки екран.

Когато чукнете помощната икона за бърз достъп, иконата леко се разширява и помощните менюта се появяват на иконата. Чукнете лявата или дясната стрелка, или плъзнете надясно или наляво, за да изберете други менюта.

#### **Използване на курсора**

В помощното меню чукнете **Курсор**. Можете да контролирате екрана с малки движения на пръстите в сензорната област. Плъзнете пръста си по сензорната област, за да преместите курсора. Също така чукнете екрана, за да изберете елементи под курсора.

Използвайте следните опции:

- $\cdot \ll / \gg$ : Превъртете екрана наляво или надясно.
- $\cdot \quad \hat{\mathbb{X}} \setminus \mathbb{V}$  : Превъртете екрана нагоре или надолу.
- $\left( \mathbf{\Theta} \right)$ : Увеличете областта, в която се намира курсорът.
- : Променете настройките на сензорната подложка и курсора.
- $\left(\frac{1}{1}\right)$ : Преместете сензорната област към друго място.
- $(X)$ : Затворете сензорната област.

**Използване на подобрени помощни менюта**

Настройте устройството да извежда подобрени помощни менюта за избраните приложения.

Стартирайте приложение **Настройки**, чукнете **Достъпност** → **Взаимодействие и подвижност** → **Помощно меню** → **Избер. прилож., с които да показв. контекст. менюта** и след това чукнете превключвателя до приложенията, които искате да активирате.

#### **Отговаряне и прекратяване на разговори**

Промяна на метода за отговор и край на повиквания.

Стартирайте приложение **Настройки**, чукнете **Достъпност** → **Взаимодействие и подвижност** → **Отговаряне и прекратяване на разговори** и след това чукнете превключвателя на желания от вас метод.

#### **Контрола за взаимод.**

Активирайте режима на взаимодействащ контрол, за да ограничите реакциите на устройството, докато използвате приложения.

- 1 Стартирайте приложение **Настройки**, чукнете **Достъпност** → **Взаимодействие и подвижност** → **Контрола за взаимод.**
- 2 Чукнете превключвателя **Пряк път до Контрола за взаимод.**, за да го активирате.
- $3$  Натиснете страничния клавиш и клавиша за усилване на звука едновременно, докато използвате приложение.
- 4 Регулирайте големината на рамката или нарисувайте линия около областта, която искате да ограничите.
- 5 Чукнете **Готово**.

Устройството извежда ограничената област. Ограничената област няма да реагира, когато я докоснете, а клавишите на устройството ще бъдат деактивирани. Въпреки това можете да активирате функции за страничния клавиш, клавиша за сила на звука и клавиатурата в режима на контрола за взаимодействие.

За да деактивирате режима на контрола на взаимодействие, натиснете едновременно страничния клавиш и клавиша за усилване на звука.

За да настроите устройството да заключва екрана след деактивиране на режима на контрол на взаимодействието, стартирайте приложение **Настройки**, чукнете **Достъпност** → **Взаимодействие и подвижност** → **Контрола за взаимод.**, а след това чукнете превключвател **Заключване на екрана при деакт.**, за да го активирате.

#### **Забавяне при докосване и задържане**

Настройте времето за разпознаване, когато чуквате и задържате екрана.

Стартирайте приложение **Настройки**, чукнете **Достъпност** → **Взаимодействие и подвижност** → **Забавяне при докосване и задържане** и след това изберете опция.

#### **Продължителност на докосване**

Настройте продължителността на докосването, за да я разпознае устройството като чукване.

Стартирайте приложение **Настройки**, чукнете **Достъпност** → **Взаимодействие и подвижност** → **Продължителност на докосване**, за да активирате превключвателя и да настроите времето.

#### **Игнориране на повтарящи се докосвания**

Настройте устройството да разпознава само първото чукване в рамките на определено време, когато почуквате неколкократно по екрана.

Стартирайте приложение **Настройки**, чукнете **Достъпност** → **Взаимодействие и подвижност** → **Игнориране на повтарящи се докосвания**, за да активирате превключвателя и да настроите времето.

#### **Авто щрак. след спир. показалец**

Настройка на устройството за автоматично избиране на елемент, когато поставите показалеца на мишката върху него.

Стартирайте приложение **Настройки**, чукнете **Достъпност** → **Взаимодействие и подвижност**, и след това чукнете превключвател **Авто щрак. след спир. показалец**, за да го активирате.

#### **Оставащи клавиши**

Задайте клавиш за външен модификатор на клавиатурата, като клавиши Shift, Ctrl или Alt, за да останете натиснат. Това ви помага да използвате клавишни комбинации, без да натискате два клавиша едновременно.

Стартирайте приложение **Настройки**, чукнете **Достъпност** → **Взаимодействие и подвижност** и чукнете превключвателя **Оставащи клавиши**, за да го активирате.

#### **Бавни клавиши**

Задайте времето за разпознаване на натискане на клавиш на външната клавиатура.

Стартирайте приложение **Настройки**, чукнете **Достъпност** → **Взаимодействие и подвижност** → **Бавни клавиши**, за да активирате превключвателя и да настроите времето.

#### **Отскачащи клавиши**

Настройте устройството да разпознава само първия път, когато натиснете клавиш в рамките на зададено време, когато натискате същия клавиш многократно.

Стартирайте приложение **Настройки**, чукнете **Достъпност** → **Взаимодействие и подвижност** → **Отскачащи клавиши**, за да активирате превключвателя и да настроите времето.

### **Разширени настройки**

#### **Бързо активиране на функциите за достъпност**

Настройка за бързо отваряне на функциите за достъпност.

Стартирайте приложението **Настройки**, чукнете **Достъпност** → **Разширени настройки** и изберете желания от вас метод в менюто **Бързи клавиши за достъпност** и след това маркирайте функциите за достъпност, които искате да използвате.

#### **Настройка на светлинно уведомяване**

Настройте устройството да премигва със светкавицата или екрана при прозвучаване на аларма или когато имате известия, като входящи повиквания и нови съобщения.

Стартирайте приложение **Настройки**, чукнете **Достъпност** → **Разширени настройки** → **Присветващо уведомление**, след което чукнете превключвателите до опциите, които искате да активирате.

#### **Време е за действие**

Задайте времето за показване на изскачащи прозорци, които ви питат дали да предприемете действия, като известия или контролер за сила на звука.

Стартирайте приложение **Настройки**, чукнете **Достъпност** → **Разширени настройки** → **Време е за действие** и след това изберете опция.

#### **Изговаряне въвед. от клавиатурата**

Настройте устройството да чете на глас това, което въвеждате на клавиатурата.

Стартирайте приложение **Настройки**, чукнете **Достъпност** → **Разширени настройки** → **Изговаряне въвед. от клавиатурата** чукнете превключвателя, за да го активирате и след това изберете опция.

#### **Bixby Vision за достъпност**

Когато активирате функциите за достъпност на Bixby Vision, можете да използвате допълнителни функции на Bixby Vision.

- 1 Стартирайте приложение **Настройки**, чукнете **Достъпност** → **Разширени настройки** → **Bixby Vision за достъпност** и след това чукнете превключвателя, за да го активирате.
- 2 Чукнете **Отваряне на Bixby Vision**.
- 3 Изберете функция, който искате да използвате.
	- $\left( \mathbb{B} \right)$ : Анализирайте заснетата сцена и я опишете с глас.
	- $\cdot$   $\left( 0\right)$  : Разпознайте текст или предмети и ги опишете с глас.
	- $(\mathrm{T})$  : Разпознаване на текст и прочитането му на глас.
	- $\mathbb{G}$ : Открийте цвета на предмет и го кажете на глас.
	- Някои функции може да не са налични в зависимост от доставчика на услуги или модела.

#### **Добавяне на записи на глас към гласови етикети**

Можете да използвате гласови етикети, за да различите обекти с подобна форма чрез прикачване на етикети към тях. Можете да запишете и припишете запис на глас към гласов етикет с NFC функционалност. Записът на глас се възпроизвежда, когато поставите устройството близо до етикета.

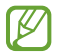

Включете функцията NFC преди да използвате тази функция.

1 Стартирайте приложение **Настройки** и чукнете **Достъпност** → **Разширени настройки** → **Гласов етикет**.

Диктофонът ще се стартира.

- 2 Чукнете , за да стартирате записа. Говорете в микрофона.
- 3 Когато завършите записа, чукнете **Готово**, за да спрете.
- 4 Задръжте гърба на устройството над гласовия етикет. Информацията от гласовия запис ще се запише в гласовия етикет.

### **Инсталирани услуги**

Вижте услугите за достъпност, инсталирани на устройството.

Стартирайте приложение **Настройки** и чукнете **Достъпност** → **Инсталирани услуги**.

# **Разрешаване на проблеми**

Преди да се свържете със сервизен център на Samsung, опитайте да приложите следните решения. Някои ситуации може да не са приложими за вашето устройство.

Можете също да използвате Samsung Members, за да разрешите всички проблеми, които бихте могли да срещнете, докато използвате устройството си.

### **Когато включите устройството си или докато го използвате, то ви подканва да въведете един от следните кодове:**

- Парола: Когато е включена функцията за заключване на устройството, трябва да въведете паролата, която сте настроили.
- PIN: Когато използвате устройството за първи път или е включена опцията за изискване на PIN, трябва да въведете PIN кода, който сте получили с вашата SIM или USIM карта. Можете да изключите тази функция чрез менюто за заключване на SIM картата.
- PUK: Вашата SIM или USIM карта е блокирана, обикновено в резултат на няколко грешни опита да въведете своя PIN код. Трябва да въведете PUK кода, получен от вашия доставчик на услуги.
- PIN2: Когато достъпите меню, изискващо PIN2, трябва да въведете PIN2, предоставен със SIM или USIM картата. Свържете се със своя доставчик на услуги за повече информация.

### **Вашето устройство показва съобщения за грешка в мрежата или услугата**

- Когато сте в област със слаб сигнал или лошо покритие, е възможно да изгубите покритие. Преместете се в друга област и опитайте отново. Докато се местите, съобщенията за грешка могат да се появят няколко пъти.
- Не е възможно да достъпите някои опции без абонамент. Свържете се със своя доставчик на услуги за повече информация.

### **Устройството не се включва**

Когато батерията е напълно изтощена, устройството няма да се включи. Заредете напълно батерията, преди да включите устройството.

### **Сензорният екран реагира бавно или некоректно**

- Ако сте поставили протектор за екран или сте свързали допълнителни принадлежности към сензорния екран, той може да не работи както трябва.
- Ако носите ръкавици, ако докосвате сензорния екран с нечисти ръце или ако чуквате по екрана с остри предмети или с върха на пръстите си, сензорният екран може да не функционира правилно.
- Сензорният екран може да се повреди при влажни условия или при излагане на вода.
- Рестартирайте устройството си, за да изчистите всякакви временни софтуерни грешки.
- Уверете се, че софтуерът на вашето устройство е актуализиран до последната версия.
- Ако сензорният екран бъде надраскан или повреден, посетете сервизен център на Samsung.

### **Вашето устройство замръзва или възниква фатална грешка**

Опитайте следните решения. Свържете се със сервизен център на Samsung, ако проблемът не бъде разрешен.

#### **Рестартиране на устройството**

Ако вашето устройство замръзва или прекъсва, може да се наложи да затворите някои приложения или да изключите устройството и да го включите отново.

#### **Принудително рестартиране**

Ако устройството ви замръзне и спре да реагира, натиснете и задръжте едновременно страничния клавиш и клавиша за намаляване на звука за повече от 7 секунди за да го рестартирате.

#### **Нулиране на устройството**

Ако методите по-горе не разрешат проблема, изпълнете възстановяване до фабричните настройки.

Стартирайте приложение **Настройки** и чукнете **Основно управление** → **Нулиране** → **Нулиране с фабричните данни** → **Нулиране** → **Изтрий всички**. Преди да извършите нулиране на устройството до фабричните му настройки, не забравяйте да направите резервни копия на всички важни данни, съхранени в устройството.

#### **Не се осъществяват повиквания**

- Уверете се, че сте свързани към правилната клетъчна мрежа.
- Уверете се, че не сте задали забрана на разговори за номерата, които набирате.
- Уверете се, че не сте задали забрана на разговори за номерата, от които ви търсят.

### **Отсрещната страна не чува говора ви при разговор**

- Не покривайте вградения микрофон.
- Микрофонът трябва е близо до устата ви.
- Ако използвате слушалки, уверете се, че са свързани правилно.

### **Звукът отеква по време на разговор**

Регулирайте силата на звука, като натиснете клавиша за сила на звука или се преместете до друга област.

### **Връзката с клетъчна мрежа или интернет често се разпада или качеството на звука е лошо**

- Уверете се, че не блокирате вградената антена на устройството.
- Когато сте в област със слаб сигнал или лошо покритие, е възможно да изгубите покритие. Може да изпитвате затруднения със свързването поради проблеми в базовата станция на доставчика на услуги. Преместете се в друга област и опитайте отново.
- Когато използвате устройството, докато се движите, услугите на безжичната мрежа може да бъдат деактивирани поради проблеми с мрежата на доставчика на услуги.

### **Батерията не се зарежда правилно (за зарядни устройства, одобрени от Samsung)**

- Проверете дали зарядното устройство е свързано правилно.
- Посетете сервизен център на Samsung и подменете батерията.

### **Батерията се изтощава по-бързо, отколкото след първоначалната покупка**

- Когато изложите устройството или батерията на прекалено ниски или прекалено високи температури, полезният заряд може да намалее.
- Консумацията на батерията ще се увеличи, когато използвате определени функции или приложения, като GPS, игри или Интернет.
- Батерията е консуматив и полезният заряд ще се съкрати с течение на времето.

### **При стартиране на камерата се появяват съобщения за грешка**

Вашето устройство трябва да има достатъчно свободна памет и енергия в батерията, за да задейства приложението за камерата. Ако получавате съобщения за грешка при стартиране на камерата, опитайте следното:

- Заредете батерията.
- Освободете място в паметта, като прехвърлите файлове на компютър или ги изтриете от устройството.
- Рестартирайте устройството. Ако все още изпитвате проблеми с приложението за камерата, след като сте опитали горните стъпки, свържете се със сервизен център на Samsung.

### **Качеството на снимките е по-лошо, отколкото на предварителната визуализация**

- Качеството на вашите снимки може да е различно в зависимост от окръжаващата среда и фотографските техники, които използвате.
- Ако правите снимки на тъмни места, през нощта или на закрито, в изображенията може да се появи зърненост или изображенията да са извън фокус.

### **При отваряне на мултимедийни файлове се появяват съобщения за грешка**

Ако получавате съобщения за грешка или мултимедийните файлове не могат да бъдат възпроизведени при отваряне с вашето устройство, опитайте следното:

- Освободете място в паметта, като прехвърлите файлове на компютър или ги изтриете от устройството.
- Уверете се, че музикалния файл не е защитен с Digital Rights Management (DRM). Ако файлът е защитен с DRM, уверете се, че имате подходящия лиценз или ключ, за да възпроизведете файла.
- Потвърдете, че файловите формати се поддържат от устройството. Ако даден файлов формат не се поддържа, като например DivX или AC3, инсталирайте приложение, което го поддържа. За да потвърдите файловите формати, поддържани от вашето устройство, посетете уебсайта на Samsung.
- Вашето устройство поддържа снимки и видеоклипове, заснети с устройството. Снимките и видеоклиповете, заснети с други устройства, може да не бъдат възпроизведени правилно.
- Вашето устройство поддържа мултимедийни файлове, които са оторизирани от вашия доставчик на мрежови услуги или доставчици на допълнителни услуги. Част от съдържанието, налично в Интернет, като например мелодии на звънене, видеоклипове или тапети, може да не функционира правилно.

### **Bluetooth не работи добре**

Ако не се намира друго Bluetooth устройство или има проблеми с връзката, или нередности в ефективността на работата, опитайте следните възможности:

- Уверете се, че устройството, с което искате да се свържете, е готово за сканиране или свързване.
- Уверете се, че вашето и другото Bluetooth устройства са на разстояние не повече от максимално допустимото за Bluetooth комуникация (10 м).
- На вашето устройство стартирайте приложение **Настройки**, чукнете **Връзки** и след това чукнете превключвателя **Bluetooth**, за да го активирате отново.
- На вашето устройство стартирайте приложение **Настройки**, чукнете **Основно управление** → **Нулиране** → **Нулиране на мрежовите настройки** → **Нyлиране на настройките** → **Нулиране**, за да нулирате мрежовите настройки. При изпълнение на нулирането можете да загубите регистрирана информация.

Ако горните съвети не решат проблема, свържете се със сервизен център на Samsung.

### **Лентата за настройка на яркостта на екрана не се появява върху панела за уведомяване**

Отворете панела за уведомления като плъзнете лентата за състоянието надолу и след това плъзнете панела за уведомления надолу. Чукнете • → Оформление бързия панел и чукнете превключвателя Показване на **контрола за яркост над уведомленията** за да го активирате.

### **Не се установява връзка при свързване на устройството с компютър**

- Потвърдете, че USB кабелът, който използвате, е съвместим с устройството.
- Потвърдете, че имате подходящия инсталиран и актуализиран драйвер на вашия компютър.

### **Устройството не може да намери текущото ви местоположение**

GPS сигналите може да бъдат препречени на някои места, като например на закрито. Настройте устройството да използва Wi-Fi или мобилна мрежа, за да намери текущото ви местоположение в такива ситуации.

### **Данните, запазени в устройството, са се изгубили**

Винаги правете резервни копия на информацията, запазена в устройството. В противен случай не можете да възстановите данни, които са били повредени или изгубени. Samsung не носи отговорност за загубата на данни, запазени в устройството.

### **Появява се малка пролука около външната страна на корпуса на устройството**

- Пролуката е необходима производствена функция и може да се получи малко разклащане и вибриране на някои части.
- С течение на времето триенето между частите може да причини малко разширяване на пролуката.

### **Не разполагате с достатъчно пространство в паметта на устройството**

Изтрийте ненужни данни, като кеш, с помощта на функцията за грижа за устройството или ръчно изтрийте неизползвани приложения или файлове, за да освободите пространство в паметта.

### **Бутон за начален екран не се появява**

Лентата за навигация съдържаща бутона за начален екран може да изчезне, когато използвате някои приложения или функции. За да прегледате лентата за навигация, плъзнете нагоре от долната част на екрана.

# **Отстраняване на батерията**

- **За да отстраните батерията, трябва да се свържете с оторизиран сервизен център. За да получите инструкции за отстраняване на батерията, моля посетете www.samsung.com/global/ecodesign\_energy.**
- За ваша безопасност **не трябва да опитвате да отстранявате сами** батерията. Ако батерията не се отстрани правилно, това може да причини повреда на батерията и устройството, да предизвика физическо нараняване и/или да доведе до липса на безопасност на устройството.
- Samsung не носи отговорност за щети или загуби (независимо дали са вследствие на договор или на правонарушение, в това число и небрежност), които могат да възникнат от неточното спазване на тези предупреждения и инструкции, с изключение на случаите на смърт и физическо нараняване, предизвикани от небрежността на Samsung.

#### **Авторски права**

Copyright © 2021 Samsung Electronics Co., Ltd.

Това ръководство е защитено от международни закони за авторски права.

Никоя част от ръководството не може да бъде възпроизвеждана, разпространявана, превеждана или прехвърляна под каквато и да е форма или по какъвто и да е начин, електронен или механичен, в това число фотокопиране, запис или съхранение в каквато и да е система за информационно съхранение и извличане.

#### **Търговски марки**

- SAMSUNG и логото на SAMSUNG са регистрирани търговски марки на Samsung Electronics Co., Ltd.
- Bluetooth<sup>®</sup> е регистрирана търговска марка на Bluetooth SIG, Inc. по целия свят.
- Wi-Fi®, Wi-Fi Direct™, Wi-Fi CERTIFIED™, и Wi-Fi логото са регистрирани търговски марки на Wi-Fi Alliance.
- Произведено по лиценз на Dolby Laboratories. Dolby, Dolby Atmos, и символът двойно "D" са търговски марки на Dolby Laboratories.
- Всички други търговски марки и авторски права са собственост на съответните им притежатели.

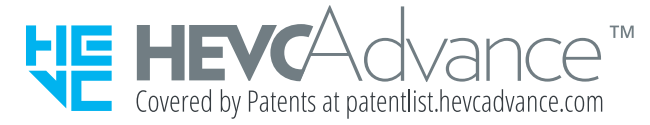